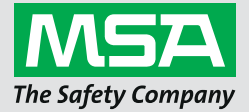

**Instruction Manual**

**G1 SCBA**

**Wireless Accessories**

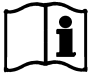

Order No.: 10170289/02

*MSAsafety.com*

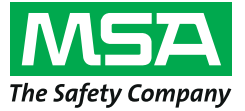

1000 Cranberry Woods Drive Cranberry Township, PA 16066 USA Phone 1-800-MSA-2222 Fax 1-800-967-0398

For your local MSA contacts please go to our website *www.MSAsafety.com*

# **Contents**

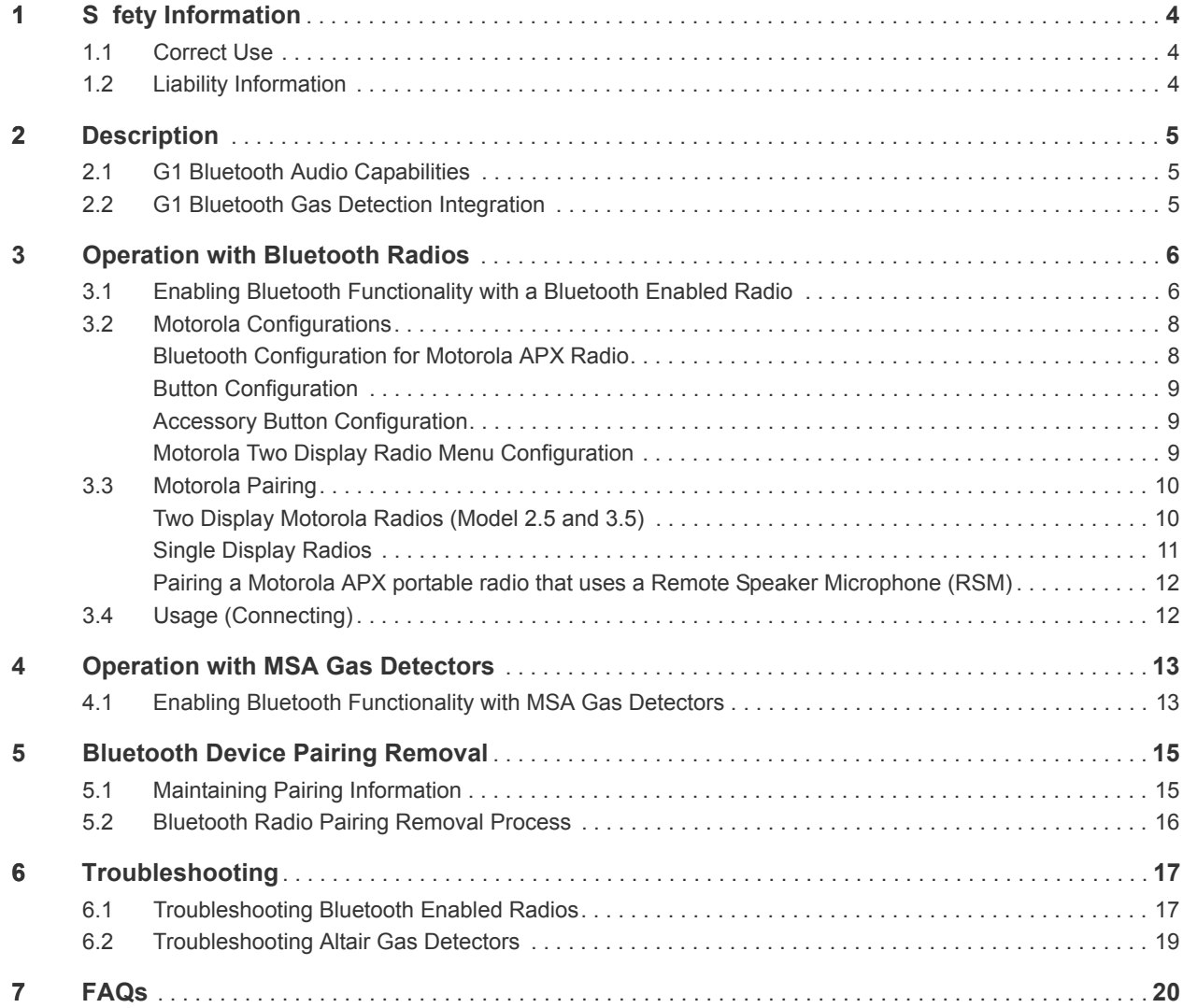

US

# <span id="page-3-0"></span>**1 Safety Information**

## <span id="page-3-1"></span>**1.1 Correct Use**

The MSA G1 SCBA wireless accessories uses Bluetooth technologies for audio communications and/or data sharing. Every SCBA is equipped with a Bluetooth Module to enable a wireless connection between the SCBA and an MSA approved compatible device.

These user instructions will provide detailed steps in how to set up and use these Bluetooth wireless technology features. Below are a few key definitions to help throughout the user instructions.

### **Key Definitions:**

*Pairing* - The state in which two Bluetooth devices are set up to connect to each other by storing each device's Bluetooth address. Paired but unconnected devices will not transmit audio and/or data.

*Connection* - The action of two paired devices communicating and sharing data from one to another. Audio and/or data will only transmit between the devices after a successful connection.

# **CAUTION!**

Bluetooth operation is dependent upon signal availability of the wireless service(s) necessary to maintain the communication link. Loss of wireless signal will disrupt the audio or data link from the SCBA to the Bluetooth compatible device and result in loss of audio communication and/or data sharing. Do not attempt to reestablish wireless services in a hazardous atmosphere.

- If loss of signal occurs in a hazardous or contaminated area, restart the Bluetooth device and use in stand alone mode per manufacturer's instructions.
- ▶ Once you have returned to a safe atmosphere, restart both the Bluetooth device and SCBA to reestablish the wireless signal.

It is imperative that the user instructions be read and observed when using the device. In particular, the safety instructions, as well as the information for the use and operation of the device, must be carefully read and observed. Furthermore, the national regulations applicable in the user's country must be taken into account for a safe use.

Alternative use, or use outside this specification will be considered as non-compliance. This also applies especially to unauthorized alterations to the device and to commissioning work that has not been carried out by MSA or authorized persons.

## <span id="page-3-2"></span>**1.2 Liability Information**

MSA accepts no liability in cases where the device has been used inappropriately or not as intended. The selection and use of the device are the exclusive responsibility of the individual operator.

Product liability claims, warranties and guarantees made by MSA with respect to the device are voided, if it is not used, serviced or maintained in accordance with the instructions in this manual.

# <span id="page-4-0"></span>**2 Description**

## <span id="page-4-1"></span>**2.1 G1 Bluetooth Audio Capabilities**

The MSA G1 SCBA can be wirelessly paired and connected to a Motorola APX radio to provide clear communication across the Motorola portable radio network. The system uses Bluetooth wireless technology to share the audio information to and from the MSA G1 SCBA. The G1 SCBA filters out background noise to provide the Motorola radio the SCBA user's voice only. This means that even when the PASS alarm and/ or the low pressure alarms are active, these alarm sounds are eliminated from the voice communication sent across the network. This ensures all critical information is heard loud and clear.

### **Key Features**

- Bluetooth wireless pairing between G1 SCBA and Motorola APX series radios
- Removal of all background noise by the G1 SCBA and sent to the Motorola APX radio
- Automatic connection and disconnection based on the breathing and shutoff of the G1 regulator
- Simple pairing of the Motorola APX radio to the MSA G1 SCBA
- Possible to pair a Motorola radio and gas detector simultaneously

### **Compatible Radios**

- APX 5000 Series
- APX 6000 Series
- APX 7000 Series
- APX 8000 Series

### <span id="page-4-2"></span>**2.2 G1 Bluetooth Gas Detection Integration**

The MSA G1 SCBA with Long Range Radio can be wirelessly paired and connected to an MSA Altair 4XR or 5X to provide gas detection alarms and real-time readings through the A2 accountability software. The system uses Bluetooth wireless technology to share the gas detector readings with the G1 SCBA which then in turn transmits the data back to the MSA accountability software.

### **Key Features**

- Bluetooth wireless pairing between G1 SCBA and selected MSA portable gas detectors
- Real time gas data viewing on the accountability software
- Automatic connection on power up after initial pairing
- Possible to pair a Motorola radio and gas detector simultaneously

### **Compatible Gas Detectors**

- Altair 4XR
- Altair 5X Bluetooth (Not compatible with MSA IR sensors)
- Altair 5X PID/IR (Not compatible with PID/IR sensors unless SW version is 5.08 or higher)

G1 SCBA

# <span id="page-5-0"></span>**3 Operation with Bluetooth Radios**

## <span id="page-5-1"></span>**3.1 Enabling Bluetooth Functionality with a Bluetooth Enabled Radio**

Before a Bluetooth radio can be paired with a G1 SCBA, a pairing tag that is unique to each Motorola APX radio must be created. The following steps describe how to create a pairing tag:

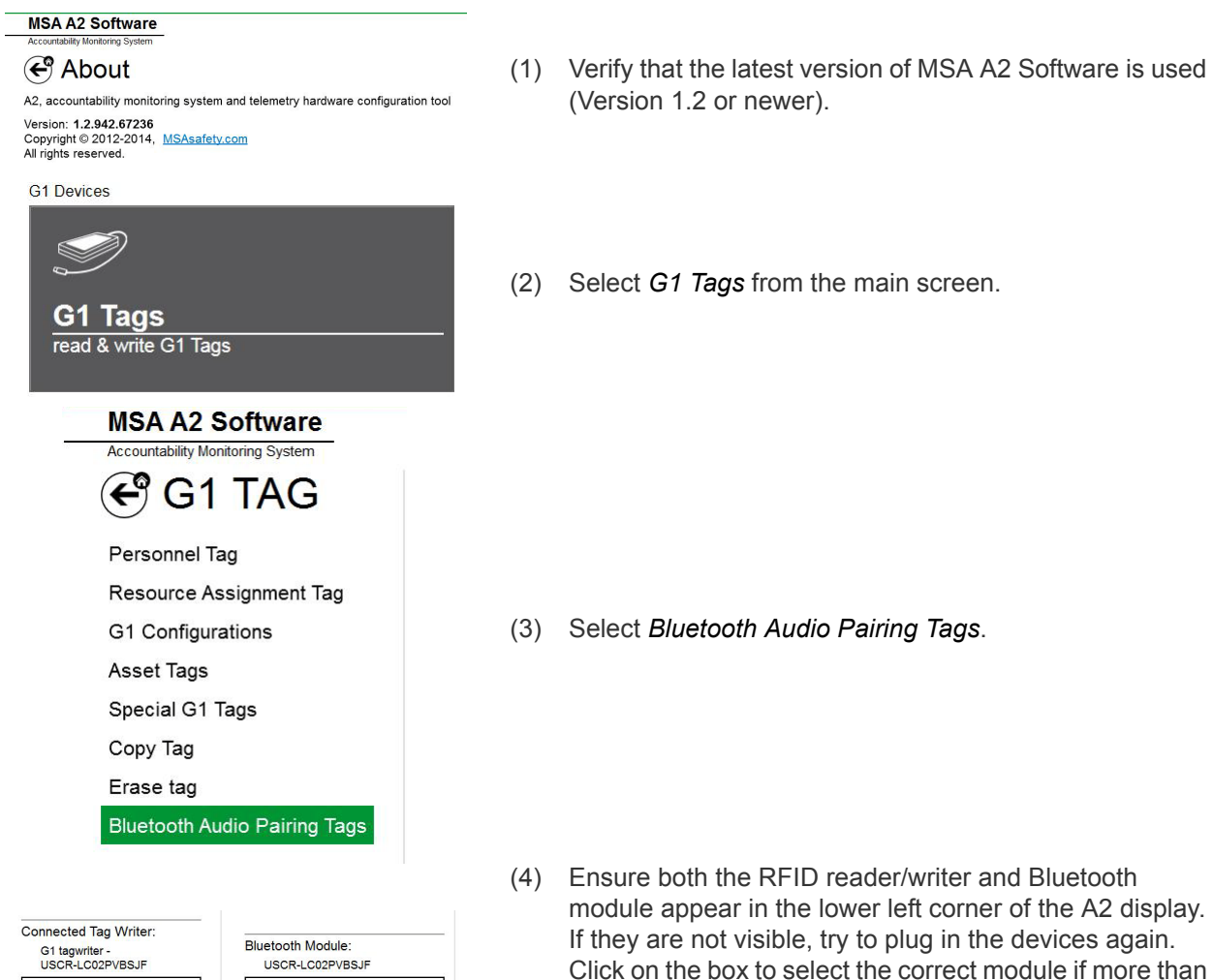

one module is connected to the PC.

Select Other Device

Select Other Device

**Discover devices** 

Select a device you wish to update. Ensure that your G1 is in data link mode before scanning.

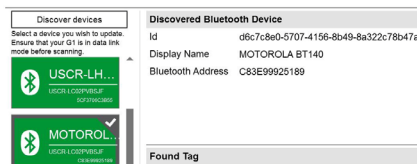

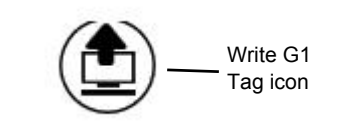

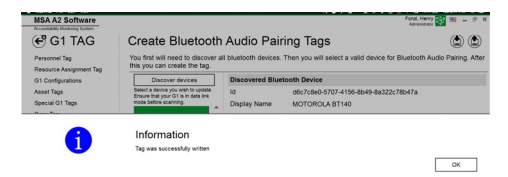

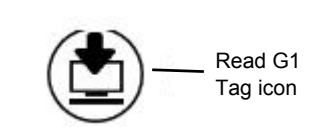

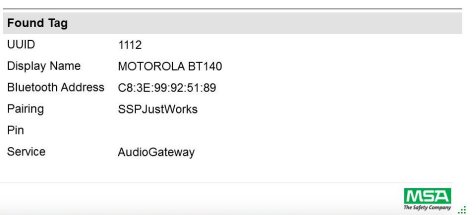

(5) Turn on the Motorola APX radio:

**For single display radios:** Press and hold the middle (1-dot) side button on the radio. While continuing to press the radio button, select *Discover devices* on the A2 screen. The radio button should continue to be pressed until the radio information is displayed on the A2 display.

**For two display radios:** Go into the Motorola radio Bluetooth menu and make the radio visible, then select *Discover devices* on the A2 screen. Refer to the Motorola radio specific instructions for more detailed instruction on radio operability.

*The Motorola APX radio will be placed into visible mode while the PC searches for the radio.*

- (6) The display should now show the Motorola APX radio being discovered. Select the Motorola APX radio for which a pairing tag is being created.
- (7) Place the target RFID tag on the RFID tag reader/writer. Select the *Write G1 Tag* button in the upper right corner of the screen.
- (8) A *Tag was successfully written* screen will appear when the tag writing process is complete. If this does not appear, repeat the steps above.

(9) To verify the correct information was written to the tag, select the *Read G1 Tag* button in the top right corner of the display. A successfully written tag will appear in a *Found Tag* screen.

*The tag has successfully been created and can now be used with a G1 SCBA.*

### <span id="page-7-0"></span>**3.2 Motorola Configurations**

Every Motorola APX radio must be configured to the MSA specified settings to ensure proper functionality with the MSA G1 SCBA. The listed settings are the only ones required for the G1 SCBA. All other settings can be personalized. Contact Motorola or your Motorola distributor in order to set the proper configurations on the radio.

### <span id="page-7-1"></span>**Bluetooth Configuration for Motorola APX Radio**

All Motorola APX radios must have the following Bluetooth configuration settings to work with the MSA G1 SCBA.

Bluetooth Enable: Yes Bluetooth Tones:<br>Bluetooth Pairing Type: LF MPP & Standard Bluetooth Pairing Type: Bluetooth Re-Pair Timer: Infinite Bluetooth Drop Timer: 5 minutes minimum Bluetooth Replace Pairing Info: Yes

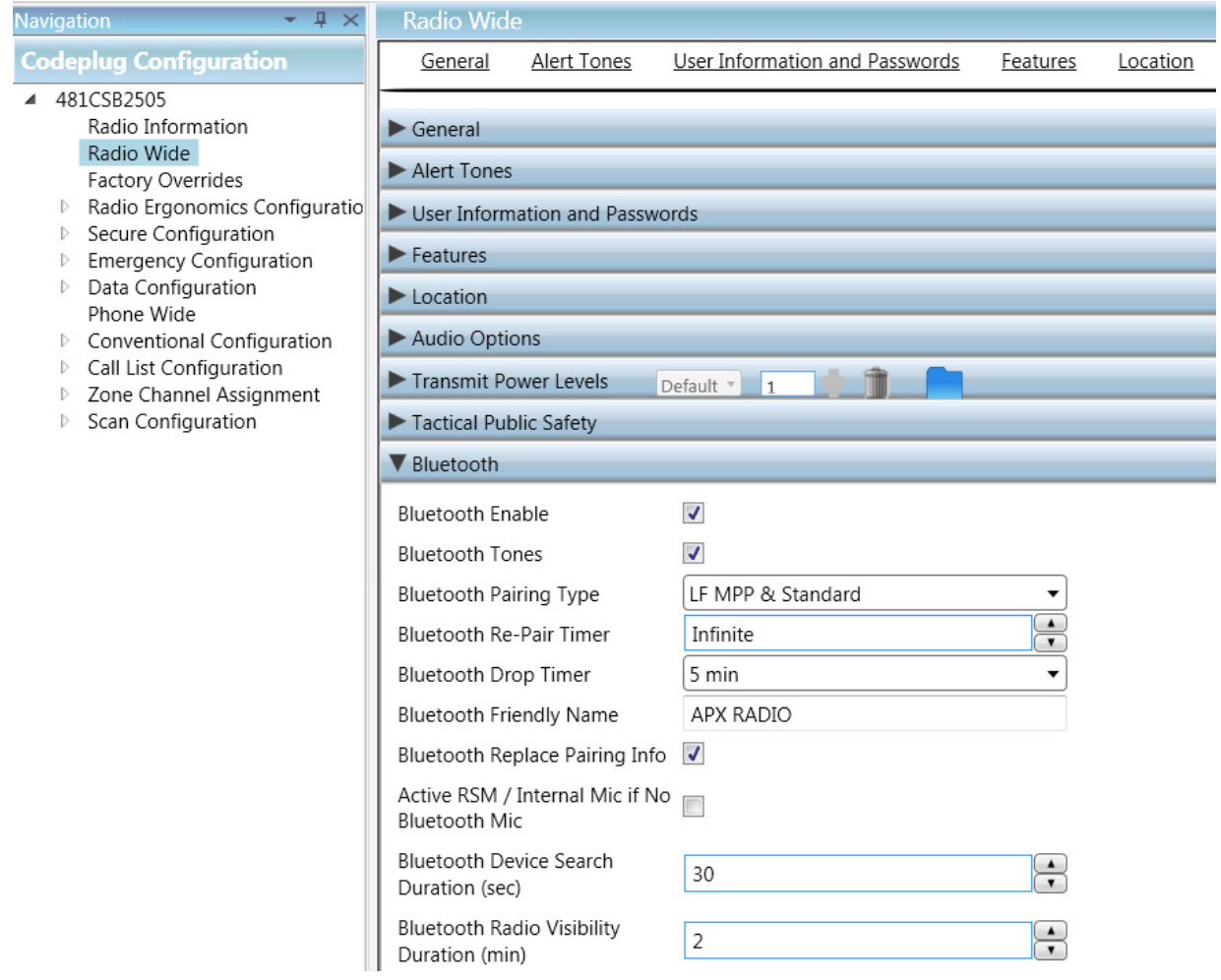

### <span id="page-8-0"></span>**Button Configuration**

All Motorola APX radios must have the following button configurations when using the Motorola APX radios with the G1 SCBA.

Side (1-dot) Middle Button: Bluetooth Inquiry On/Off Side (2-dot) Bottom Button: Bluetooth On/Off

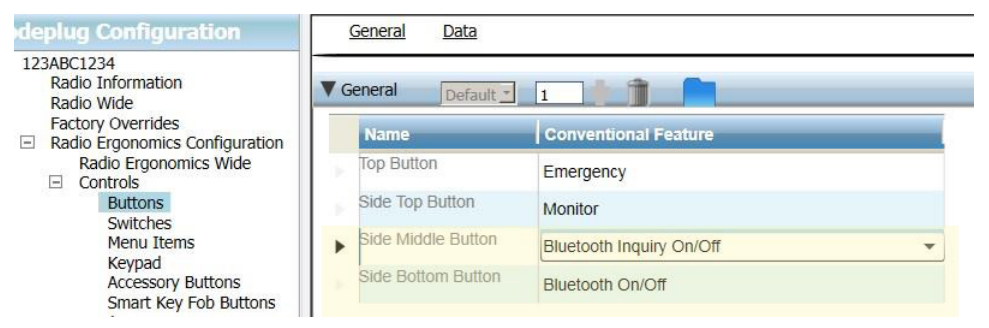

### <span id="page-8-1"></span>**Accessory Button Configuration**

For all Motorola APX radios using a remote speaker microphone (RSM), the radio must have the following button configurations when using the Motorola APX radio with the G1 SCBA.

Accy no-dot: Bluetooth Audio Reroute Accy 1-dot: Bluetooth Headset PTT

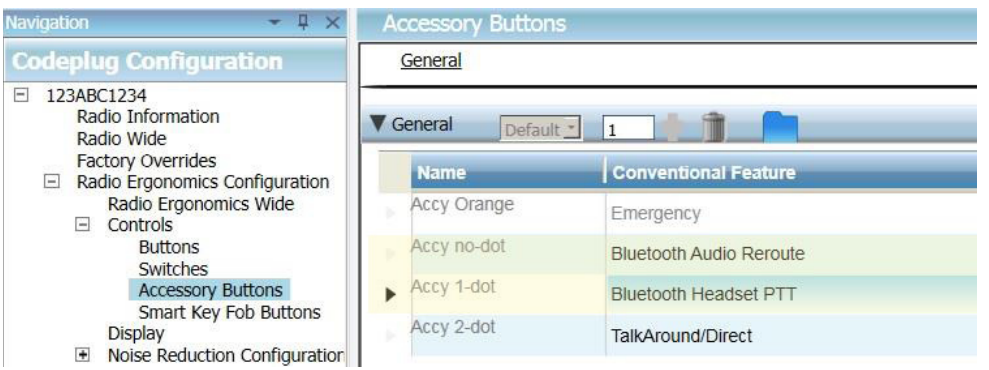

<span id="page-8-2"></span>**Motorola Two Display Radio Menu Configuration**

For all Motorola APX radios with two displays, the following menu configuration must be set to function properly with the MSA G1 SCBA.

Add BT to the Radio Menu Items

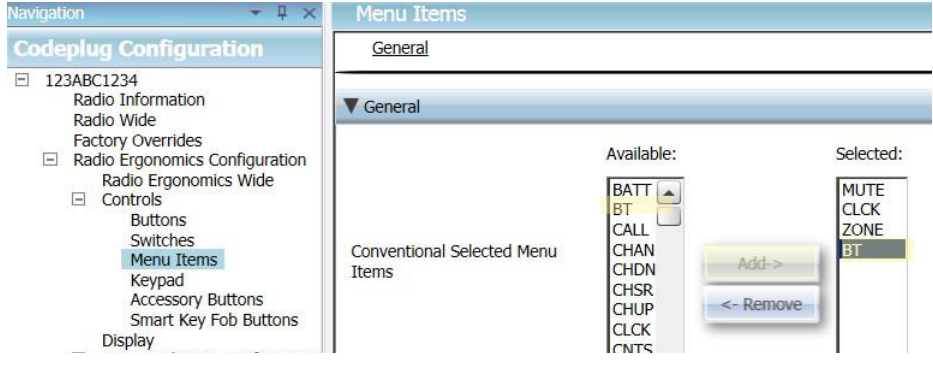

US

<span id="page-9-0"></span>**3.3 Motorola Pairing**

<span id="page-9-1"></span>**Two Display Motorola Radios (Model 2.5 and 3.5)**

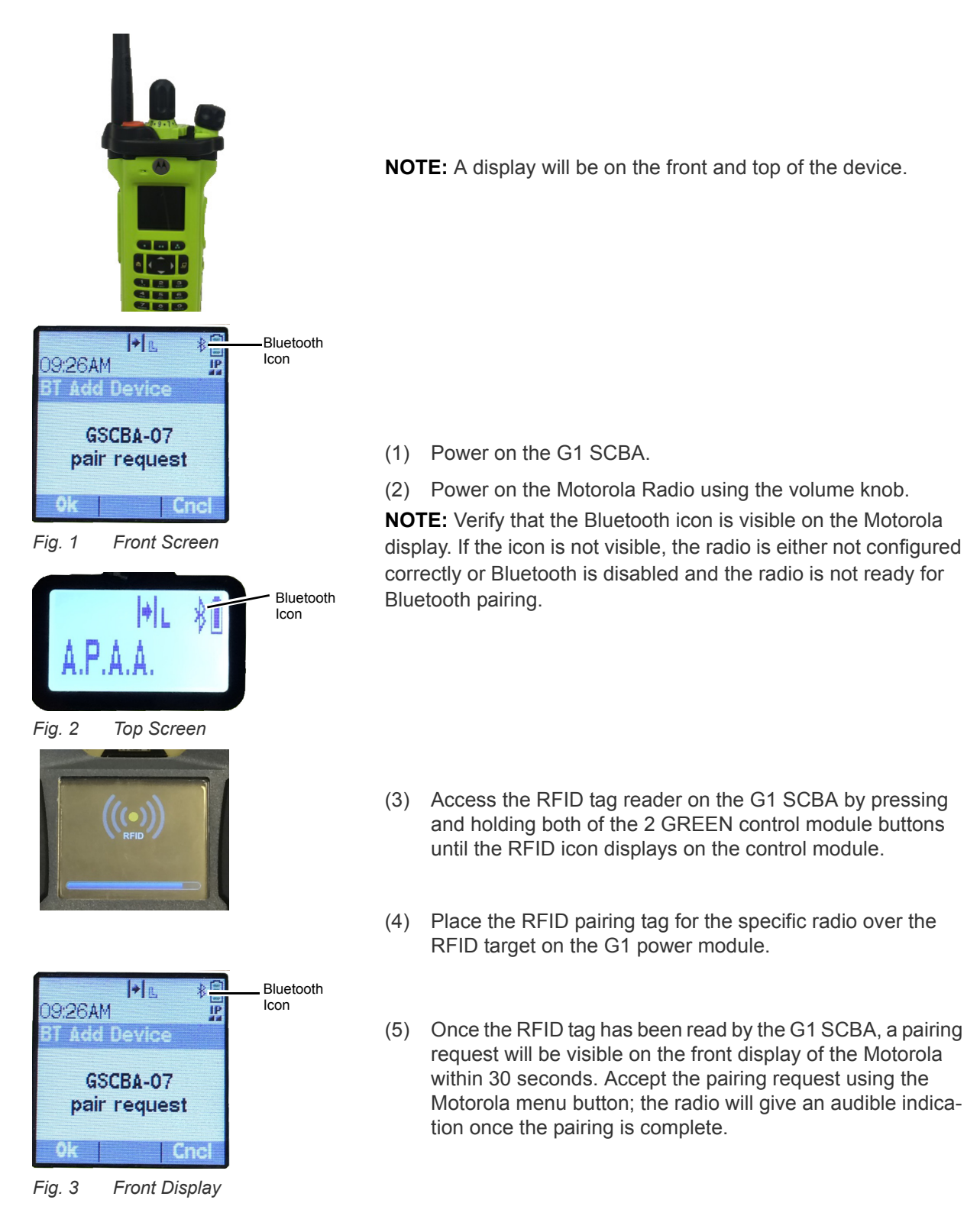

**NOTE:** After the pairing tag is successfully read, a Bluetooth enabled G1 SCBA will search for a pairing partner for 8 minutes. If a pair has not been made after 8 minutes, the G1 will stop looking for a pairing partner. If the 8 minute time out is exceeded, the pairing process should be started over.

**NOTE:** After a successful pairing, if the regulator is shut off, the G1 SCBA will not remain connected to the APX radios. As long as the G1 regulator is shut off, the APX radio is available for normal, non-Bluetooth use. The G1 SCBA will automatically re-connect to the Motorola radio the next time an end user breathes on the G1 regulator.

*The G1 SCBA and Motorola two display radio are now paired and ready for use.*

### <span id="page-10-0"></span>**Single Display Radios**

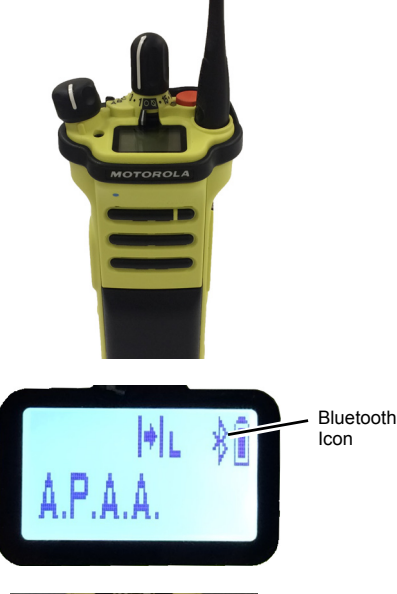

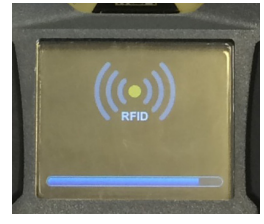

- (1) Power on the G1 SCBA.
- (2) Power on the Motorola Radio using the volume knob.

**NOTE:** Verify that the Bluetooth icon is visible on the Motorola display. If the icon is not visible, the radio is either not configured correctly or Bluetooth is disabled and the radio is not ready for Bluetooth pairing.

- (3) Access the RFID tag reader on the G1 SCBA by pressing and holding both of the 2 GREEN control module buttons until the RFID icon displays on the control module.
- (4) Place the RFID pairing tag for the radio over the RFID target on the G1 power module.
- (5) Press and hold the side middle (single-dot) button until the pairing is complete. This pairing process can take up to 30 seconds to complete. The button must remain pressed throughout the entire process. The radio will give an audible indication once the pairing is complete.

**NOTE:** During the long press, the word "VISIBLE" will appear on the radio display. If the word "VISIBLE" does not appear during the pairing process the radio was not configured properly.

**NOTE:** After the pairing tag is successfully read, a Bluetooth enabled G1 SCBA will search for a pairing partner for 8 minutes. If a pair has not been made after 8 minutes, the G1 will stop looking for a pairing partner. If the 8 minute time out is exceeded, the pairing process should be started over.

**NOTE:** After a successful pairing, if the regulator is shut off, the G1 SCBA will not remain connected to the APX radios. As long as the G1 regulator is shut off, the APX radio is available for normal, non-Bluetooth use. The G1 SCBA will automatically re-connect to the Motorola radio the next time an end user breathes on the G1 regulator.

*The G1 SCBA and Motorola single display radio are now paired and ready for use.*

### <span id="page-11-1"></span>**Pairing a Motorola APX portable radio that uses a Remote Speaker Microphone (RSM)**

The pairing sequence for Motorola APX portable radios that utilize a RSM is the same as described above. Please refer to the pairing sequence for either a single or two display radio to pair the portable radio to the MSA G1 SCBA.

## <span id="page-11-0"></span>**3.4 Usage (Connecting)**

This section gives instruction about how to properly use or connect the SCBA and radio after pairing has been established.

## **Connecting the SCBA to the Portable Radio**

Prior to using the G1 SCBA with a Motorola radio, ensure that the SCBA and radio are paired to one another. If necessary, clear the pairing history and re-pair both devices per the instructions displayed in section [5](#page-14-0).

- (1) Turn on the Motorola radio. It is recommended to turn on the Motorola radio first when starting up both the SCBA and radio.
- (2) After the radio is powered on, turn on the G1 SCBA via pressurization. Once the SCBA is fully powered on, the SCBA will connect and immediately disconnect from the Motorola radio.

**NOTE:** As long as the user is not breathing through the regulator, the radio will function independently of the G1, and all portable radio communications will originate and pass through the radio only.

*Once breathing begins on the regulator, the radio and SCBA will connect automatically within 20 seconds. When the connection is complete, all SCBA long range voice communication will go from the SCBA through the portable radio.*

**NOTE:** If the regulator is shut off, the radio and SCBA will automatically disconnect, and all portable radio communication will go back through the radio only.

# <span id="page-12-0"></span>**4 Operation with MSA Gas Detectors**

## <span id="page-12-1"></span>**4.1 Enabling Bluetooth Functionality with MSA Gas Detectors**

- (1) Power on the MSA gas detector per the device instructions.
- (2) Wait for the sensor warm-up phase to complete.

Due to the device calibration and start up times, MSA recommends powering on the gas detector device first. Allow the gas detector to completely startup before moving on the next step.

*The device is ready for pairing once the Blue LED begins to blink quickly.*

(3) Power on the SCBA.

**IMPORTANT!** The remaining pairing steps detailed below must be completed within 8-10 minutes of the G1 SCBA being powered on. If the pairing process is not initiated within 8-10 minutes of the G1 SCBA being powered on, the steps below must be repeated.

- (4) Place the G1 into RFID mode:
	- a) Access the RFID tag reader on the G1 SCBA by pressing and holding both of the 2 GREEN control module buttons until the RFID icon displays on the control module

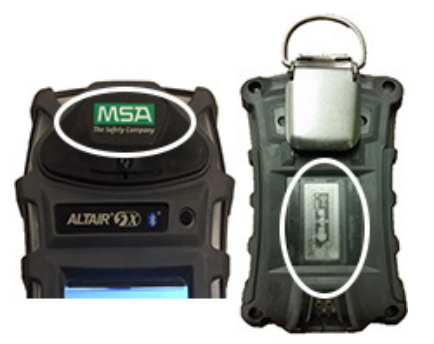

- (5) Place the RFID chip of the Gas Detector onto the RFID reader of the SCBA.
	- a) The Gas Detector RFID chip location differs depending on which model is in use.
	- b) The Altair 5X RFID tag is located under the MSA logo on the front of the device.

*A green RFID icon will display on the G1 control module along with an audible double beep to confirm that the RFID tag was read successfully.*

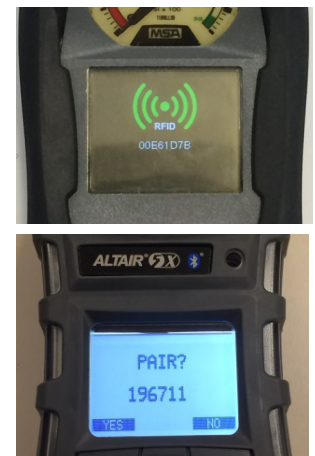

(6) Accept the pairing request when it is displayed on the gas detector.

The random number appearing below the pairing request is not needed and can be ignored.

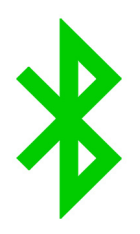

(7) The gas detector is now successfully paired to the G1. *A successful Bluetooth wireless connection will result in a slow blinking BLUE LED on the Altair 5X and a solid green Bluetooth icon on the G1 control module secondary screen*

*Once an MSA gas detector and a G1 SCBA have been paired successfully the pairing will be maintained across power on/off cycles for both devices indefinitely.* 

*If the pairing process is unsuccessful, there will be no slow blinking LED on the gas detector and the steps above will need to be repeated.*

## <span id="page-14-0"></span>**5 Bluetooth Device Pairing Removal**

There are three different ways to remove the pairing connection between an MSA G1 SCBA and a corresponding Bluetooth device (Radio or Gas Detector). Pairing should only be removed when a user wants to ensure the existing G1 SCBA and Bluetooth device do not connect during the next startup or if the G1 SCBA needs to be paired with another Bluetooth device.

The three options for pairing removal are:

- (1) Removing the battery on the G1 SCBA. This action will clear ALL Bluetooth pairing history stored within the G1 SCBA.
- (2) Pairing a new or different radio or gas detector by repeating the pairing processes detailed in sections [3](#page-5-0) and [4.](#page-12-0) This will remove the previous Bluetooth device pairing information from the G1 SCBA and the G1 will now only work with the most recently paired Bluetooth device.
- (3) Creating a Reset Bonding tag in the A2 application and scanning the SCBA with the RFID tag.

It is highly recommended to clear the pairing of the radio and the SCBA at the same time. Do not clear the pairing information from only the SCBA and not the radio. Refer to section [5.1](#page-14-1) for detailed instructions on removing the radio pairing information.

There is no reason to ever clear the pairing from an MSA Gas detector itself. Removing the pairing from the G1 is all that is needed when removing a Gas Detector - SCBA pairing.

The third option is needed if the G1 SCBA has been customized to maintain Bluetooth pairings across battery removals. This customized setting has to be done through the A2 application and requires the creation of a Bluetooth Pairing Save tag (refer to section [5.1\)](#page-14-1). The factory default setting is for pairing information to clear when the battery is removed so this option is only necessary if the SCBA has been specifically customized to maintain the pairing during battery removal.

### <span id="page-14-1"></span>**5.1 Maintaining Pairing Information**

The G1 SCBA factory default setting is for all pairing information to be cleared from the SCBA every time the battery is removed from the SCBA. This is done so that if the SCBA will routinely be paired with multiple radios or gas detectors that it is easy to clear pre-existing pairing data.

The G1 SCBA can be configured so that pairing information is retained across battery removals. This is most appropriate for use cases where the SCBA will be paired to a single radio or gas detector for a long period. The procedure for configuring the SCBA to retain pairing information is as follows:

- (1) Access the A2 Software application and verify that the latest version of SW is being used.
- (2) Select *G1 Tags* from the main screen.
- (3) Choose *G1 Configuration* from the left side menu.
- (4) Click button labeled *Add G1 Configuration*.
- (5) Select *Bluetooth Setting* from the sub menu.
- (6) Select *Bluetooth Pairing Save* from the sub menu.
- (7) Place a blank RFID tag onto the RFID reader/writer.

US

- (8) Select the Write G1 tag button.
- (9) Place the G1 SCBA into RFID mode.
- (10) Scan the *Bluetooth Pairing Save* tag onto the G1 SCBA RFID reader.

## <span id="page-15-0"></span>**5.2 Bluetooth Radio Pairing Removal Process**

Two Display Radios

- Access the Bluetooth menu and clear all Bluetooth pairing information. OR
- Press and hold the Bluetooth on/off button side bottom button (2-dot).

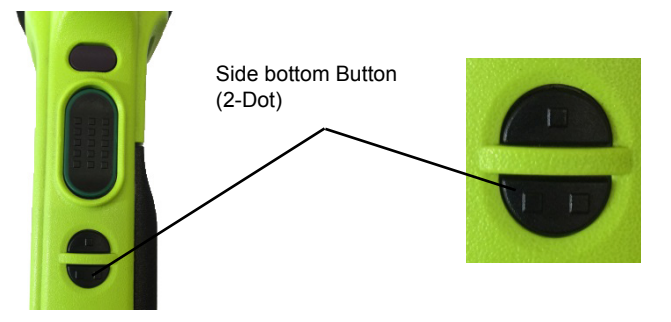

Single Display

• Press and hold the Bluetooth on/off button - side bottom button (2-dot). There will be an audible indication from the radio that the pairing information was cleared.

# <span id="page-16-0"></span>**6 Troubleshooting**

# <span id="page-16-1"></span>**6.1 Troubleshooting Bluetooth Enabled Radios**

The SCBA will not connect to the portable radio unless the end user is breathing through the regulator.

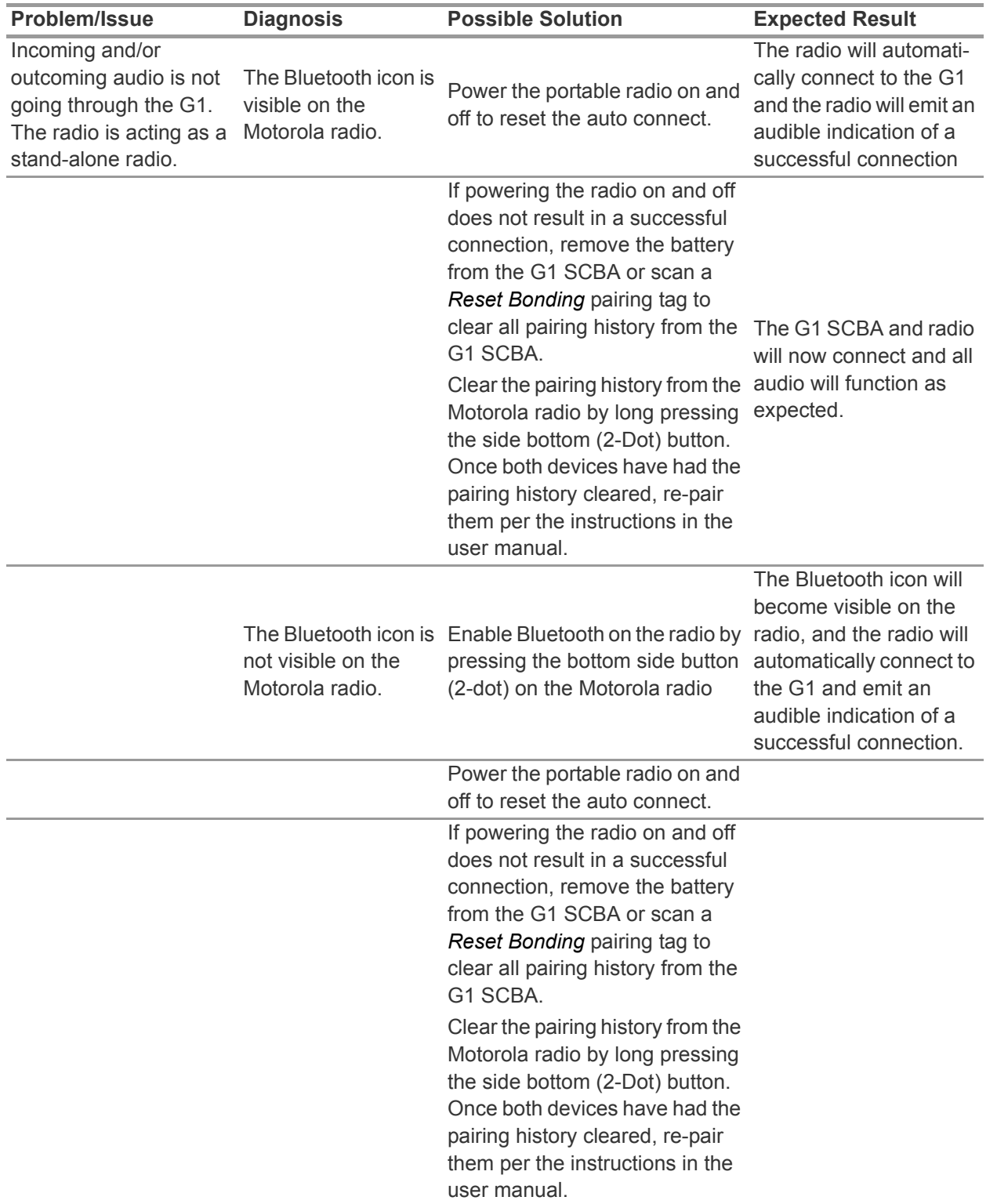

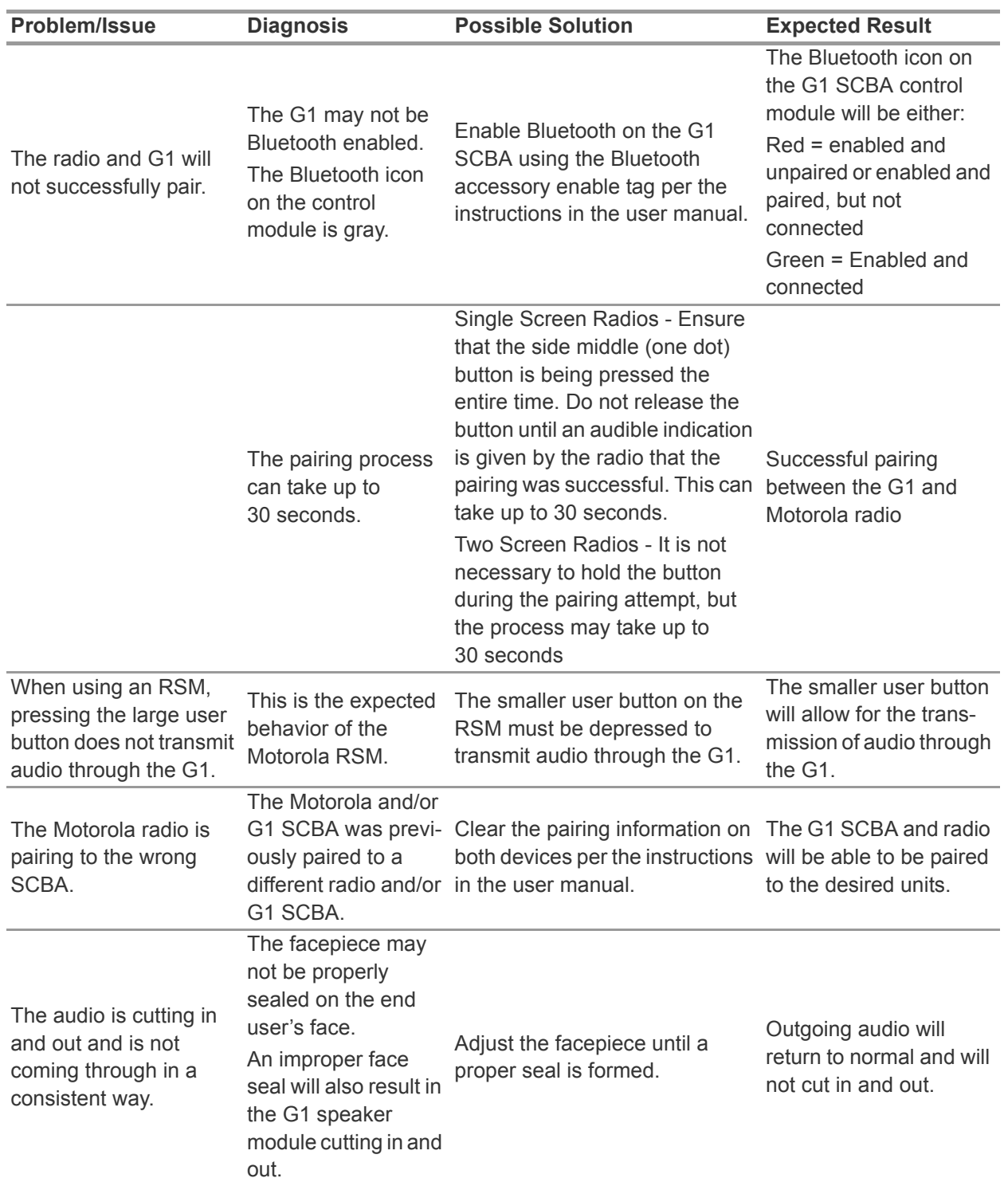

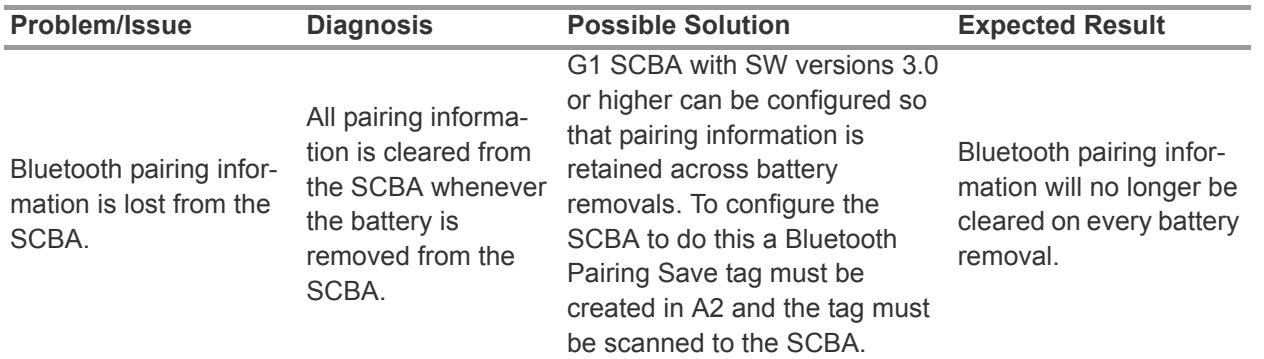

# <span id="page-18-0"></span>**6.2 Troubleshooting Altair Gas Detectors**

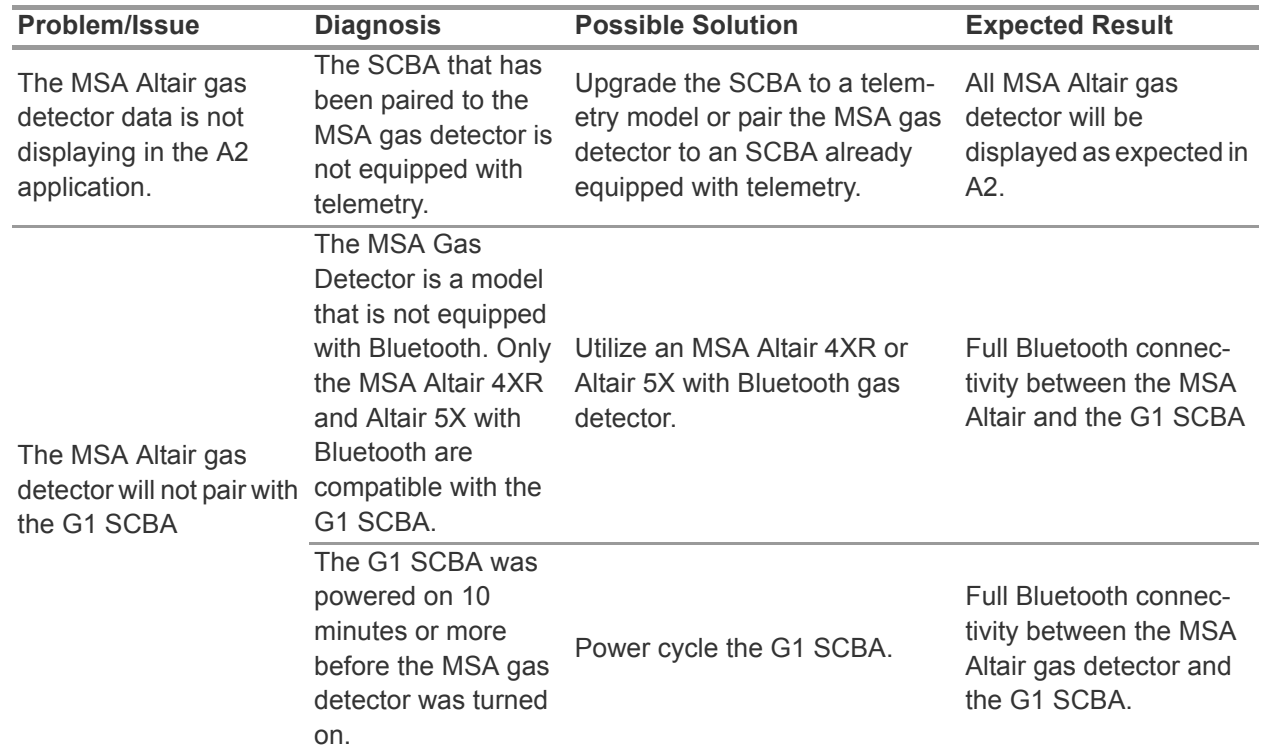

# <span id="page-19-0"></span>**7 FAQs**

Can I pair my G1 SCBA with a non-Motorola Bluetooth radio?

• No. MSA only approves the use of the SCBA with Motorola APX version radios.

What happens to the Bluetooth connection when I take off my regulator and the radio remains on?

• The G1 will automatically disconnect the BT connection when the regulator on the SCBA is turned off, and the radio will resort back to normal functionality. The G1 will also automatically reconnect the BT connection to the radio the next time the regulator is in use.

Why does the large push to talk button on the RSM not work?

• This is the expected behavior of the Motorola RSM when in Bluetooth mode and connected to an SCBA. The smaller push-to-talk button must be used to transmit audio directly through the G1 to the radio. If the larger push-to-talk button is used, audio will still transmit, but it will not go directly through the SCBA and will not take advantage of the G1 audio filtering.

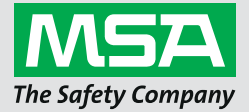

**Manual de Instruções**

**G1 SCBA**

**Acessórios sem fio**

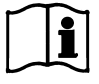

P/N: 10170289/02

*MSAsafety.com*

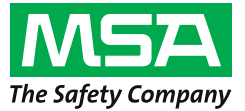

1000 Cranberry Woods Drive Cranberry Township, PA 16066 **EUA** Telefone1-800-MSA-2222 Fax 1-800-967-0398

Para saber o seu contato local da MSA, visite o nosso site *www.MSAsafety.com*.

# **Índice**

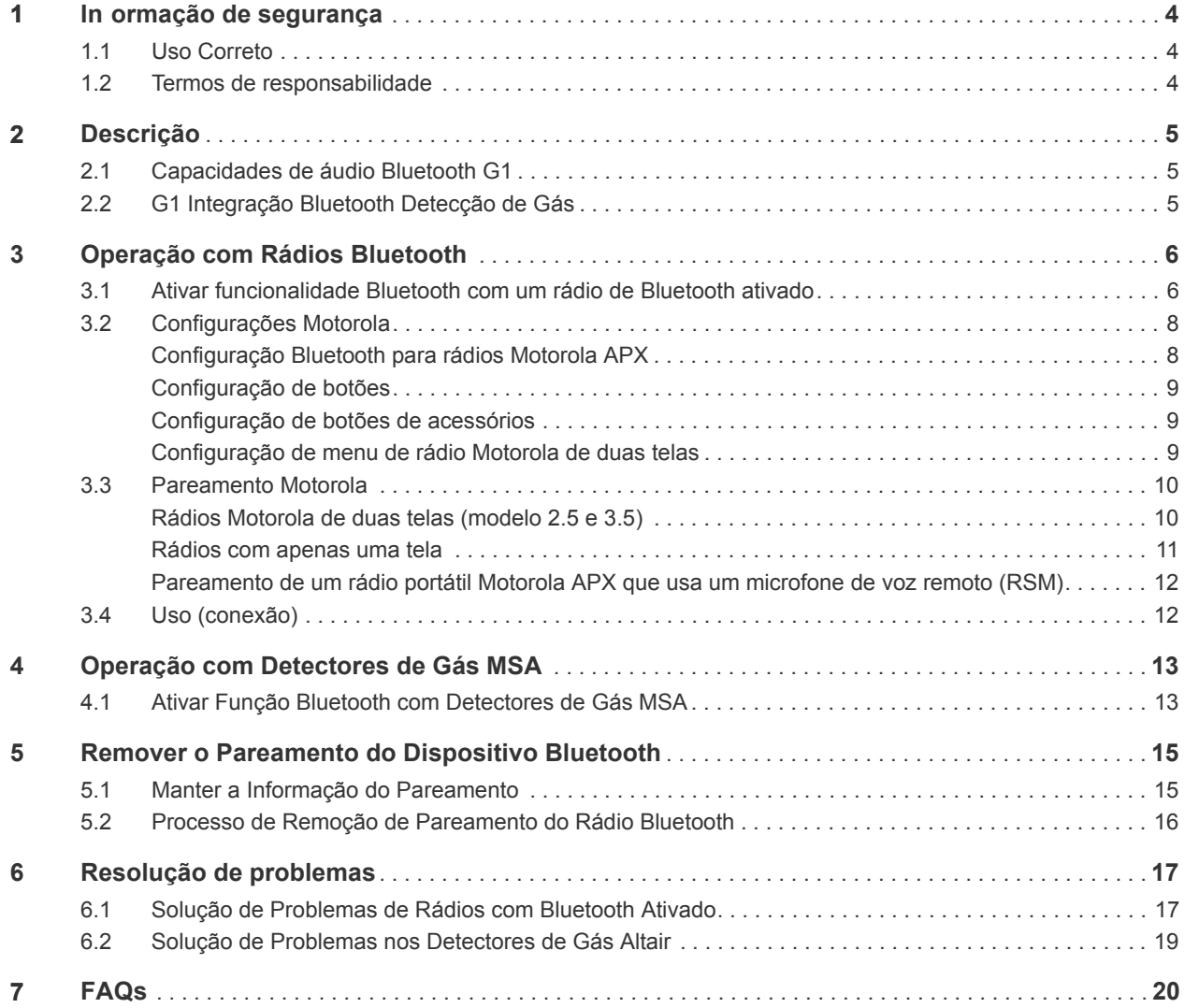

## <span id="page-23-0"></span>**1 Informação de segurança**

### <span id="page-23-1"></span>**1.1 Uso Correto**

Os acessórios sem fio do MSA G1 SCBA usam tecnologia Bluetooth para comunicação de áudio e/ou compartilhamento de dados. Cada equipamento autônomo SCBA está equipado com um Módulo Bluetooth que permite uma conexão sem fio entre o SCBA e um aparelho portátil compatível, aprovado pela MSA.

Essas instruções de uso descrevem detalhadamente como ajustar e usar esses recursos de tecnologia Bluetooth. Algumas definições básicas que ajudarão durante a leitura das instruções de uso estão descritas abaixo.

### **Definições básicas:**

*Pareamento* - A condição em que dois dispositivos Bluetooth são configurados para conectar-se um ao outro, salvando o endereço Bluetooth de cada dispositivo. Dispositivos pareados, mas não conectados, não farão a transmissão de áudio e/ou dados.

*Conexão* - A ação de dois dispositivos pareados, comunicando e compartilhando dados entre um e outro. O áudio e/ou os dados só serão transmitidos entre os dispositivos depois que a conexão tiver êxito.

## **Atenção!**

A operação com Bluetooth depende de haver um sinal sem fio disponível, necessário para manter a conexão de comunicação. Se o sinal sem fio se perder, a conexão de áudio ou de dados entre o SCBA e o aparelho portátil será interrompida, levando à perda da comunicação de áudio e/ou do compartilhamento de dados. Não tente restabelecer o serviço sem fio em uma atmosfera perigosa.

- $\triangleright$  Se houver uma perda de sinal em uma área perigosa ou contaminada, reinicie o aparelho Bluetooth e use-o no modo stand-alone, segundo as instruções do fabricante.
- Quando tiver voltado para uma atmosfera segura, reinicie tanto o aparelho Bluetooth como o SCBA para restabelecer o sinal sem fio.

É indispensável que as instruções de uso sejam lidas e respeitadas quando o aparelho for usado. Principalmente as instruções de segurança e as informações sobre uso e funcionamento do dispositivo devem ser cuidadosamente lidas e respeitadas. Além disso, as normas nacionais aplicáveis no país do usuário têm que ser levadas em consideração para uma utilização segura.

Qualquer utilização alternativa, ou a utilização fora destas especificações, será considerada uma não conformidade. Estas condições aplicam-se principalmente a alterações no equipamento não autorizadas e a trabalhos de reparos que não tenham sido realizados pela MSA ou por pessoal autorizado.

### <span id="page-23-2"></span>**1.2 Termos de responsabilidade**

A MSA não se responsabiliza no caso de o dispositivo ser utilizado de forma incorreta ou de outra forma que não aquela a que se destina. A seleção e o uso do dispositivo são da responsabilidade exclusiva de cada indivíduo.

As garantias dadas pela MSA relativas ao dispositivo são anuladas caso este não seja utilizado, reparado ou mantido de acordo com as instruções constantes deste manual.

# <span id="page-24-0"></span>**2 Descrição**

### <span id="page-24-1"></span>**2.1 Capacidades de áudio Bluetooth G1**

O MSA G1 SCBA pode ser pareado sem fio e conectado a um rádio Motorola APX para oferecer uma comunicação clara através da rede de rádio portátil Motorola. O sistema usa a tecnologia Bluetooth sem fio para compartilhar a informação de áudio enviada e recebida pelo MSA G1 SCBA. O G1 SCBA filtra os ruídos de fundo para transmitir ao rádio Motorola somente a voz do usuário do SCBA. Isso significa que mesmo que o PASS e/ou alarmes de pressão baixa estejam ativos, os sons desses alarmes são eliminados da comunicação de voz enviada através da rede. Isso garante que todas as informações críticas sejam ouvidas alta e claramente.

### **Características principais**

- Pareamento Bluetooth sem fio entre o equipamento autônomo G1 SCBA e rádios Motorola da série APX
- Eliminação de todos os ruídos de fundo pelo G1 SCBA e envio para o rádio Motorola APX
- Conexão e desconexão automáticas baseadas na respiração e no desligamento do regulador G1
- Fácil pareamento do rádio Motorola APX com o MSA G1 SCBA
- É possível parear um rádio Motorola e um detector de gás simultaneamente

### **Rádios compatíveis**

- Série APX 5000
- Série APX 6000
- Série APX 7000
- Série APX 8000

### <span id="page-24-2"></span>**2.2 G1 Integração Bluetooth Detecção de Gás**

O MSA G1 SCBA com Rádio de Longa Distância pode ser pareado sem fio e conectado a um MSA Altair 4XR ou 5X para fornecer alarmes de detecção de gás e leituras em tempo real por meio do software de controle de recursos A2. O sistema usa tecnologia sem fio Bluetooth para compartilhar as leituras do detector de gás com o equipamento autônomo G1 SCBA que, por sua vez, transmite os dados de volta para o software de controle de recursos da MSA.

### **Características principais**

- Pareamento Bluetooth sem fio entre o G1 SCBA e detectores de gás portáteis da MSA selecionados
- Visualização de dados do gás em tempo real no software de controle de recursos
- Conexão automática ao ligar o aparelho, depois do pareamento inicial
- É possível parear um rádio Motorola e um detector de gás simultaneamente

### **Detectores de gás compatíveis**

- Altair 4XR
- Altair 5X Bluetooth (não é compatível com sensores MSA IR)
- Altair 5X PID/IR (não é compatível com sensores PID/IR, a não ser com versão de software 5.08 ou mais recente)

# <span id="page-25-0"></span>**3 Operação com Rádios Bluetooth**

## <span id="page-25-1"></span>**3.1 Ativar funcionalidade Bluetooth com um rádio de Bluetooth ativado**

Antes de fazer o pareamento de um rádio Bluetooth com um G1 SCBA, é preciso criar uma tag de pareamento única e individual para cada rádio Motorola APX. Os passos a seguir descrevem como proceder para criar uma tag de pareamento:

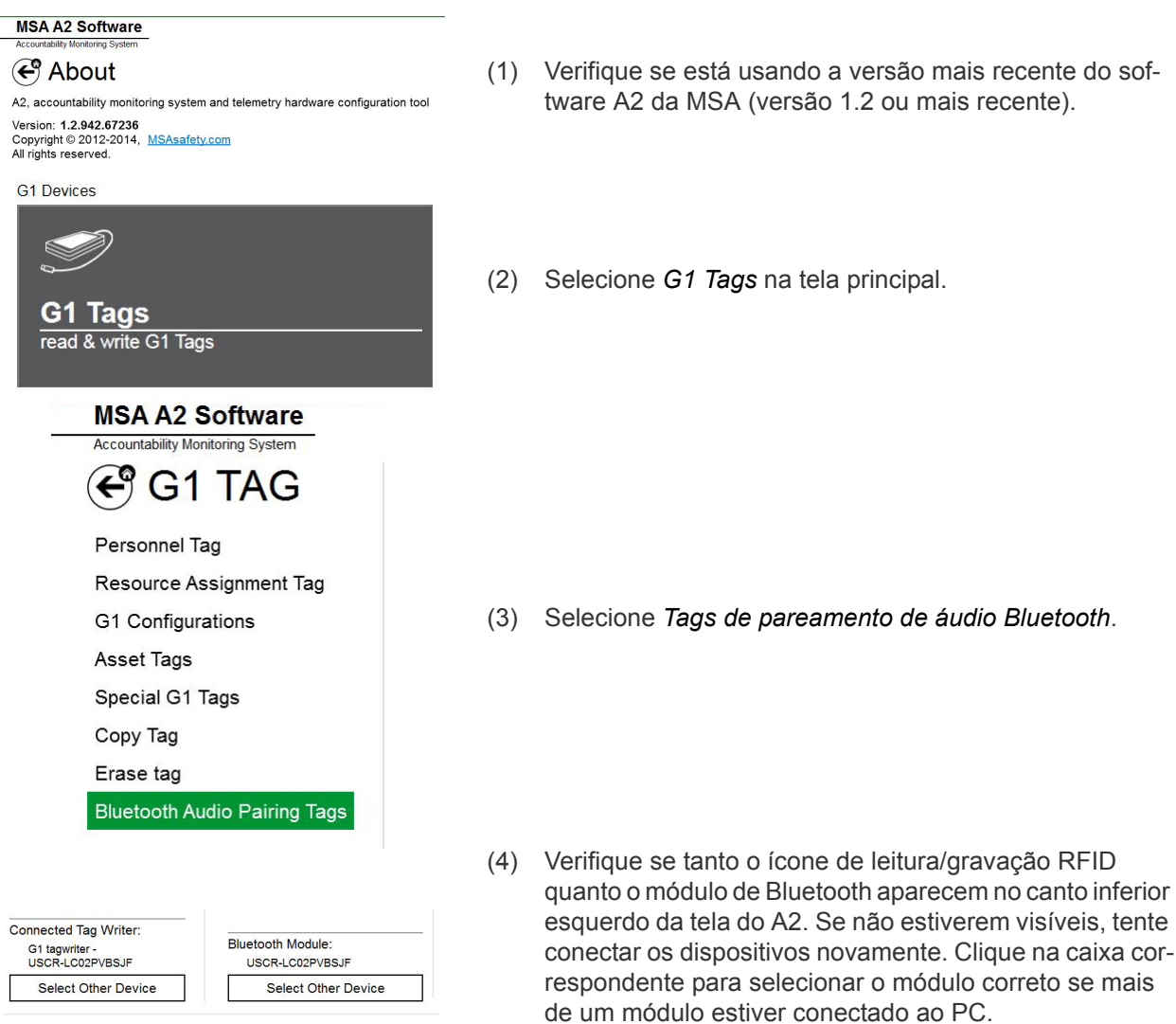

### Discover devices

Select a device you wish to update. Ensure that your G1 is in data link mode before scanning.

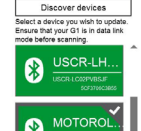

ed Bluetooth Device d6c7c8e0-5707-4156-8b49-8a322c78b47a<br>MOTOROLA BT140 **Display Name** Bluetooth Address C83E99925189

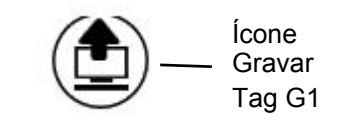

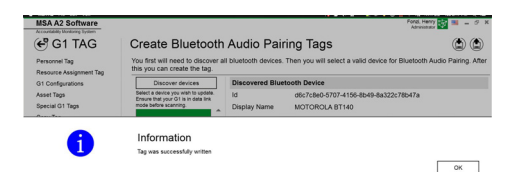

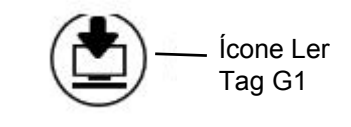

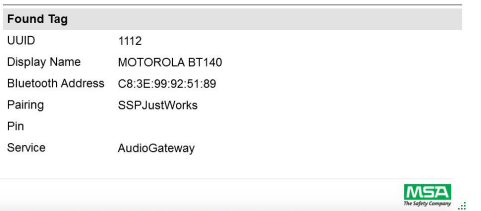

(5) Ligue o rádio Motorola APX:

**Para rádios com apenas uma tela:** Aperte e mantenha apertado o botão lateral do meio (1 ponto) no rádio. Enquanto continua apertando o botão do rádio, selecione *Descobrir dispositivos* na tela A2. É preciso continuar apertando o botão do rádio até que a informação do rádio apareça na tela do A2.

**Para rádios com duas telas:** Entre no menu Bluetooth do rádio Motorola e torne o rádio visível, depois selecione *Descobrir dispositivos* na tela do A2. Consulte as instruções específicas do rádio Motorola para obter detalhes sobre a operação do rádio.

*O rádio Motorola APX será colocado no modo visível enquanto o PC procura o rádio.*

- (6) Agora, a tela deve mostrar o rádio Motorola APX sendo descoberto. Selecione o rádio Motorola APX para o qual uma tag de pareamento está sendo criada.
- (7) Coloque a tag RFID alvo sobre o dispositivo de leitura/ gravação RFID. Selecione o botão *Gravar Tag G1* no canto direito superior da tela.
- (8) Uma tela *Tag foi gravada com êxito* aparecerá o processo de gravar a tag for concluído. Se essa tela não aparecer, repita os passos descritos acima.

(9) Para verificar se a informação correta foi escrita na tag, selecione o botão *Ler Tag G1* no canto superior direito da tela. Uma tag gravada com êxito aparecerá numa tela *Tag encontrada*.

*A tag foi criada com sucesso e pode ser usada agora com um G1 SCBA.*

7

## <span id="page-27-0"></span>**3.2 Configurações Motorola**

Cada rádio Motorola APX tem que ser configurado para as definições especificadas pela MSA para garantir o funcionamento correta com o MSA G1 SCBA. As configurações indicadas na lista são as únicas necessárias para o G1 SCBA. Todas as outras configurações podem ser personalizadas. Entre em contato com a Motorola ou com o seu distribuidor Motorola para fazer as configurações corretas no rádio.

### <span id="page-27-1"></span>**Configuração Bluetooth para rádios Motorola APX**

Todos os rádios Motorola APX têm que ter a seguinte configuração Bluetooth para funcionar juntamente com o MSA G1 SCBA.

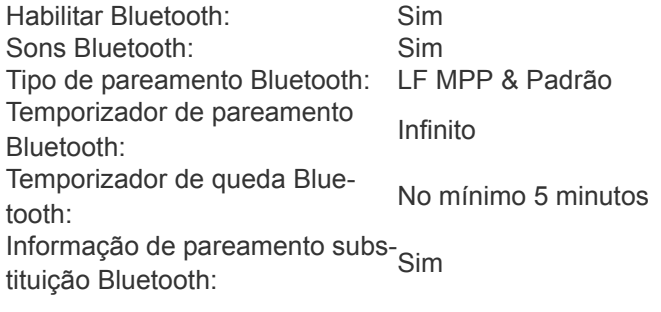

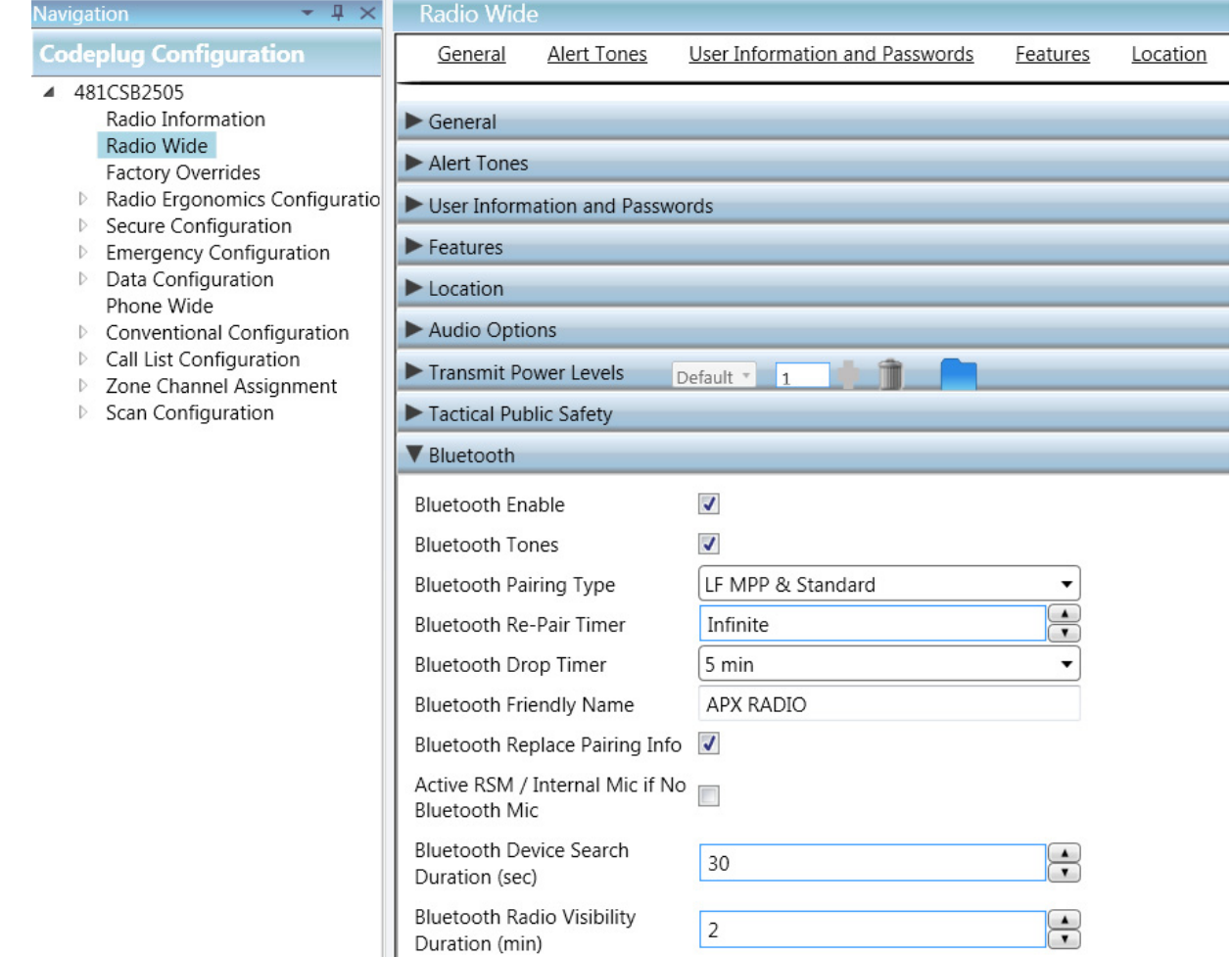

### <span id="page-28-0"></span>**Configuração de botões**

Todos os rádios Motorola APX têm que ter as seguintes configurações de botões quando os rádios Motorola APX forem usados com o G1 SCBA.

Botão lateral central (1 ponto): Consulta Bluetooth Ligada/Desligada Botão lateral inferior (2 pontos): Bluetooth Ligado/Desligado

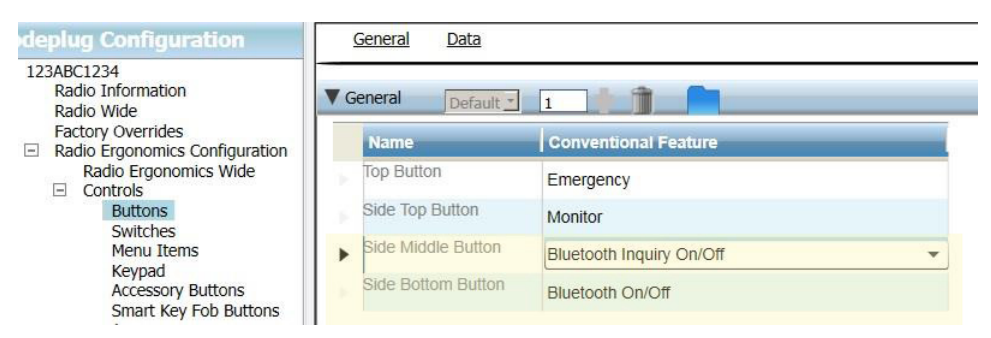

#### <span id="page-28-1"></span>**Configuração de botões de acessórios**

Para todos os rádios Motorola APX usando um microfone de voz remoto (RSM), o rádio tem que ter as seguintes configurações de botões quando o rádio Motorola APX for usado com o G1 SCBA.

Acessório sem ponto (Accy no-dot): Redirecionar áudio Bluetooth Acessório um ponto (Accy 1-dot): Fone Bluetooth PTT

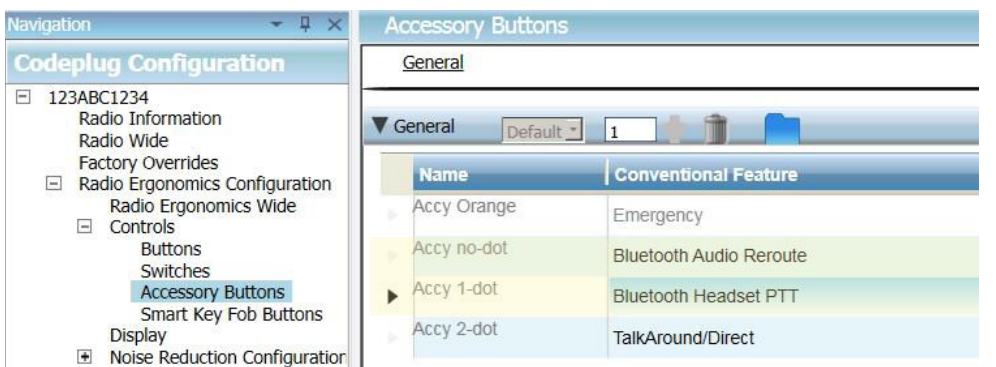

<span id="page-28-2"></span>**Configuração de menu de rádio Motorola de duas telas**

Para todos os rádios Motorola APX com duas telas, é preciso configurar o seguinte menu para que funcione corretamente com o MSA G1 SCBA.

Adicione BT aos itens do menu do rádio

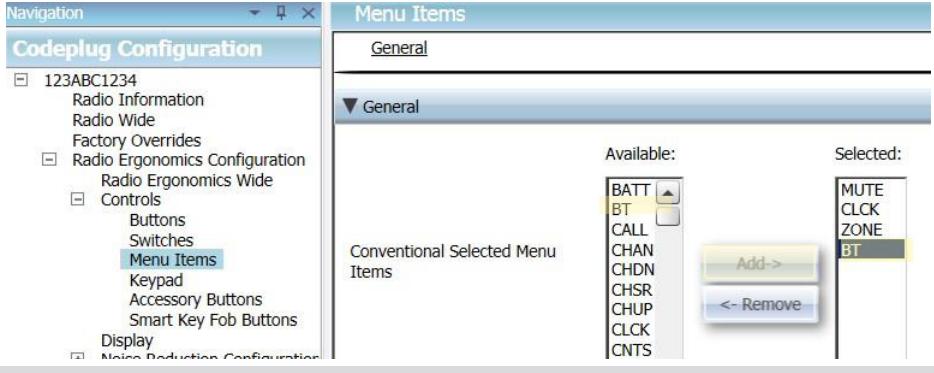

<span id="page-29-0"></span>**3.3 Pareamento Motorola**

<span id="page-29-1"></span>**Rádios Motorola de duas telas (modelo 2.5 e 3.5)**

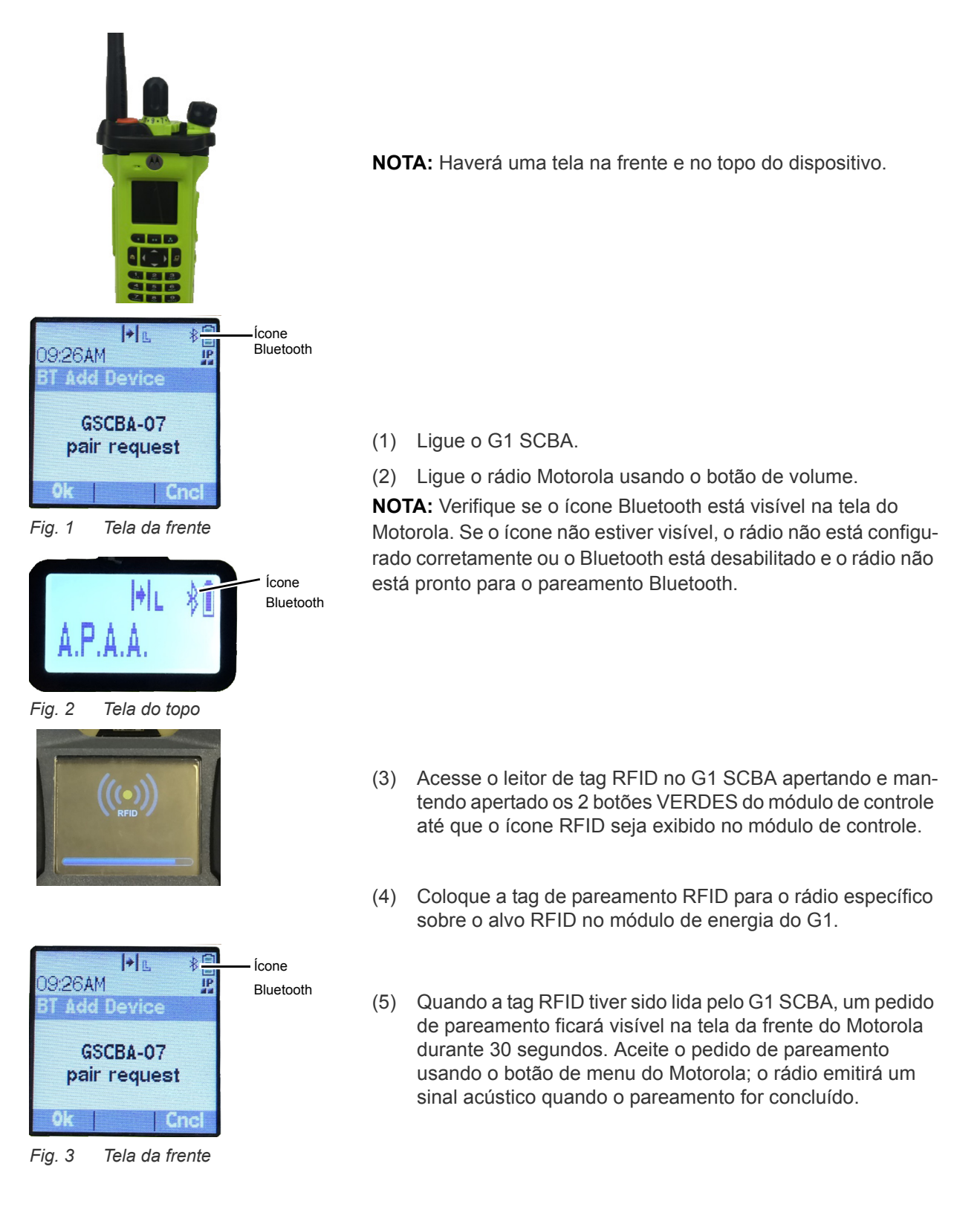

**NOTA:** Depois que a tag de pareamento tiver sido lida com sucesso, um G1 SCBA habilitado para Bluetooth procurará um parceiro para pareamento durante 8 minutos. Se depois de 8 minutos um pareamento não tiver sido feito, o G1 para de procurar um parceiro para parear. Se o limite de 8 minutos for ultrapassado, o processo de pareamento deve ser reiniciado.

**NOTA:** Depois de um pareamento com sucesso, se o regulador for desligado, o G1 SCBA não continuará conectado aos rádios APX. Enquanto o regulador G1 estiver desligado, o rádio APX fica disponível para uso normal, não Bluetooth. O G1 SCBA retoma automaticamente a conexão com o rádio Motorola na próxima vez em que um usuário final respirar no regulador G1.

*O G1 SCBA e o rádio Motorola de duas telas agora estão pareados e prontos para serem usados.*

<span id="page-30-0"></span>**Rádios com apenas uma tela**

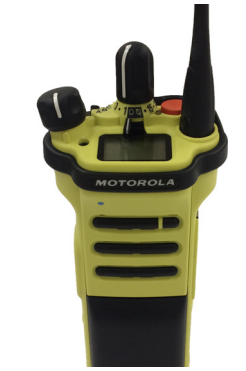

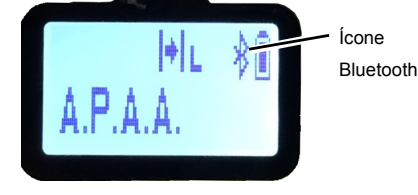

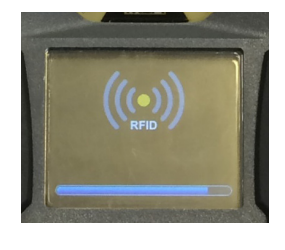

(1) Ligue o G1 SCBA.

(2) Ligue o rádio Motorola usando o botão de volume.

**NOTA:** Verifique se o ícone Bluetooth está visível na tela do Motorola. Se o ícone não estiver visível, o rádio não está configurado corretamente ou o Bluetooth está desabilitado e o rádio não está pronto para o pareamento Bluetooth.

- (3) Acesse o leitor de tag RFID no G1 SCBA apertando e mantendo apertado os 2 botões VERDES do módulo de controle até que o ícone RFID seja exibido no módulo de controle.
- (4) Coloque a tag de pareamento RFID para o rádio sobre o alvo RFID no módulo de energia do G1.
- (5) Aperte e segure o botão lateral do meio (um só ponto) até que o pareamento seja concluído. Esse processo de pareamento pode levar até 30 segundos para ser concluído. O botão tem que permanecer pressionado durante todo o processo. O rádio emitirá um sinal acústico quando o pareamento tiver sido concluído.

**NOTA:** Durante o longo período pressionando o botão, a palavra "VISÍVEL" aparecerá na tela do rádio. Se a palavra "VISÍVEL" não aparecer durante o processo de pareamento, o rádio não estava configurado corretamente.

**NOTA:** Depois que a tag de pareamento tiver sido lida com sucesso, um G1 SCBA habilitado para Bluetooth procurará um parceiro para pareamento durante 8 minutos. Se depois de 8 minutos um pareamento não tiver sido feito, o G1 para de procurar um parceiro para parear. Se o limite de 8 minutos for ultrapassado, o processo de pareamento deve ser reiniciado.

**NOTA:** Depois de um pareamento com sucesso, se o regulador for desligado, o G1 SCBA não continuará conectado aos rádios APX. Enquanto o regulador G1 estiver desligado, o rádio APX fica disponível para uso normal, não Bluetooth. O G1 SCBA retoma automaticamente a conexão com o rádio Motorola na próxima vez em que um usuário final respirar no regulador G1.

*O G1 SCBA e o rádio Motorola de uma só tela agora estão pareados e prontos para serem usados.*

### <span id="page-31-1"></span>**Pareamento de um rádio portátil Motorola APX que usa um microfone de voz remoto (RSM)**

A sequência de pareamento para rádios portáteis Motorola APX que utilizem um RSM é a mesma descrita acima. Consulte a sequência de pareamento para um rádio de uma ou duas telas para parear o rádio portátil com o MSA G1 SCBA.

## <span id="page-31-0"></span>**3.4 Uso (conexão)**

Esta seção dá instruções sobre como usar corretamente ou conectar o SCBA e um rádio depois que o pareamento for estabelecido.

## **Conexão do SCBA ao rádio portátil**

Antes de usar o G1 SCBA com um rádio Motorola, verifique se o SCBA e o rádio estão pareados um com o outro. Se necessário, apague o histórico e faça novamente o pareamento dos dois dispositivos seguindo as instruções indicadas na seção [5.](#page-34-0)

- (1) Ligue o rádio Motorola. É recomendável ligar o rádio Motorola primeiro quando iniciar o SCBA e o rádio.
- (2) Depois que o rádio for ligado, ligue o G1 SCBA via pressurização. Uma vez que o SCBA esteja totalmente ligado, o SCBA vai se conectar e imediatamente desconectar do rádio Motorola.

**NOTA:** Enquanto o usuário não estiver respirando através do regulador, o rádio funcionará independentemente do G1 e todas as comunicações do rádio portátil serão originadas e passarão apenas pelo rádio.

*Quando a respiração começar no regulador, o rádio e o SCBA serão conectados automaticamente dentro de 20 segundos. Quando a conexão estiver concluída, toda comunicação de voz de longo alcance do SCBA sairá do SCBA através do rádio portátil.*

**NOTA:** Se o regulador for desligado, o rádio e o SCBA serão desconectados automaticamente e toda a comunicação de rádio portátil voltará a ser feita apenas através do rádio.

# <span id="page-32-0"></span>**4 Operação com Detectores de Gás MSA**

### <span id="page-32-1"></span>**4.1 Ativar Função Bluetooth com Detectores de Gás MSA**

- (1) Ligue o detector de gás MSA seguindo as instruções do aparelho.
- (2) Espere até terminar a fase de aquecimento do sensor.

Devido à calibração do aparelho e aos tempos de inicialização, a MSA recomendar ligar primeiro o aparelho do detector de gás. Espere o detector de gás fazer a inicialização completa antes de seguir para o próximo passo.

*O aparelho está pronto para o pareamento quando o LED Azul começar a piscar rapidamente.*

(3) Ligue o SCBA.

**IMPORTANTE!** Os passos restantes do pareamento, descritos em detalhe abaixo, têm que ser completados dentro de 8-10 minutos depois de ligar o G1 SCBA. Se o processo de pareamento não for iniciado dentro de 8-10 minutos depois de ligar o G1 SCBA, será necessário repetir os passos abaixo.

- (4) Coloque o G1 no modo RFID:
	- a) Acesse o leitor de tag RFID no G1 SCBA apertando e mantendo apertado os 2 botões VERDES do módulo de controle até que o ícone RFID seja exibido no módulo de controle

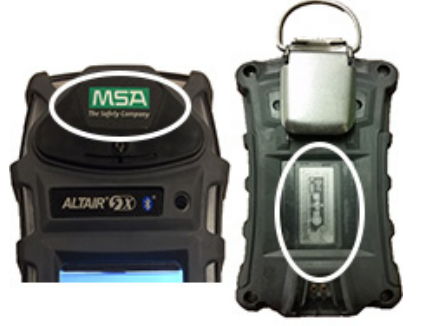

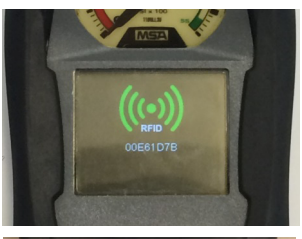

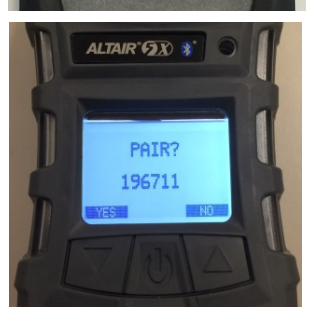

- (5) Coloque o chip RFID do Detector de Gás no leitor de RFID do SCBA.
	- a) A localização do chip RFID do Detector de Gás varia conforme o modelo usado.
	- b) A etiqueta, ou tag RFID Altair 5X está localizada sob o logotipo da MSA na parte da frente do aparelho.

*Um ícone RFID verde aparecerá no módulo de controle G1 ao mesmo tempo que um sinal acústico (bip) confirma que a leitura da etiqueta RFID foi feita com sucesso.*

(6) Aceite o pedido de pareamento quando ele surgir no detector de gás.

O número aleatório que aparece embaixo do pedido de pareamento não é necessário e pode ser ignorado.

G1 SCBA

BR

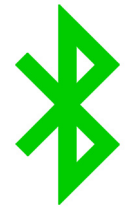

(7) Agora, o pareamento do detector de gás com o G1 foi concluído com sucesso.

*Um conexão Bluetooth sem fio bem sucedida fará o LED AZUL piscar lentamente no Altair 5X enquanto um ícone de Bluetooth verde sólido surge na tela secundária do módulo de controle G1*

*Quando o pareamento entre um detector de gás MSA e um G1 SCBA tiver sido feito com sucesso, o pareamento permanecerá indefinidamente durante os ciclos de liga/ desliga dos dois aparelhos.* 

*Se o pareamento não for concluído com sucesso, o LED do detector de gás não piscará lentamente e será necessário repetir os passos acima.*

# <span id="page-34-0"></span>**5 Remover o Pareamento do Dispositivo Bluetooth**

Há três modos diferentes de desfazer a conexão de pareamento entre um G1 SCBA da MSA e um aparelho Bluetooth correspondente (rádio ou detector de gás). O pareamento só deve ser desfeito se o usuário quiser ter certeza que o equipamento autônomo G1 SCBA e o aparelho Bluetooth não sejam conectados durante a próxima inicialização, ou se o G1 SCBA tiver que ser pareado com outro aparelho Bluetooth.

As três opções para desfazer o pareamento são as seguintes:

- (1) Remover a bateria do G1 SCBA. Isso limpará o histórico de TODOS os pareamentos Bluetooth armazenados no G1 SCBA.
- (2) Fazer o pareamento de um rádio ou detector de gás novo ou diferente, repetindo os processos de pareamento descritos nas seções [3](#page-25-0) e [4.](#page-32-0) Isso removerá do G1 SCBA a informação do pareamento do aparelho Bluetooth anterior e o G1 passará então a trabalhar apenas com o aparelho Bluetooth pareado mais recentemente.
- (3) Criar uma tag Reset Bonding no aplicativo A2 e escanear o SCBA com a etiqueta RFID.

É altamente recomendado apagar o pareamento do rádio e do SCBA ao mesmo tempo. Não apague a informação de pareamento apenas do SCBA e não do rádio. Consulte a seção [5.1](#page-34-1) para instruções detalhadas sobre como remover a informação de pareamento do rádio.

Não há nenhum motivo para apagar em qualquer momento o pareamento de um detector de gás MSA. É preciso apenas remover o pareamento do G1 para desfazer um pareamento Detector de Gás - SCBA.

A terceira opção é necessária se o G1 SCBA tiver sido customizado para manter pareamentos Bluetooth mesmo retirando baterias. Essa configuração customizada tem que ser feita por meio do aplicativo A2 e exige que uma tag de Salvar Pareamento Bluetooth seja criada (consulte a seção [5.1](#page-34-1)). A configuração padrão da fábrica é que a informação de pareamento seja apagada quando a bateria é removida, portanto essa opção só é necessária se o SCBA tiver sido customizado especificamente para manter o pareamento mesmo quando a bateria é removida.

### <span id="page-34-1"></span>**5.1 Manter a Informação do Pareamento**

A configuração padrão de fábrica do G1 SCBA é que toda a informação de pareamento seja apagada do SCBA sempre que a bateria for removida do SCBA. Isso é feito para facilitar a exclusão dos dados de pareamentos anteriores, no caso do SCBA ser pareado regularmente com diversos rádios ou detectores de gás.

O G1 SCBA pode ser configurado de forma que a informação do pareamento seja mantida mesmo quando a bateria é removida. Isso é mais apropriado para os casos em que o SCBA será pareado com um único rádio ou detector de gás por um longo período. O procedimento para configurar o SCBA para manter a informação do pareamento é o seguinte:

- (1) Acesse o aplicativo do software A2 e verifique se a versão mais recente do software está sendo usada.
- (2) Selecione *G1 Tags* na tela principal.
- (3) Selecione *Configuração G1* no menu do lado esquerdo.
- (4) Clique o botão com a etiqueta *Adicionar configuração G1*.
- (5) Selecione *Configuração Bluetooth* no menu secundário.
- (6) Selecione *Salvar Pareamento Bluetooth* no menu secundário.
- (7) Coloque uma tag RFID em branco no dispositivo de leitura/gravação RFID.
- (8) Selecione o botão de tag Gravar G1.
- (9) Coloque o G1 SCBA no modo RFID.
- (10) Escaneie a tag *Salvar Pareamento Bluetooth* no leitor de G1 SCBA RFID.

## <span id="page-35-0"></span>**5.2 Processo de Remoção de Pareamento do Rádio Bluetooth**

Rádios com duas telas

- Acesse o menu Bluetooth e apague todas as informações de pareamento Bluetooth. OU
- Aperte e mantenha pressionando o botão de ligada/desliga do Bluetooth botão lateral inferior (dois pontos, ou 2-dot).

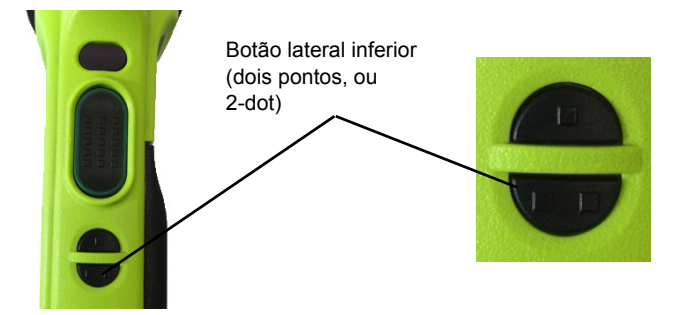

Uma tela

• Aperte e mantenha pressionando o botão de ligada/desliga do Bluetooth - botão lateral inferior (dois pontos, ou 2-dot). Será emitido um sinal acústico pelo rádio indicando que a informação de pareamento foi apagada.
## **6 Resolução de problemas**

## **6.1 Solução de Problemas de Rádios com Bluetooth Ativado**

O SCBA não se conecta com o rádio portátil a não ser que o usuário final respire por meio do regulador.

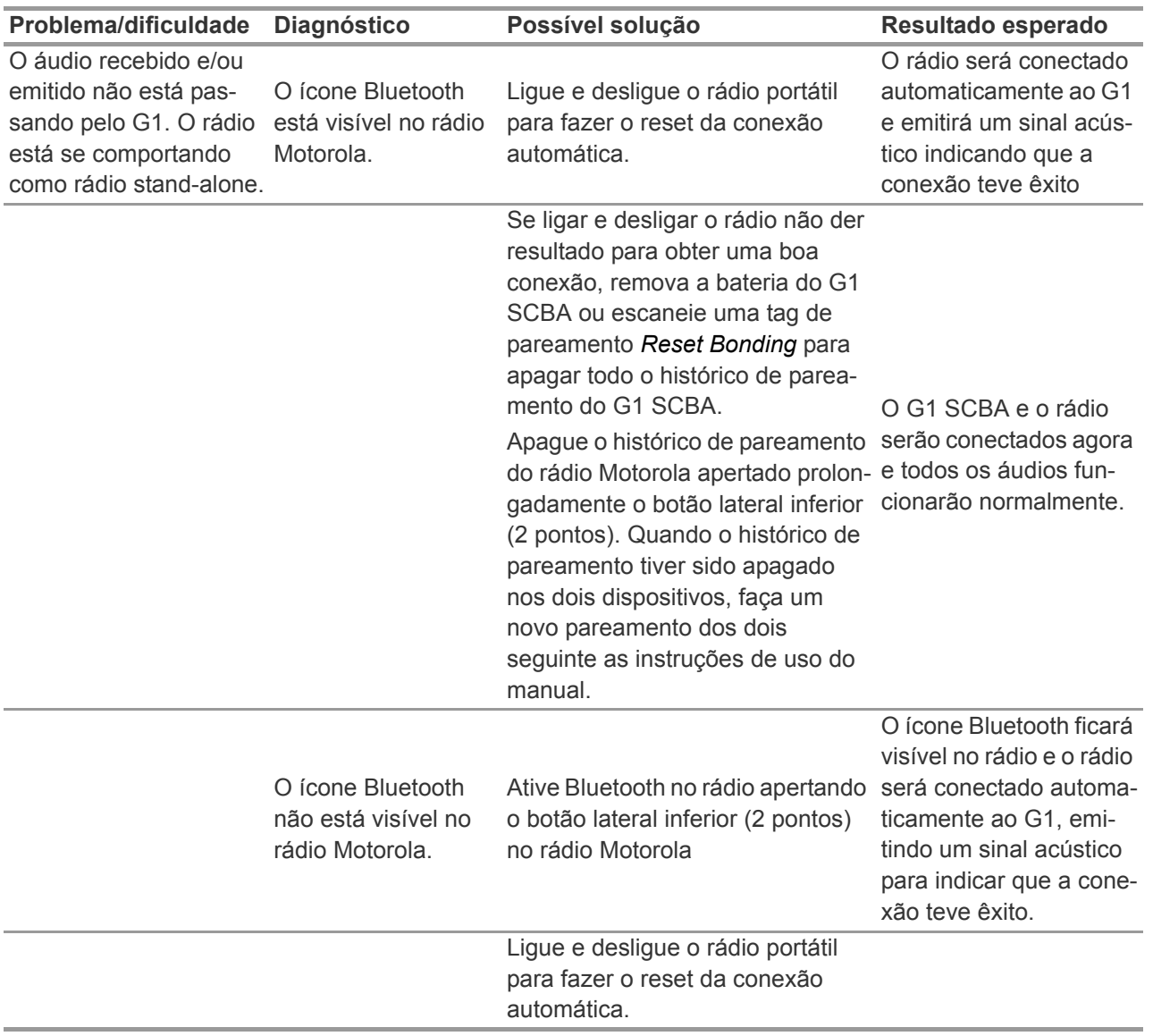

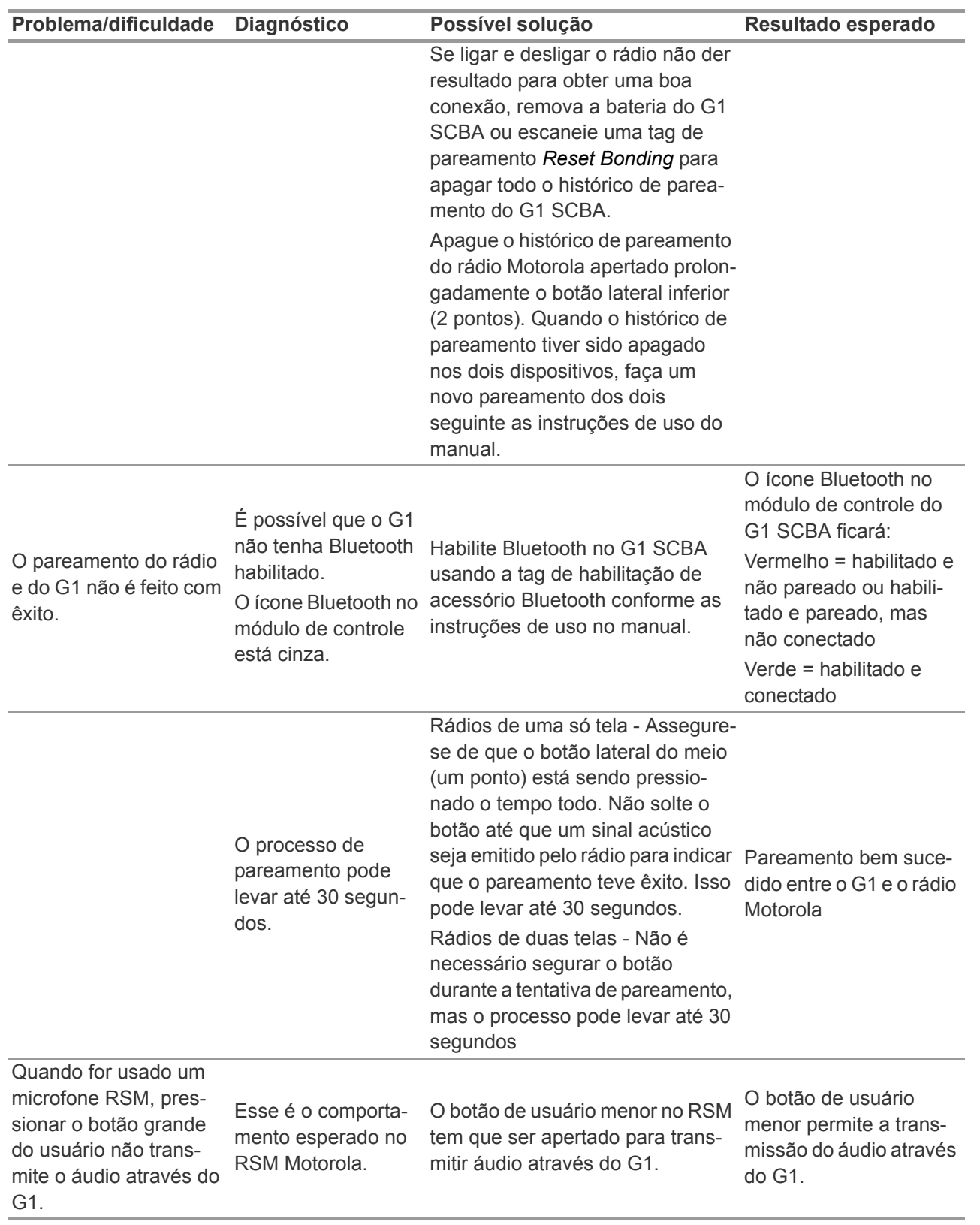

BR

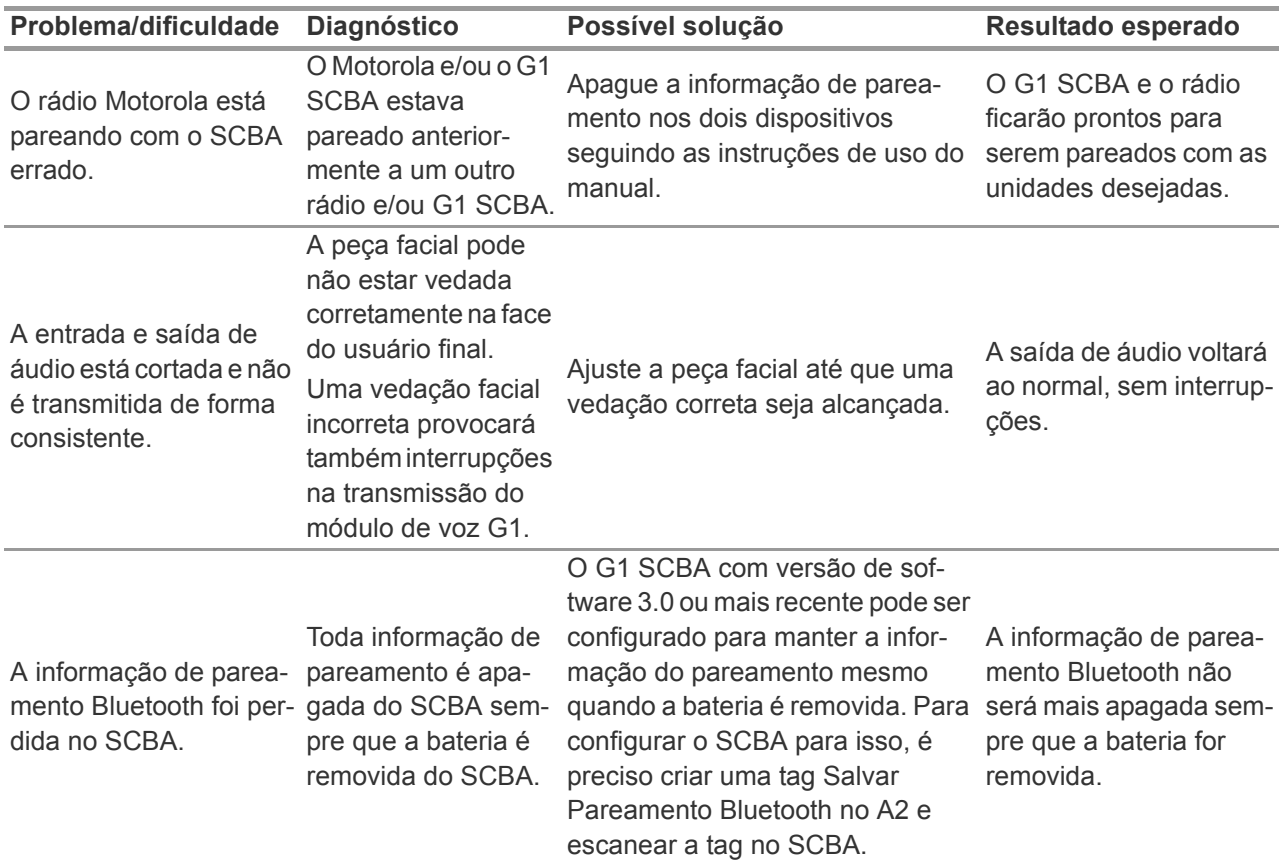

## **6.2 Solução de Problemas nos Detectores de Gás Altair**

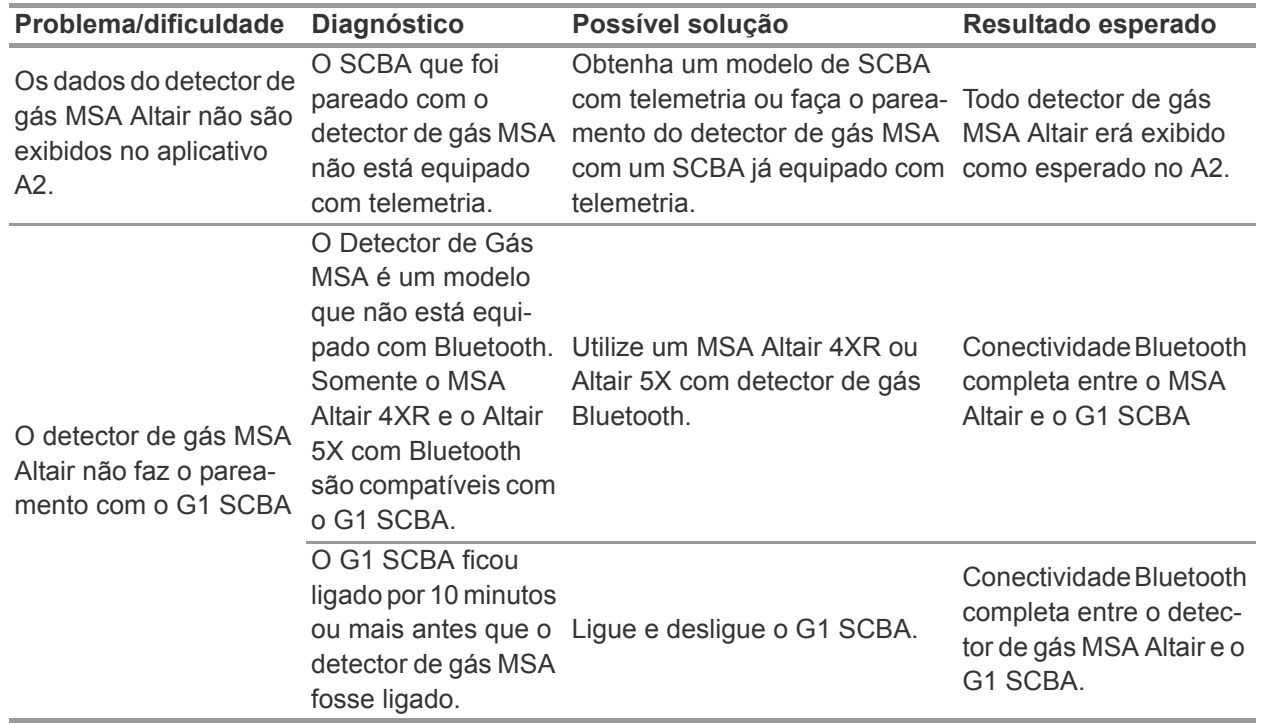

## **7 FAQs**

Posso parear meu G1 SCBA com um rádio Bluetooth que não seja Motorola?

• Não. A MSA só aprova o uso do SCBA com rádios Motorola da versão APX.

O que acontece com a conexão Bluetooth se eu tirar meu regulador e o rádio permanecer ligado?

• O G1 fará automaticamente a desconexão do Bluetooth quando o regulador no SCBA for desligado e o rádio voltará para o funcionamento normal. O G1 também restabelecerá automaticamente a conexão Bluetooth com o rádio na próxima vez que o regulador for usado.

Por que o botão de grande de voz (push-to-talk) no microfone RSM não funciona?

• Esse é o comportamento esperado no RSM Motorola quando estiver no modo Bluetooth e conectado com um SCBA. O botão menor de fala tem que ser usado para transmitir o áudio diretamente através do G1 para o rádio. Se o botão de fala maior for usado, o áudio ainda será transmitido, mas não irá diretamente através do SCBA e não poderá usar a vantagem do filtro de áudio do G1.

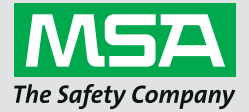

**Manuel d'instructions**

**APRIA G1**

**Accessoires sans fil**

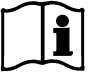

Nº de commande : 10170289/02

*MSAsafety.com*

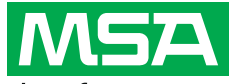

The Safety Company 1000 Cranberry Woods Drive Cranberry Township, PA 16066 É.-U. Téléphone : 1 800 MSA-2222 Télécopieur : 1 800 967-0398

Pour connaître les coordonnées des représentants MSA de votre région, veuillez consulter notre site Web à l'adresse *www.MSAsafety.com*

## **Table des matières**

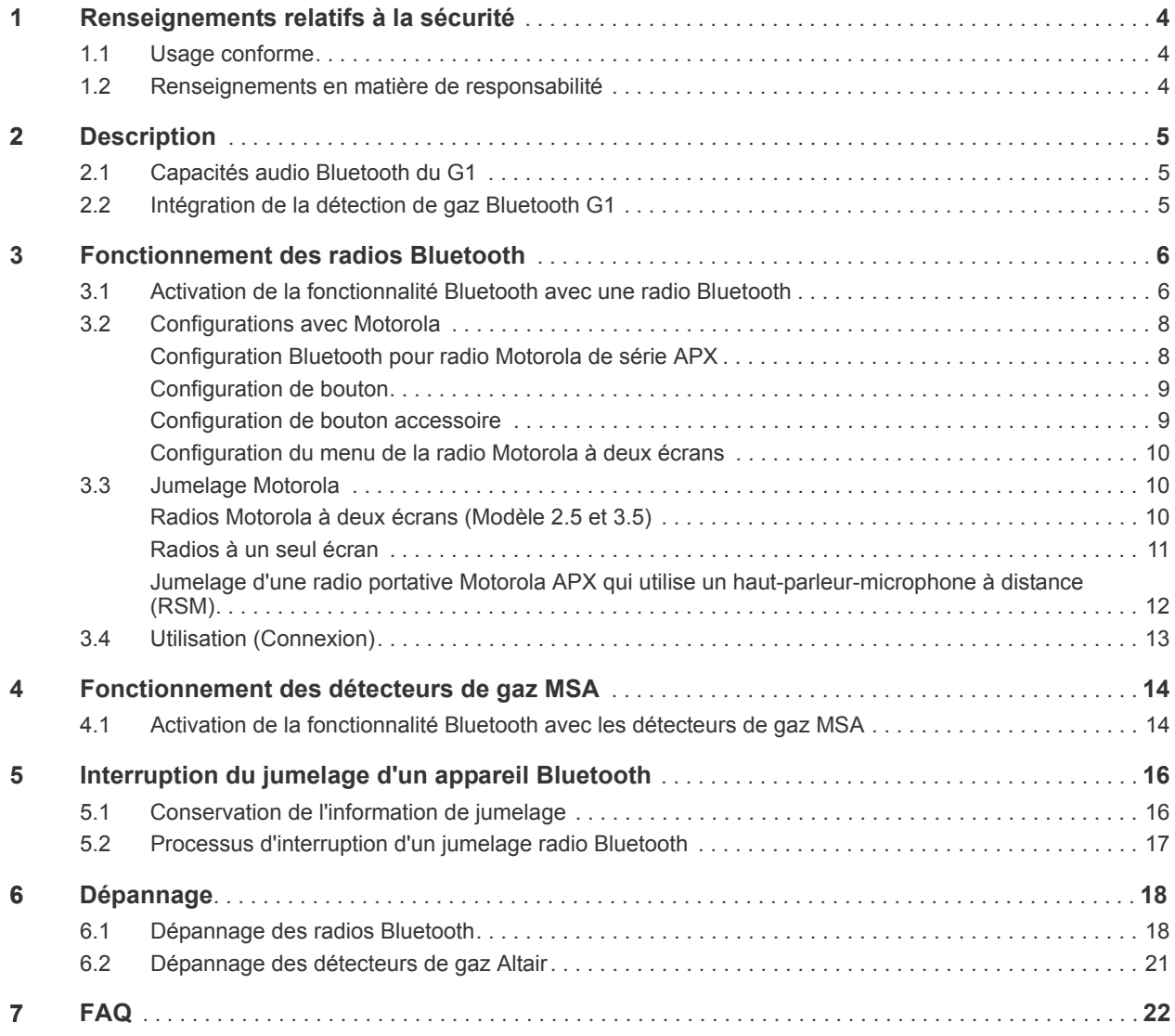

## <span id="page-43-0"></span>**1 Renseignements relatifs à la sécurité**

### <span id="page-43-1"></span>**1.1 Usage conforme**

Les accessoires sans fil de l'APRIA G1 de MSA utilisent les technologies Bluetooth pour les communications audio et le partage des données. Chaque APRIA est doté d'un module Bluetooth afin d'activer la connexion sans fil entre l'APRIA et un appareil compatible approuvé par MSA.

Ces instructions destinées à l'utilisateur donneront des informations détaillées sur la configuration et l'utilisation des fonctionnalités de la technologie sans fil Bluetooth. Voici quelques-unes des définitions clés afin de vous aider à mieux comprendre ces instructions.

### **Définitions clés :**

*Jumelage* - L'état dans lequel deux appareils Bluetooth sont configurés pour se connecter l'un à l'autre en stockant l'adresse Bluetooth de chaque appareil. Les appareils jumelés, mais non connectés, ne transmettront pas de son ni de données.

*Connexion* - L'action de deux appareils jumelés communiquant et partageant des données l'un avec l'autre. Le son et/ou les données ne seront transmis entre les appareils qu'après la réussite de l'établissement d'une connexion.

## **Attention !**

La fonction Bluetooth dépend de la disponibilité du signal du ou des services sans fil nécessaires au maintien du lien de communication. La perte du signal sans fil perturbera la liaison audio ou de données depuis l'APRIA vers l'appareil compatible Bluetooth et entraînera l'interruption de la communication audio et/ou du partage des données. Ne tentez pas de rétablir les services sans fil dans une atmosphère à risque.

- En cas de perte de signal dans une zone dangereuse ou contaminée, redémarrez l'appareil Bluetooth et utilisez-le en mode autonome conformément aux directives du fabricant.
- Une fois retourné dans une atmosphère sécuritaire, redémarrez l'appareil Bluetooth et l'APRIA pour rétablir le signal sans fil.

La lecture et le respect des instructions destinées à l'utilisateur au moment de l'utilisation du produit sont cruciaux. Les consignes de sécurité, ainsi que l'information relative à l'utilisation et au fonctionnement de l'appareil, doivent plus particulièrement être lues attentivement et respectées. En outre, les réglementations nationales applicables dans le pays de l'utilisateur doivent être prises en considération pour un usage sécuritaire.

L'usage en alternance ou l'usage en dehors des plages de fonctionnement spécifiées sera considéré comme non conforme. Cela vaut également pour les transformations non autorisées de l'appareil et les travaux de mise en service qui n'ont pas été exécutés par MSA ou des personnes autorisées.

### <span id="page-43-2"></span>**1.2 Renseignements en matière de responsabilité**

MSA décline toute responsabilité dans le cas où le dispositif a été utilisé de manière inappropriée ou n'a pas été utilisé comme prévu. La sélection et l'utilisation du dispositif relèvent de la responsabilité individuelle de l'utilisateur.

La responsabilité de fait du produit et les garanties promulguées par MSA se rapportant à ce dispositif sont nulles et non avenues s'il n'est pas utilisé, réparé ou entretenu selon les instructions contenues dans ce manuel.

4

CA

## <span id="page-44-0"></span>**2 Description**

## <span id="page-44-1"></span>**2.1 Capacités audio Bluetooth du G1**

L'APRIA G1 de MSA peut être jumelé et connecté sans fil à une radio Motorola APX afin de fournir une communication claire à travers le réseau de radio portative Motorola. Le système utilise la technologie sans fil Bluetooth pour partager les informations audio vers et depuis l'APRIA G1 de MSA. L'APRIA G1 filtre les bruits de fond afin de n'acheminer que la voix de son utilisateur vers la radio Motorola. Ce qui signifie que même lorsque l'alarme SPAD et/ou les dispositifs d'avertissement de basse pression se font entendre, le son généré par ces alarmes est éliminé de la communication vocale envoyée via le réseau, garantissant ainsi que tous les renseignements cruciaux sont clairement entendus.

### **Principales caractéristiques**

- Jumelage sans fil Bluetooth entre l'APRIA G1 et les radios Motorola de série APX
- Retrait de tous les bruits de fond par l'APRIA G1 et transmission vers la radio Motorola APX
- Connexion et déconnexion automatiques basées sur la respiration et la mise hors fonction du régulateur G1
- Jumelage simple de la radio Motorola APX à l'APRIA G1 de MSA
- Possibilité de jumeler une radio Motorola et un détecteur de gaz simultanément

## **Radios compatibles**

- Série APX 5000
- Série APX 6000
- Série APX 7000
- Série APX 8000

## <span id="page-44-2"></span>**2.2 Intégration de la détection de gaz Bluetooth G1**

L'APRIA G1 de MSA doté d'une radio longue portée peut être jumelé sans fil et branché à un appareil Altair 4XR ou 5X de MSA afin de procurer des alarmes de détection de gaz et des lectures en temps réel grâce au logiciel de responsabilisation A2. Le système utilise la technologie sans fil Bluetooth pour partager les lectures du détecteur de gaz avec l'APRIA G1 qui, à son tour, retransmet les données au logiciel de responsabilisation de MSA.

## **Principales caractéristiques**

- Jumelage sans fil Bluetooth entre les APRIA G1 et les détecteurs de gaz portatifs MSA sélectionnés
- Affichage des données de gaz en temps réel sur le logiciel de responsabilisation
- Branchement automatique à la mise en fonction après un jumelage initial
- Possibilité de jumeler une radio Motorola et un détecteur de gaz simultanément

## **Détecteurs de gaz compatibles**

- Altair 4XR
- Bluetooth Altair 5X (Non compatible avec les capteurs IR de MSA)
- Altair 5X PID/IR (Non compatible avec les capteurs COV/IR en l'absence d'une version logicielle 5.08 ou supérieure)

**CA** 

## <span id="page-45-0"></span>**3 Fonctionnement des radios Bluetooth**

## <span id="page-45-1"></span>**3.1 Activation de la fonctionnalité Bluetooth avec une radio Bluetooth**

Avant de pouvoir jumeler une radio Bluetooth avec un APRIA G1, vous devez créer une balise de jumelage unique à chaque radio Motorola de série APX. Les étapes suivantes décrivent la façon de créer une balise d'appariement :

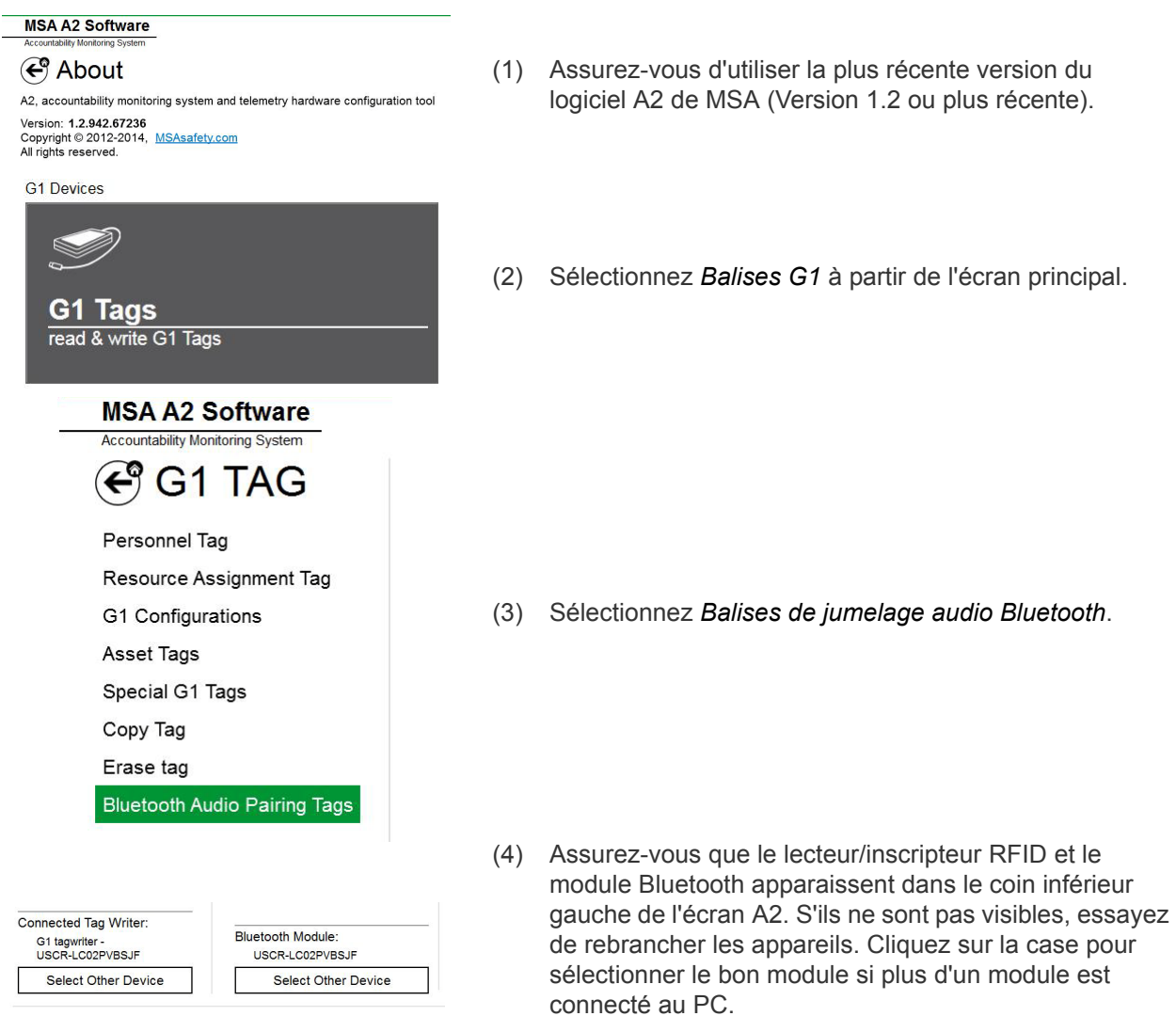

## Discover devices

Select a device you wish to update. Ensure that your G1 is in data link mode before scanning.

you wish to up<br>r G1 in in date USCR-LH Ø

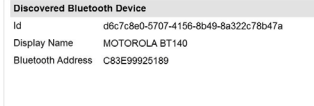

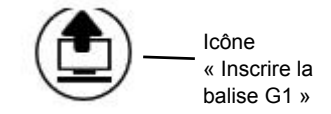

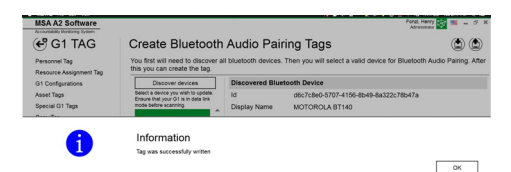

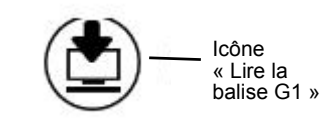

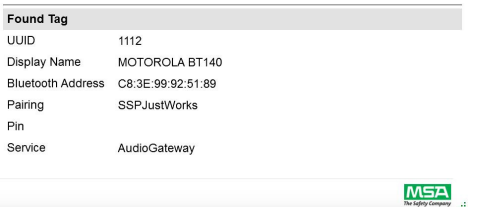

(5) Mettez la radio Motorola APX en fonction :

**Pour les radios à écran unique :** Appuyez sur le bouton latéral du milieu (1 point) de la radio et sélectionnez *Trouver des appareils* sur l'écran A2 tout en continuant de maintenir le bouton enfoncé. Maintenez le bouton de la radio enfoncé jusqu'à ce que l'information s'affiche sur l'écran A2.

**Pour les radios à deux écrans :** Allez au menu Motorola radio Bluetooth et faites apparaître la radio, puis sélectionnez *Trouver des appareils* sur l'écran A2. Consultez les directives propres à la radio Motorola pour plus de détails sur son fonctionnement.

*La radio Motorola APX sera placée en mode « Visible » pendant que le PC essaie de repérer la radio.*

- (6) L'écran devrait maintenant afficher la radio Motorola APX trouvée. Sélectionnez la radio Motorola APX pour laquelle une balise de jumelage est créée.
- (7) Placez la balise RFID cible sur le lecteur/inscripteur de la balise RFID. Sélectionnez le bouton *Inscrire la balise G1* dans le coin supérieur droit de l'écran.
- (8) Un écran *Balise inscrite avec succès* apparaîtra à la fin du processus d'inscription de la balise. S'il n'apparaît pas, répétez les étapes précédentes.

(9) Pour vérifier si la bonne information a été inscrite sur la balise, sélectionnez le bouton *Lire la balise G1* dans le coin supérieur droit de l'écran. Une balise inscrite avec succès apparaîtra dans un écran *Balise trouvée* .

*La balise a été créée avec succès et peut désormais être utilisée avec un APRIA G1.*

## <span id="page-47-0"></span>**3.2 Configurations avec Motorola**

Toutes les radios Motorola APX doivent être configurées selon les paramètres spécifiques de MSA afin d'assurer un bon fonctionnement avec l'APRIA G1 de MSA. Seuls les paramètres énumérés sont requis pour l'APRIA G1. Tous les autres paramètres peuvent être personnalisés. Contactez Motorola ou votre distributeur Motorola afin d'établir les configurations appropriées sur la radio.

### <span id="page-47-1"></span>**Configuration Bluetooth pour radio Motorola de série APX**

Toutes les radios Motorola de série APX doivent être dotées des paramètres de configuration Bluetooth suivants afin de fonctionner avec l'APRIA G1 de MSA.

(Au moins 5 minutes)

Bluetooth Enable: (Compatible Bluetooth) Yes (Oui) Bluetooth Tones: (Tonalités Bluetooth) Yes (Oui) Bluetooth Pairing Type: (Type de jumelage Bluetooth) LF MPP & Standard (LF MPP & Standard) Minuterie de rejumelage Bluetooth : Infinite (Infinite (Infinite)

Bluetooth Drop Timer: (Minuterie d'abandon Bluetooth) 5 minutes minimum

Bluetooth Replace Pairing Info: (Remplacement des données de jumelage Bluetooth) Yes (Oui)

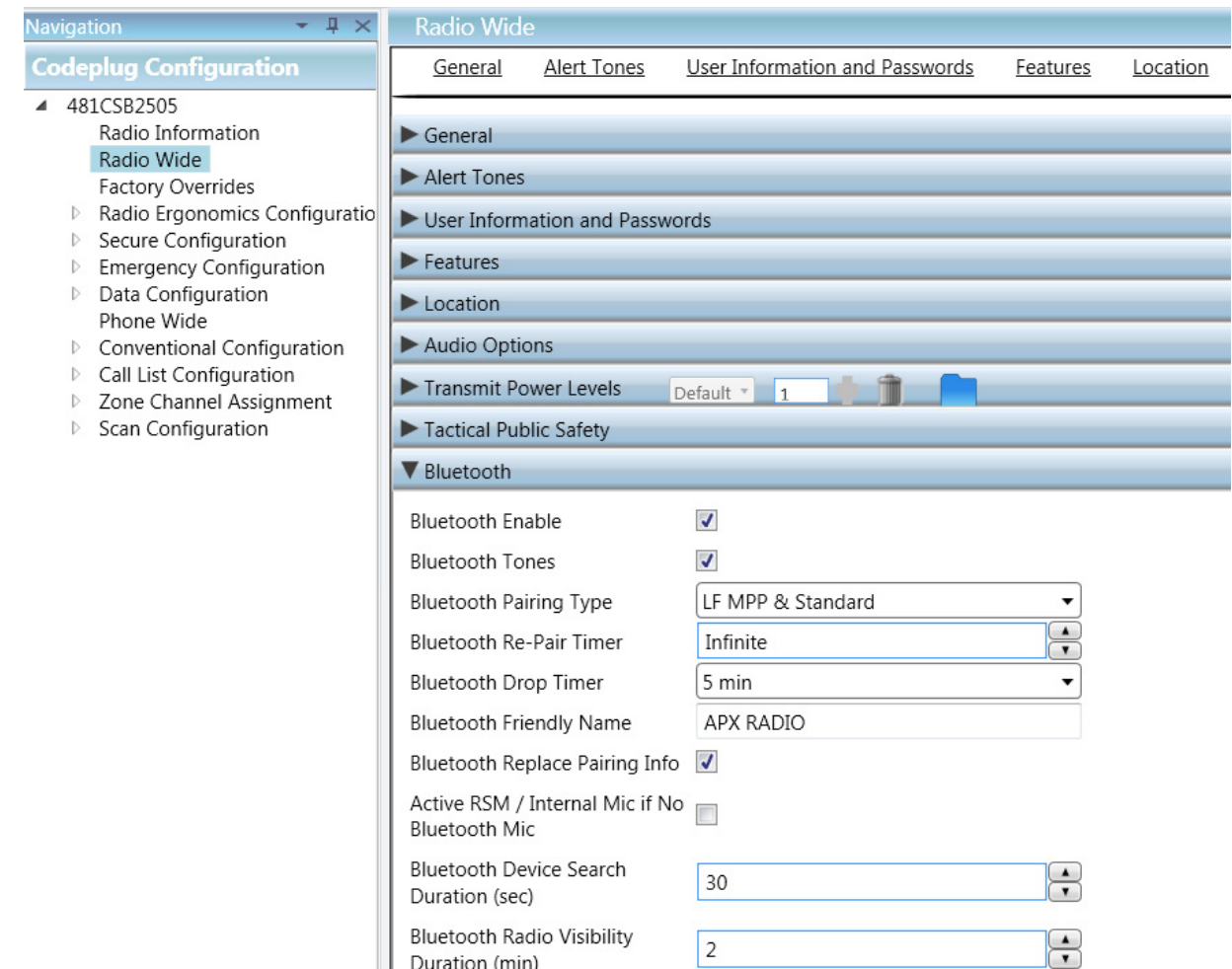

 $C\mathcal{F}$ 

### <span id="page-48-0"></span>**Configuration de bouton**

Toutes les radios Motorola APX doivent présenter les configurations de boutons suivantes lorsqu'utilisées avec l'APRIA G1.

Side (1-dot) Middle Button: (Bouton latéral du milieu (1 point)) (Demande Bluetooth Bluetooth Inquiry On/Off Marche/Arrêt) Side (2-dot) Bottom Button: (Bouton latéral du bas (2 points)) Bluetooth On/Off (Bluetooth En fonction/Hors fonction)

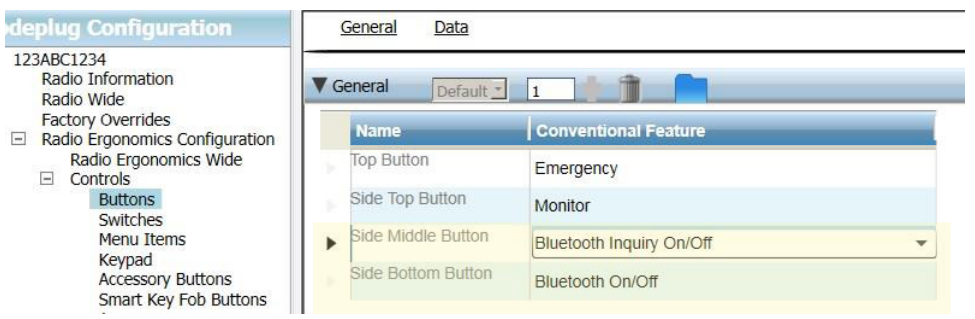

### <span id="page-48-1"></span>**Configuration de bouton accessoire**

Toutes les radios Motorola APX dotées d'un haut-parleur-microphone à distance (RSM) doivent présenter les configurations de boutons suivantes lorsqu'utilisées avec l'APRIA G1.

Accy no-dot: (Accessoire aucun point) Bluetooth Audio Reroute (Réacheminement audio Bluetooth) Accy 1-dot: (Accessoire 1 point) Bluetooth Headset PTT (Casque d'écoute Bluetooth « Appuyer pour parler »)

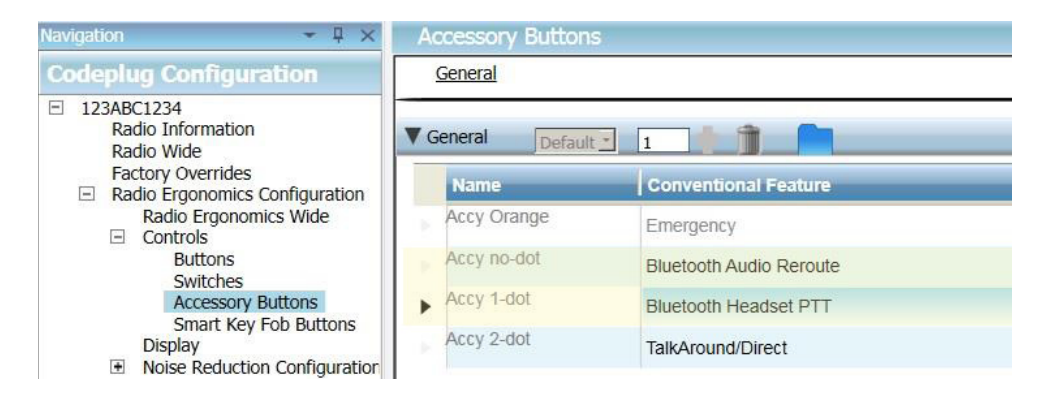

### <span id="page-49-1"></span>**Configuration du menu de la radio Motorola à deux écrans**

La configuration du menu suivante doit être établie sur les radios Motorola APX dotées de deux écrans afin qu'elles fonctionnent correctement avec les APRIA G1 de MSA.

Ajoutez BT aux éléments de menu de la radio

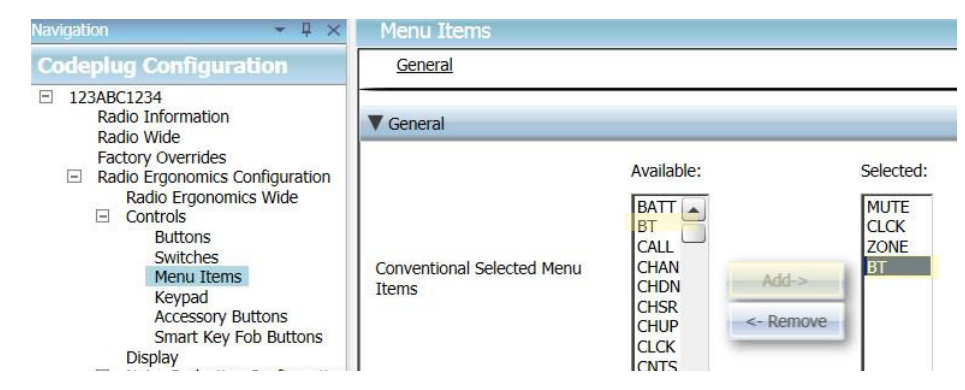

### <span id="page-49-0"></span>**3.3 Jumelage Motorola**

<span id="page-49-2"></span>**Radios Motorola à deux écrans (Modèle 2.5 et 3.5)**

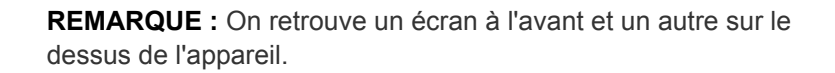

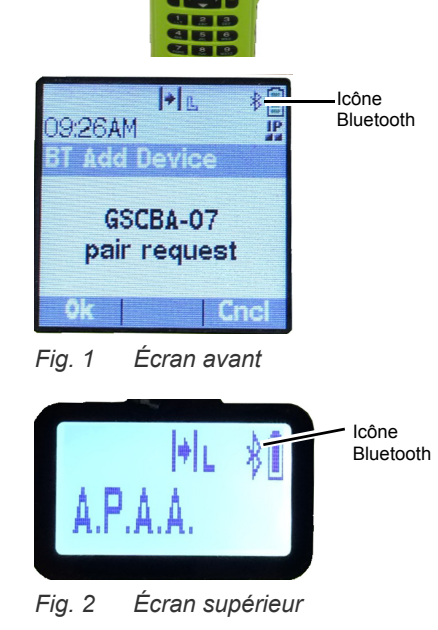

- (1) Mettez l'APRIA G1 en fonction.
- (2) Mettez la radio Motorola en fonction en utilisant le bouton du volume.

**REMARQUE :** Assurez-vous que l'icône Bluetooth est visible sur l'écran Motorola. Si l'icône n'apparaît pas, soit la radio n'est pas bien configurée ou Bluetooth est désactivé et la radio n'est pas prête au jumelage Bluetooth.

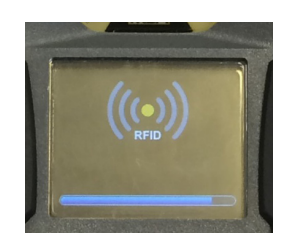

 $||\bullet||_{\mathbb{R}}$ 

09:26AM

Icône Bluetooth

IF

**Cnc** 

- (3) Consultez le lecteur de balise RFID sur l'APRIA G1 en appuyant sur les deux boutons VERTS du module de commande et en les maintenant enfoncés jusqu'à ce que l'icône RFID apparaisse sur le module de commande.
- (4) Placez la balise de jumelage RFID de la radio en question au-dessus de la cible RFID du module d'alimentation G1.
- (5) Une fois la balise RFID lue par l'APRIA G1, une demande de jumelage apparaîtra en moins de 30 secondes sur l'écran avant de la radio Motorola. Acceptez la demande de jumelage en utilisant le bouton menu du Motorola; la radio émettra un signal sonore une fois le jumelage terminé.

**REMARQUE :** Une fois la balise de jumelage correctement lue, un APRIA G1 compatible à Bluetooth effectuera la recherche d'un partenaire de jumelage pendant 8 minutes. Si aucun jumelage n'a été fait après 8 minutes, le G1 cessera de rechercher un partenaire de jumelage. Si le délai de 8 minutes est dépassé, le processus de jumelage devra être redémarré.

**REMARQUE :** Même si un jumelage est réussi, l'APRIA G1 ne demeurera pas connecté aux radios APX si le régulateur est éteint. La radio APX est disponible pour une utilisation normale sans la technologie Bluetooth tant que le régulateur G1 est éteint. La prochaine fois qu'un utilisateur final respirera dans le régulateur G1, l'APRIA G1 se rebranchera automatiquement à la radio Motorola.

*L'APRIA G1 et la radio Motorola à deux écrans sont maintenant jumelés et prêts à être utilisés.*

## <span id="page-50-0"></span>**Radios à un seul écran**

*Fig. 3 Écran avant*

**Add Device** 

GSCBA-07 pair request

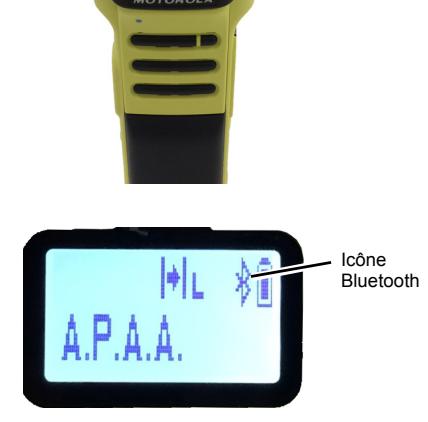

- (1) Mettez l'APRIA G1 en fonction.
- (2) Mettez la radio Motorola en fonction en utilisant le bouton du volume.

**REMARQUE :** Assurez-vous que l'icône Bluetooth est visible sur l'écran Motorola. Si l'icône n'apparaît pas, soit la radio n'est pas bien configurée ou Bluetooth est désactivé et la radio n'est pas prête au jumelage Bluetooth.

 $\cap$ A

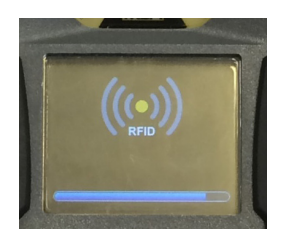

- (3) Consultez le lecteur de balise RFID sur l'APRIA G1 en appuyant sur les deux boutons VERTS du module de commande et en les maintenant enfoncés jusqu'à ce que l'icône RFID apparaisse sur le module de commande.
- (4) Placez la balise de jumelage RFID de la radio au-dessus de la cible RFID du module d'alimentation G1.
- (5) Appuyez sur le bouton latéral du milieu (un point) et maintenez-le enfoncé jusqu'à ce que le jumelage soit complété. Le processus complet de jumelage peut prendre jusqu'à 30 secondes. Le bouton doit demeurer enfoncé tout au long de ce processus. La radio émettra un signal sonore une fois le jumelage terminé.

**REMARQUE :** Si vous appuyez longuement, le mot « VISIBLE » apparaîtra sur l'écran de la radio. Si le mot « VISIBLE » n'apparaît pas durant le processus de jumelage c'est que la radio n'est pas bien configurée.

**REMARQUE :** Une fois la balise de jumelage correctement lue, un APRIA G1 compatible à Bluetooth effectuera la recherche d'un partenaire de jumelage pendant 8 minutes. Si aucun jumelage n'a été fait après 8 minutes, le G1 cessera de rechercher un partenaire de jumelage. Si le délai de 8 minutes est dépassé, le processus de jumelage devra être redémarré.

**REMARQUE :** Même si un jumelage est réussi, l'APRIA G1 ne demeurera pas connecté aux radios APX si le régulateur est éteint. La radio APX est disponible pour une utilisation normale sans la technologie Bluetooth tant que le régulateur G1 est éteint. La prochaine fois qu'un utilisateur final respirera dans le régulateur G1, l'APRIA G1 se rebranchera automatiquement à la radio Motorola.

*L'APRIA G1 et la radio Motorola à écran unique sont maintenant jumelés et prêts à être utilisés.*

<span id="page-51-0"></span>**Jumelage d'une radio portative Motorola APX qui utilise un haut-parleur-microphone à distance (RSM)**

La séquence de jumelage pour les radios portatives Motorola APX dotées d'un RSM est la même que celle décrite ci-dessus. Veuillez vous référer à la séquence de jumelage pour les radios à un ou deux écrans pour jumeler la radio portative à l'APRIA G1 de MSA.

### <span id="page-52-0"></span>**3.4 Utilisation (Connexion)**

Cette rubrique donne des directives sur la façon de bien utiliser ou connecter l'APRIA et la radio après l'établissement d'un jumelage.

### **Connexion de l'APRIA à la radio portative**

Avant d'utiliser l'APRIA G1 avec une radio Motorola, assurez-vous qu'ils sont bien jumelés l'un à l'autre. Au besoin, effacez l'historique de jumelage et procédez au rejumelage des deux appareils conformément aux directives apparaissant dans la section [5.](#page-55-0)

- (1) Mettez la radio Motorola en fonction. Si les deux appareils sont mis en fonction, on recommande de commencer par la radio Motorola.
- (2) Lorsque la radio est activée, mettez l'APRIA G1 en fonction en le pressurisant. Une fois l'APRIA en fonction, il sera connecté, puis immédiatement déconnecté de la radio Motorola.

**REMARQUE :** Tant que l'utilisateur ne respire pas à travers le régulateur, la radio fonctionnera indépendamment du G1, et toutes les communications faites par la radio portative proviendront et passeront uniquement par la radio.

*Lorsque l'utilisateur commencera à respirer dans le régulateur, la radio et l'APRIA se connecteront automatiquement en moins de 20 secondes. Une fois la connexion établie, toutes les communications vocales à longue portée de l'APRIA sortiront de l'APRIA par l'entremise de la radio portative.*

**REMARQUE :** Si le régulateur est éteint, la radio et l'APRIA seront automatiquement déconnectés, et toutes les communications passeront à nouveau uniquement par la radio.

## <span id="page-53-0"></span>**4 Fonctionnement des détecteurs de gaz MSA**

## <span id="page-53-1"></span>**4.1 Activation de la fonctionnalité Bluetooth avec les détecteurs de gaz MSA**

- (1) Mettez le détecteur de gaz MSA en fonction conformément aux directives relatives à l'appareil.
- (2) Attendre que la phase d'initialisation du capteur soit terminée.

En raison de la durée de l'étalonnage et du démarrage de l'appareil, MSA vous recommande de mettre le détecteur de gaz en fonction en premier. Laissez au détecteur de gaz le temps de démarrer complètement avant de passer à l'étape suivante.

*L'appareil est prêt au jumelage lorsque la DEL bleue commence à clignoter rapidement.* (3) Mettez l'APRIA sous tension.

**IMPORTANT :** Les dernières étapes de jumelage dont il est question ci-dessus doivent être réalisées dans les 8 à 10 minutes suivant la mise sous tension de l'APRIA G1. Si le processus de jumelage n'est pas amorcé dans les 8 à 10 minutes suivant la mise sous tension de l'APRIA G1, on doit répéter les étapes ci-dessous.

(4) Placez le G1 en mode RFID :

a) Consultez le lecteur de balise RFID sur l'APRIA G1 en appuyant sur les deux boutons VERTS du module de commande et en les maintenant enfoncés jusqu'à ce que l'icône RFID apparaisse sur le module de commande.

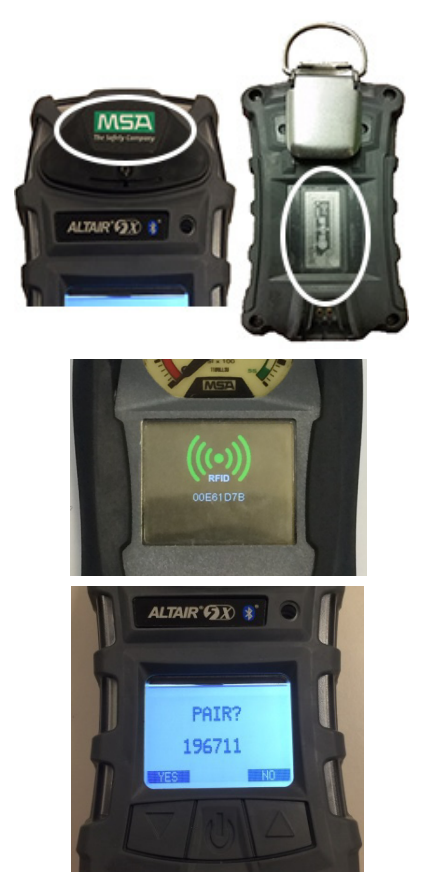

- (5) Placez la puce RFID du détecteur de gaz sur le lecteur RFID de l'APRIA.
	- a) L'emplacement de la puce RFID du détecteur de gaz diffère en fonction du modèle utilisé.
	- b) La balise RFID du Altair 5X se trouve sous le logo MSA à l'avant de l'appareil.

*Une icône RFID verte apparaîtra sur le module de commande G1 et on entendra un double bip confirmant que la balise RFID a bel et bien été lue.*

(6) Acceptez la demande de jumelage lorsqu'elle s'affiche sur le détecteur de gaz.

Le numéro aléatoire apparaissant sous la demande de jumelage n'est pas utile, on peut donc l'ignorer.

- 
- (7) Le jumelage du détecteur de gaz au G1 est réussi. *Une DEL BLEUE clignotant lentement sur l'appareil Altair 5X et une icône Bluetooth permanente verte sur l'écran auxiliaire du module de commande G1 indiquent une connexion Bluetooth sans fil réussie*

*Une fois le détecteur de gaz MSA et l'APRIA G1 jumelés avec succès, le jumelage sera maintenu indéfiniment malgré les cycles de mise en fonction et hors fonction des deux appareils.* 

*Si le processus de jumelage ne réussit pas, une DEL clignotera lentement sur le détecteur de gaz; on doit alors répéter les étapes ci-dessus.*

## <span id="page-55-0"></span>**5 Interruption du jumelage d'un appareil Bluetooth**

Il existe trois façons d'interrompre le jumelage d'un APRIA G1 de MSA à un appareil Bluetooth correspondant, qu'il s'agisse d'une radio ou d'un détecteur de gaz. Le jumelage ne doit être interrompu que lorsqu'un utilisateur veut s'assurer que les APRIA G1 et appareils Bluetooth existants ne se connecteront pas lors du prochain démarrage ou si l'APRIA G1 doit être jumelé à un autre appareil Bluetooth.

Les trois façons d'interrompre le jumelage sont les suivantes :

- (1) Retrait de la pile sur l'APRIA G1. Le retrait efface tout l'historique de jumelage Bluetooth stocké sur l'APRIA G1.
- (2) Jumelage d'une nouvelle radio ou d'un nouveau détecteur de gaz ou d'une radio en répétant les étapes de jumelage décrits dans les sections [3](#page-45-0) et [4.](#page-53-0) Ceci effacera l'information de jumelage à un appareil Bluetooth précédente de l'APRIA G1 et ce dernier ne fonctionnera par la suite qu'avec l'appareil Bluetooth auquel il vient d'être jumelé.
- (3) Création d'une balise Réinitialiser la liaison dans l'application A2 et numérisation de l'APRIA avec la balise RFID.

On recommande fortement d'effacer le jumelage de la radio et de l'APRIA en même temps. N'effacez pas l'information de jumelage de l'APRIA uniquement, en omettant la radio. Consultez la section [5.1](#page-55-1) pour obtenir des directives détaillées sur l'interruption du jumelage radio.

Rien ne justifie la suppression de l'information de jumelage d'un détecteur de gaz MSA. L'interruption du jumelage à partir du G1 suffit lorsque l'on doit mettre fin au jumelage d'un détecteur de gaz et d'un APRIA.

La troisième option est nécessaire si les fonctions de l'APRIA G1 ont été personnalisées en vue de conserver les jumelages Bluetooth malgré le retrait de la pile. Ce réglage personnalisé doit être effectué par l'entremise de l'application A2 et nécessite la création d'une balise Sauvegarder le jumelage Bluetooth (consultez la section [5.1\)](#page-55-1). Le réglage en usine par défaut fait en sorte que l'information de jumelage s'efface lorsque l'on retire la pile. Cette option est uniquement nécessaire si l'on a personnalisé la configuration de l'APRIA afin qu'il maintienne le jumelage durant le retrait de la pile.

#### <span id="page-55-1"></span>CA **5.1 Conservation de l'information de jumelage**

Le réglage en usine par défaut fait en sorte que toute l'information de jumelage de l'APRIA G1 s'efface de l'APRIA chaque fois que l'on en retire la pile. Ainsi, il est facile d'effacer les données de jumelage existantes si l'APRIA doit être fréquemment jumelé à plusieurs radios ou détecteurs de gaz.

On peut configurer l'APRIA G1 de manière à conserver l'information de jumelage malgré le retrait de la pile. C'est ce qui convient le mieux dans les situations où l'APRIA est jumelé à une seule radio ou un seul détecteur de gaz pendant une longue période. La procédure de configuration de l'APRIA en vue de conserver l'information de jumelage est la suivante :

- (1) Accédez à l'application Logiciel A2 et assurez-vous d'utiliser la version la plus récente du logiciel.
- (2) Sélectionnez *Balises G1* à partir de l'écran principal.
- (3) Choisissez *Configuration G1* dans le menu de gauche.
- (4) Cliquez sur le bouton marqué *Ajouter la Configuration G1*.
- (5) Sélectionnez *Paramètres Bluetooth* à partir du sous-menu.
- (6) Sélectionnez *Sauvegarder le jumelage Bluetooth* à partir du sous-menu.
- (7) Placez la balise RFID vierge sur le lecteur/inscripteur de la balise RFID.
- (8) Sélectionnez le bouton Inscrire la balise G1.
- (9) Placez l'APRIA G1 en mode RFID.
- (10) Numérisez la balise *Sauvegarder le jumelage Bluetooth* sur le lecteur RFID de l'APRIA G1.

## <span id="page-56-0"></span>**5.2 Processus d'interruption d'un jumelage radio Bluetooth**

Radios à deux écrans

- À partir du menu Bluetooth, effacez toutes les données de jumelage Bluetooth. OU
- Appuyez sur le bouton Marche/Arrêt Bluetooth et maintenez-le enfoncé bouton latéral du bas (2 points).

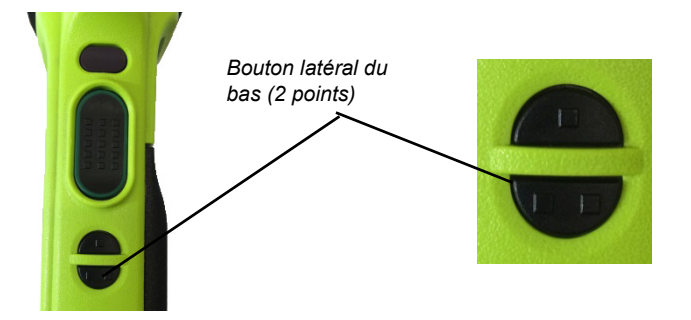

Radio à un seul écran

• Appuyez sur le bouton Marche/Arrêt Bluetooth et maintenez-le enfoncé - bouton latéral du bas (2 points). Un signal sonore indiquant que les données de jumelage ont été effacées se fera entendre.

# <span id="page-57-0"></span>**6 Dépannage**

## <span id="page-57-1"></span>**6.1 Dépannage des radios Bluetooth**

L'APRIA ne sera pas connecté à la radio portative à moins que l'utilisateur final respire dans le régulateur.

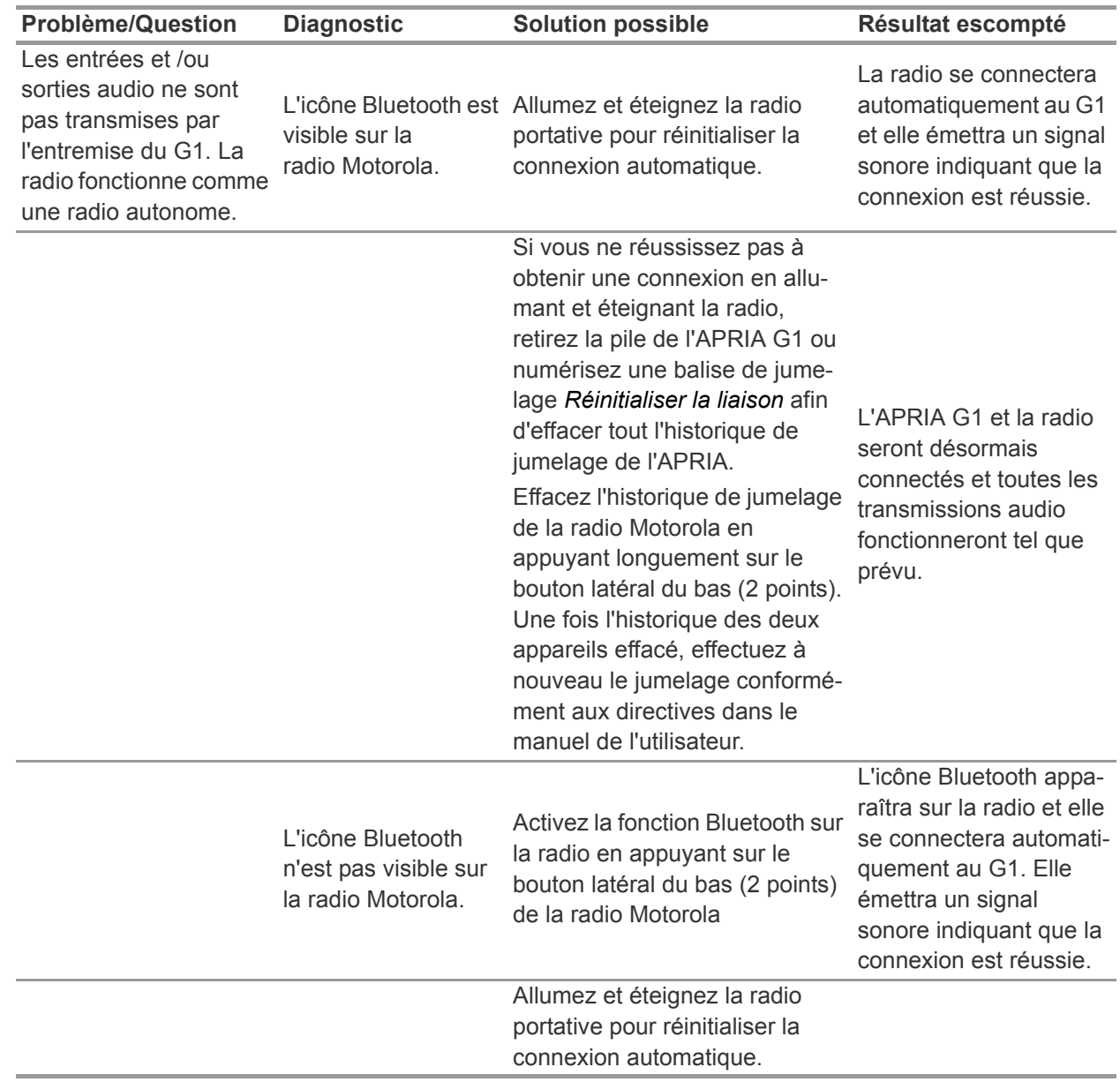

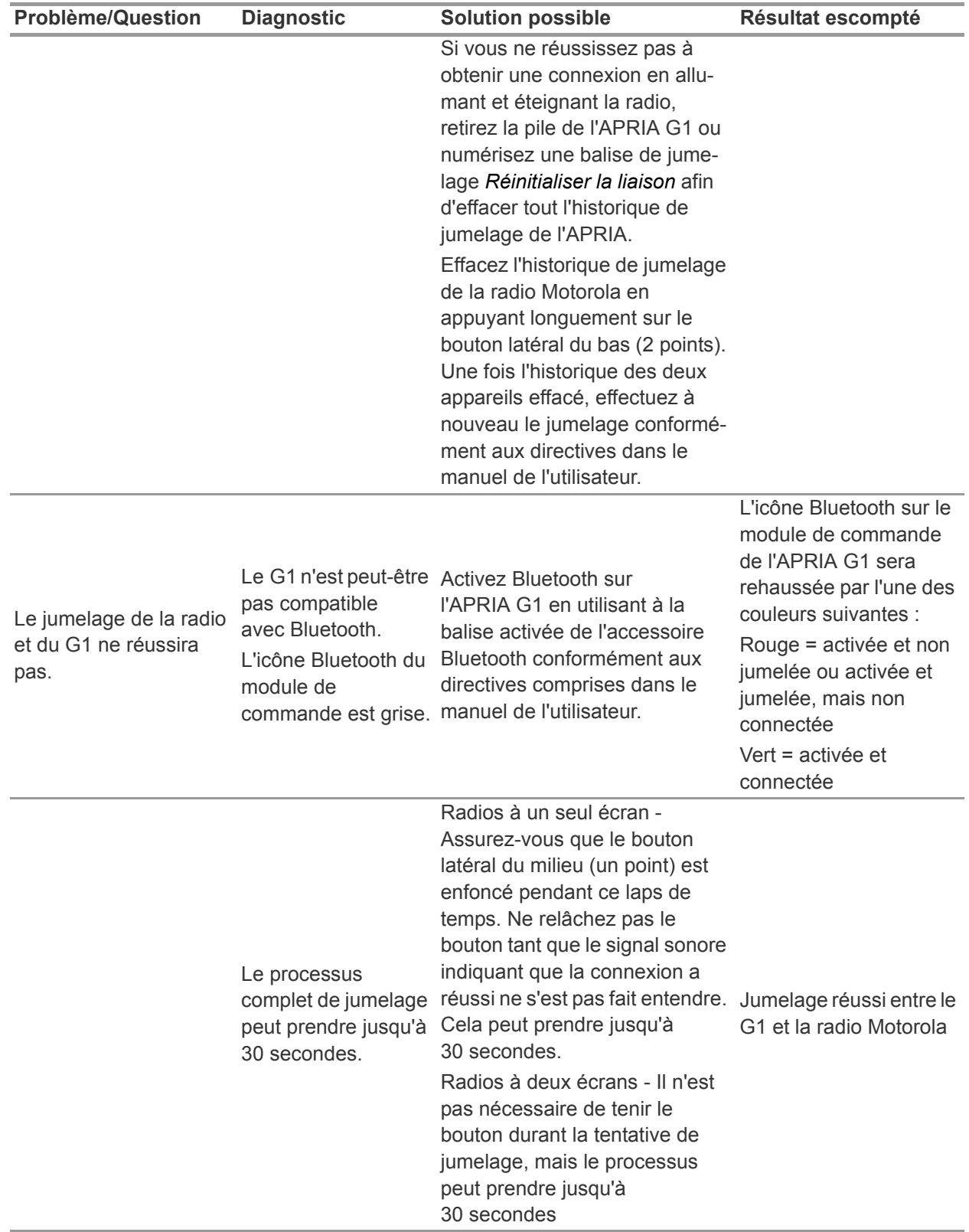

**CA** 

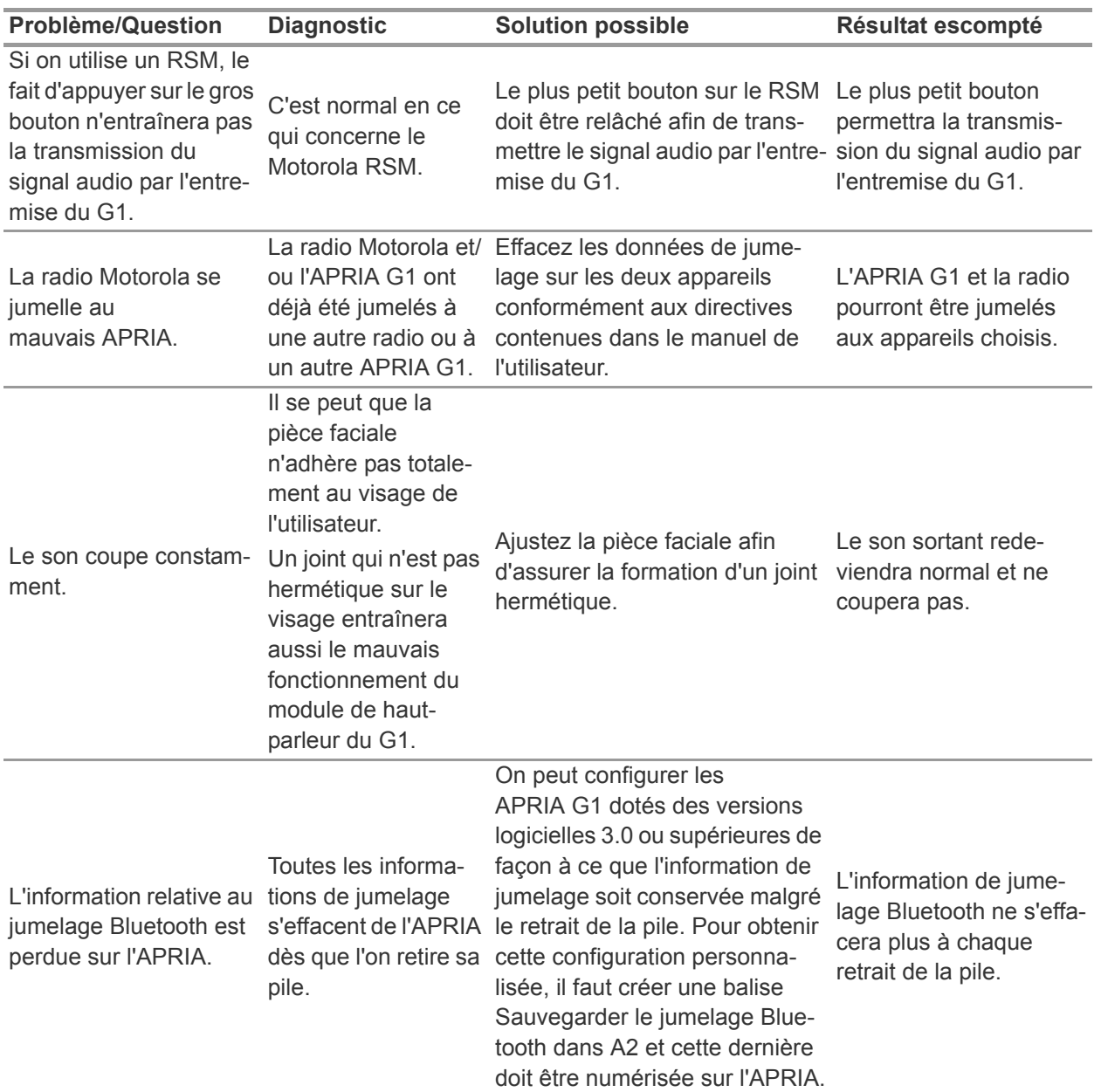

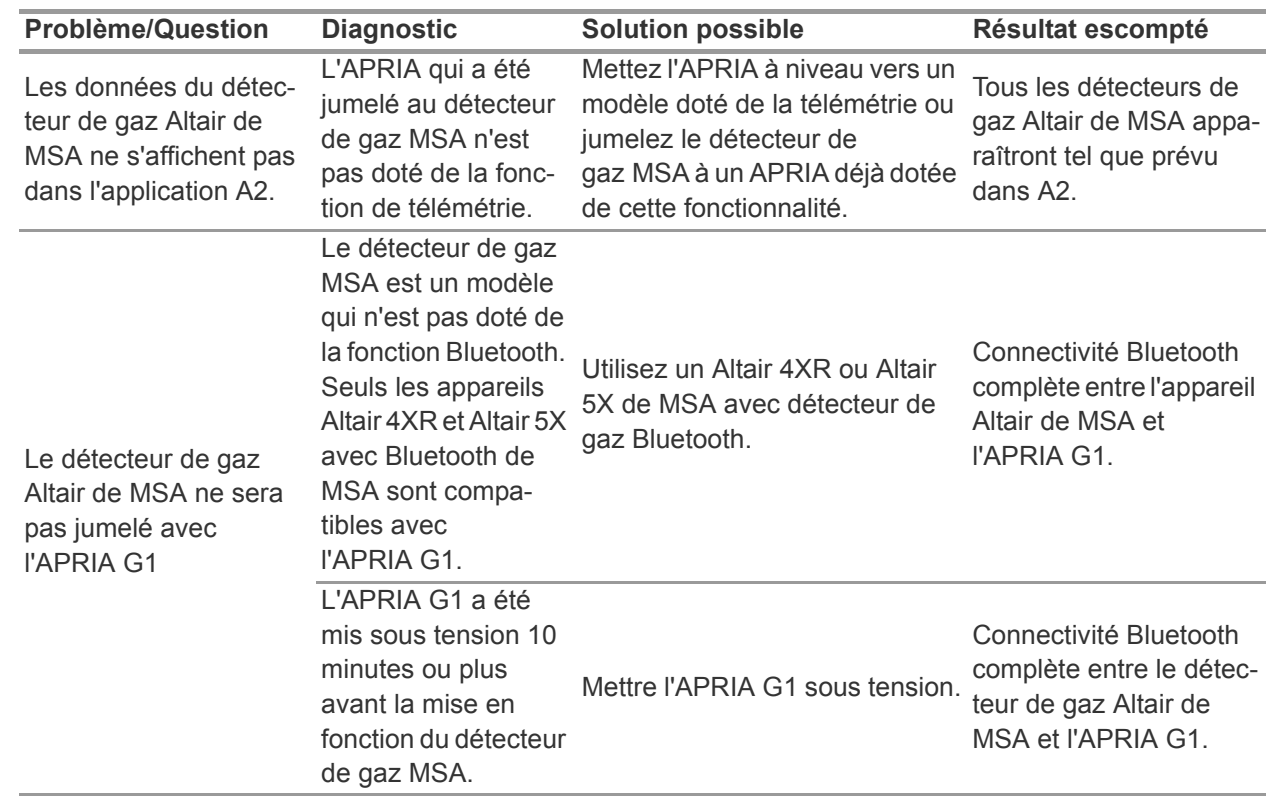

## <span id="page-60-0"></span>**6.2 Dépannage des détecteurs de gaz Altair**

## <span id="page-61-0"></span>**7 FAQ**

Puis-je jumeler mon APRIA G1 avec un radio Bluetooth d'une autre marque que Motorola?

• Non. MSA approuve uniquement l'utilisation de l'APRIA avec les radios Motorola de série APX.

Qu'arrive-t-il à la connexion Bluetooth lorsque j'enlève mon régulateur et que la radio reste allumée?

• Lorsque le régulateur de l'APRIA est mis hors fonction, le G1 se déconnecte automatiquement de la connexion BT et la radio aura à nouveau recours à sa fonctionnalité habituelle. La prochaine fois que le régulateur sera en service, le G1 se reconnectera également automatiquement à la connexion BT de la radio.

Pourquoi le gros bouton « Appuyer pour parler » sur le RSM ne fonctionne-t-il pas?

• Il s'agit du comportement normal du Motorola RSM lorsqu'il est en mode Bluetooth et qu'il est connecté à un APRIA. On doit utiliser le plus petit bouton « Appuyer pour parler » pour transmettre le signal audio directement par l'entremise du G1 à la radio. Si on utilise le plus gros bouton « Appuyer pour parler », le signal audio sera tout de même transmis, mais il ne passera pas directement par l'APRIA et ne profitera pas du filtrage audio du G1.

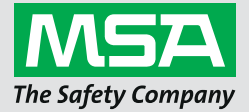

**Manual de instrucciones**

**SCBA G1**

**Accesorios inalámbricos**

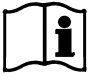

N. º de pedido: 10170289/02

*MSAsafety.com*

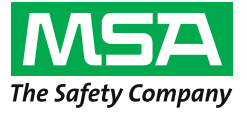

1000 Cranberry Woods Drive Cranberry Township, PA 16066 EE. UU. Teléfono 1-800-MSA-2222 Fax 1-800-967-0398

Para conocer los contactos locales MSA, visite nuestro sitio web *www.MSAsafety.com*

# **Índice**

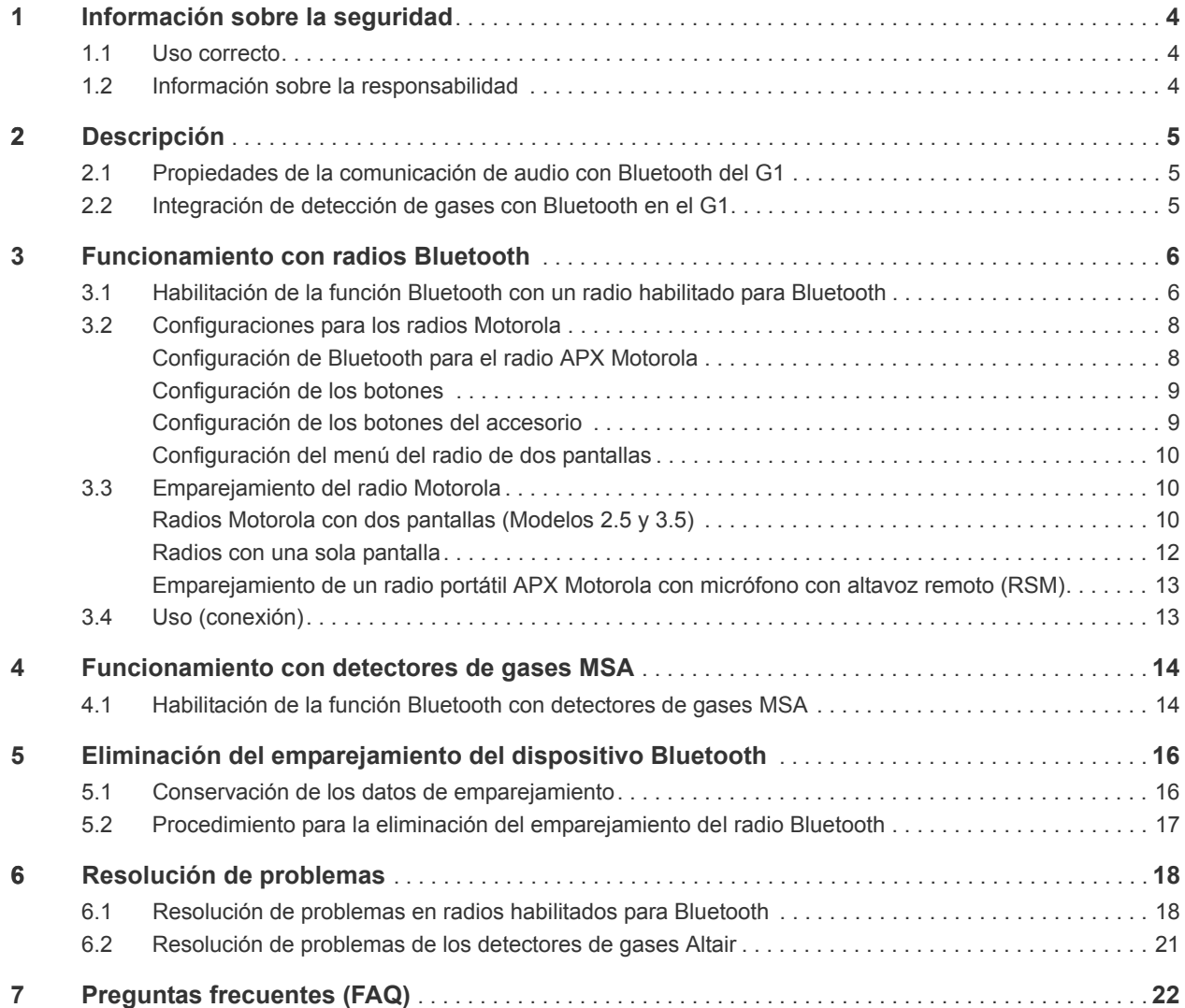

MX

## **1 Información sobre la seguridad**

## **1.1 Uso correcto**

<span id="page-65-1"></span><span id="page-65-0"></span>Los accesorios inalámbricos del SCBA G1 de MSA hacen uso de la tecnología Bluetooth para las comunicaciones de audio y/o para compartir datos. Todos los SCBA cuentan con un módulo Bluetooth que habilita una conexión inalámbrica entre el SCBA mismo y un dispositivo compatible aprobado por MSA.

En estas instrucciones se proporcionan los pasos exactos para configurar y usar estas funciones de tecnología inalámbrica Bluetooth. A continuación encontrará algunas definiciones que le permitirán comprender más fácilmente las instrucciones.

## **Definiciones clave:**

*Emparejamiento* - Estado en el que dos dispositivos Bluetooth están configurados para poder conectarse entre sí memorizando la dirección Bluetooth de cada dispositivo. Los dispositivos emparejados pero no conectados no podrán transmitir audio ni datos.

*Conexión* - La acción mediante la cual dos dispositivos emparejados comunican y comparten datos entre sí. El audio y los datos se transmiten únicamente entre los dispositivos tras una conexión exitosa.

## **¡Atención!**

El funcionamiento con Bluetooth depende de la disponibilidad de señal de los servicios inalámbricos necesarios para el enlace de comunicación. La pérdida de señal inalámbrica perturba la conexión de audio o datos entre el SCBA y el dispositivo Bluetooth compatible y provoca la pérdida de la comunicación de audio y/o de los datos compartidos. No intente restablecer el servicio inalámbrico en una atmósfera peligrosa.

- Si se produce una pérdida de señal en un área peligrosa o contaminada, apague y vuelva a encender el dispositivo Bluetooth y úselo en modalidad independiente conforme a las instrucciones del fabricante.
- Una vez que se haya regresado a una atmósfera segura, se podrá restablecer la señal inalámbrica entre el dispositivo Bluetooth y el SCBA apagándolos y volviéndolos a encender.

Es obligatorio leer y atenerse a las instrucciones de uso proporcionadas en el manual al usar el dispositivo. En concreto, es necesario leer y respetar las instrucciones de seguridad así como la información sobre el uso y el funcionamiento del dispositivo. Además, para un uso seguro, hay que respetar las normas nacionales vigentes en el país del usuario.

Cualquier uso alternativo o que no tenga en cuenta estas especificaciones, se considerará un uso no conforme. Esto concierne especialmente además cualquier modificación hecha al dispositivo sin la debida autorización, así como cualquier prueba de conformidad no realizada por MSA o por personas autorizadas.

## **1.2 Información sobre la responsabilidad**

MSA declina toda responsabilidad en caso de que el dispositivo se haya utilizado de forma inadecuada o no conforme a lo previsto. La selección y el uso del dispositivo son responsabilidad exclusiva de cada uno de los operadores.

<span id="page-65-2"></span>Toda reclamación de responsabilidad y todo derecho de garantía, incluyendo la garantía que ofrece MSA para su dispositivo, se anulan en caso de un uso o un mantenimiento no conformes con las instrucciones de este manual.

## <span id="page-66-0"></span>**2 Descripción**

## <span id="page-66-1"></span>**2.1 Propiedades de la comunicación de audio con Bluetooth del G1**

El SCBA G1 de MSA puede emparejarse y conectarse en modalidad inalámbrica a un radio APX Motorola para ofrecer una comunicación clara a través de la red del radio portátil Motorola. El sistema hace uso de la tecnología inalámbrica Bluetooth para compartir la información de audio con un SCBA G1 de MSA. El SCBA G1 filtra el ruido de fondo para hacer llegar al radio Motorola únicamente la voz del usuario del SCBA. Esto quiere decir que incluso si las alarmas PASS y/o de baja presión están activas, los sonidos que estas producen se eliminan de la comunicación vocal que se transmite a través de la red. De esta forma se garantiza que toda información crítica pueda oírse fuerte y claro.

## **Funciones clave**

- Emparejamiento inalámbrico Bluetooth entre el SCBA G1 y radios Motorola de la serie APX
- Eliminación de todo el ruido de fondo del SCBA G1 y transmisión al radio APX Motorola
- Conexión y desconexión automáticas conforme a la respiración y el apagado del regulador G1
- Emparejamiento simple del radio APX Motorola al SCBA G1 de MSA
- Es posible emparejar un radio Motorola y un detector de gases al mismo tiempo

## **Radios compatibles**

- Serie APX 5000
- Serie APX 6000
- Serie APX 7000
- Serie APX 8000

## <span id="page-66-2"></span>**2.2 Integración de detección de gases con Bluetooth en el G1**

El SCBA G1 de MSA con radio de largo alcance puede emparejarse y conectarse de forma inalámbrica a un detector Altair 4XR o 5X de MSA que proporcione alarmas de detección de gases y lecturas en tiempo real a través del software de recuento A2. El sistema usa la tecnología inalámbrica Bluetooth para compartir las lecturas del detector de gases con el SCBA G1 que, a su vez, transmite los datos de nuevo al software de recuento de MSA.

## **Funciones clave**

- Emparejamiento inalámbrico Bluetooth entre el SCBA G1 y los detectores portátiles de gases MSA seleccionados
- Lectura en tiempo real de datos inherentes a los gases en el software de recuento
- Conexión automática al realizar el encendido tras el emparejamiento inicial
- Es posible emparejar un radio Motorola y un detector de gases al mismo tiempo

## **Detector de gases compatible**

- Altair 4XR
- Altair 5X Bluetooth (no compatible con los sensores IR de MSA)
- Altair 5X PID/IR (no compatible con los sensores PID/IR a menos que la versión del software sea 5.08 o posterior)

## <span id="page-67-0"></span>**3 Funcionamiento con radios Bluetooth**

## <span id="page-67-1"></span>**3.1 Habilitación de la función Bluetooth con un radio habilitado para Bluetooth**

Antes de poder emparejar un radio Bluetooth con un SCBA G1, se debe crear una etiqueta de emparejamiento única para cada radio APX Motorola. Los siguientes pasos describen cómo crear una etiqueta de emparejamiento:

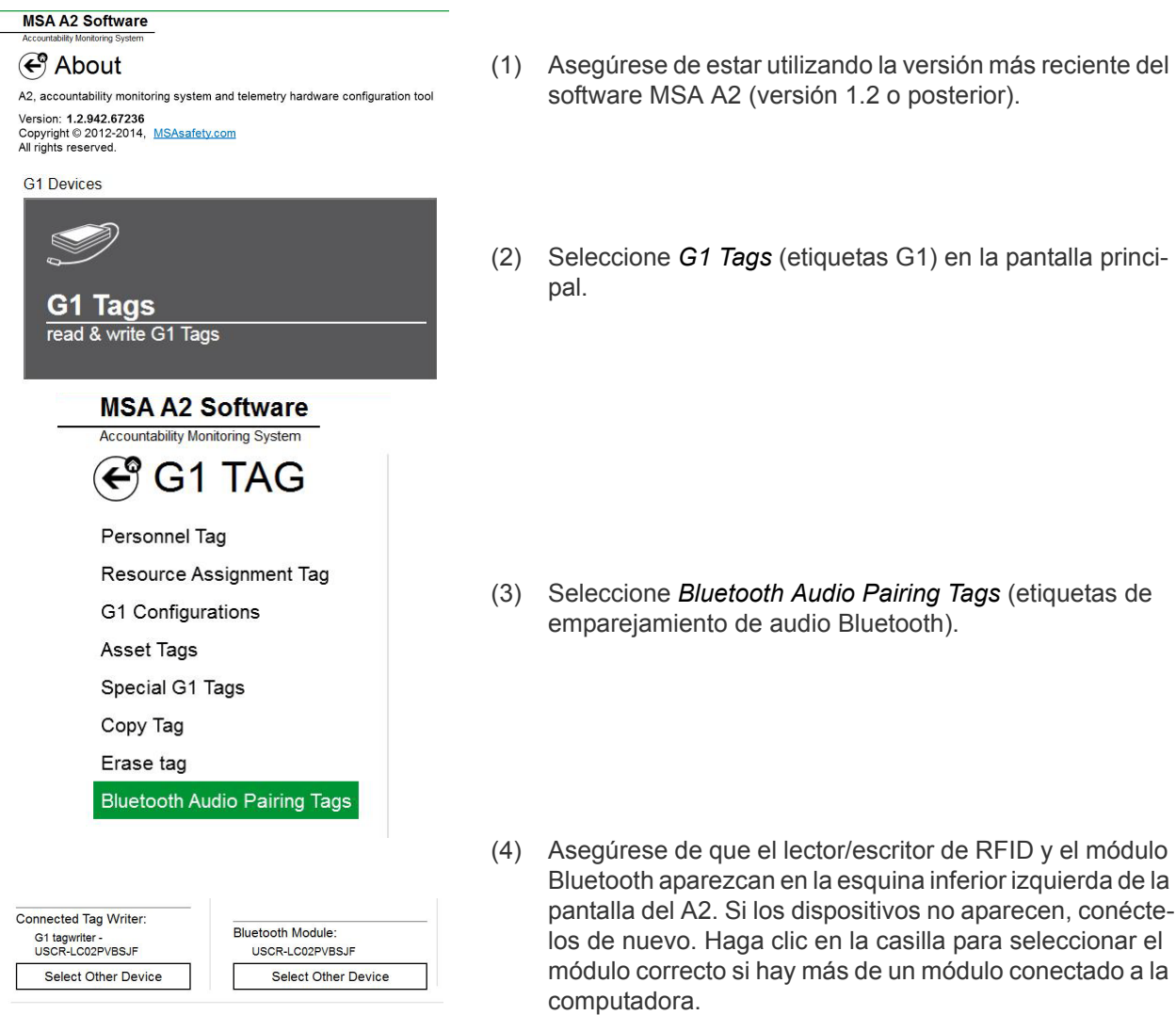

## Discover devices

Select a device you wish to update. Ensure that your G1 is in data link mode before scanning.

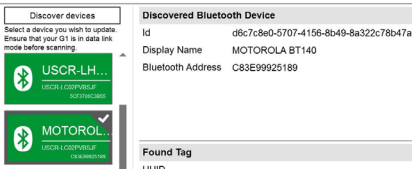

 $\overline{\mathbf{g}}$ 

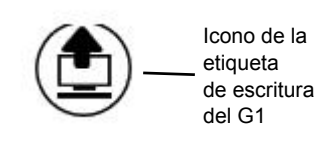

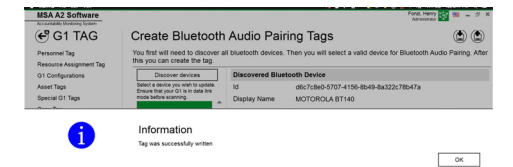

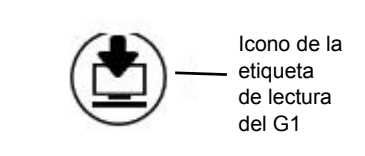

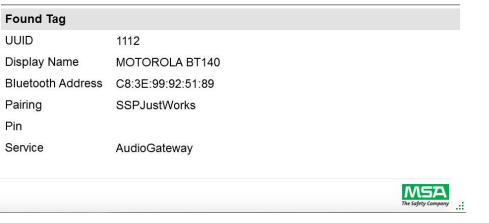

(5) Encienda el radio APX Motorola:

**Para radios con una sola pantalla: Presione y man**tenga presionado el botón lateral central (un punto) en el radio. Con dicho botón presionado, seleccione *Discover devices* (buscar dispositivos) en la pantalla A2. El botón del radio debe seguir presionado hasta que la información del radio se muestre en la pantalla A2.

**Para radios con dos pantallas:** Entre al menú Bluetooth del radio Motorola, haga que el radio resulte visible y seleccione entonces *Discover devices* (buscar dispositivos) en la pantalla A2. Consulte las instrucciones especificas del radio Motorola para obtener información más detallada sobre el funcionamiento del mismo.

*El radio APX Motorola se pondrá entonces en el modo visible mientras que la computadora busca el radio.*

- (6) En la pantalla tendría que aparecer ahora el radio APX Motorola que se está buscando. Seleccione el radio APX Motorola para el cual se está creando la etiqueta de emparejamiento.
- (7) Ponga la etiqueta RFID en cuestión en el lector/escritor de etiquetas RFID. Seleccione el botón *Write G1 Tag* (escribir etiqueta G1) en la esquina superior derecha de la pantalla.
- (8) Aparece la pantalla *Tag was successfully written* (etiqueta escrita correctamente) para confirmar que se ha completado el proceso de escritura de la etiqueta. Si no aparece, repita los pasos anteriores.
- (9) Para verificar que se ha escrito la información correcta en la etiqueta, seleccione el botón *Read G1 Tag* (leer etiqueta G1) en la esquina superior derecha de la pantalla. Una etiqueta escrita correctamente aparecerá en una pantalla denominada *Found Tag* (etiqueta hallada).

*La etiqueta se ha creado correctamente y ahora puede usarse con el SCBA G1.*

MX

7

## <span id="page-69-0"></span>**3.2 Configuraciones para los radios Motorola**

Cada radio APX Motorola debe estar configurado conforme a los ajustes específicos de MSA para garantizar el funcionamiento correcto junto al SCBA G1 de MSA. Los ajustes que aparecen en la lista son los únicos que se requieren para el SCBA G1. Los demás ajustes pueden personalizarse. Póngase en contacto con Motorola o con su distribuidor Motorola para ajustar las configuraciones correctas en el radio.

### <span id="page-69-1"></span>**Configuración de Bluetooth para el radio APX Motorola**

Todos los radios APX Motorola deben tener las consiguientes configuraciones de Bluetooth para poder funcionar con el SCBA G1 de MSA.

Bluetooth Enable (activar Bluetooth): Sí Bluetooth Tones (tonos Bluetooth): Sí

Bluetooth Pairing Type (tipo de emparejamiento Bluetooth): LF MPP & Standard

(LF MPP estándar)

Bluetooth Re-Pair Timer (temporizador de re-emparejamiento Bluetooth): Infinite (infinito) Bluetooth Drop Timer (temporizador de caída de conexión Bluetooth): 5 min mínimo Bluetooth Replace Pairing Info (información sobre el emparejamiento de Bluetoom Replace Pannig mo (información sobre el emparejamiento de Sí

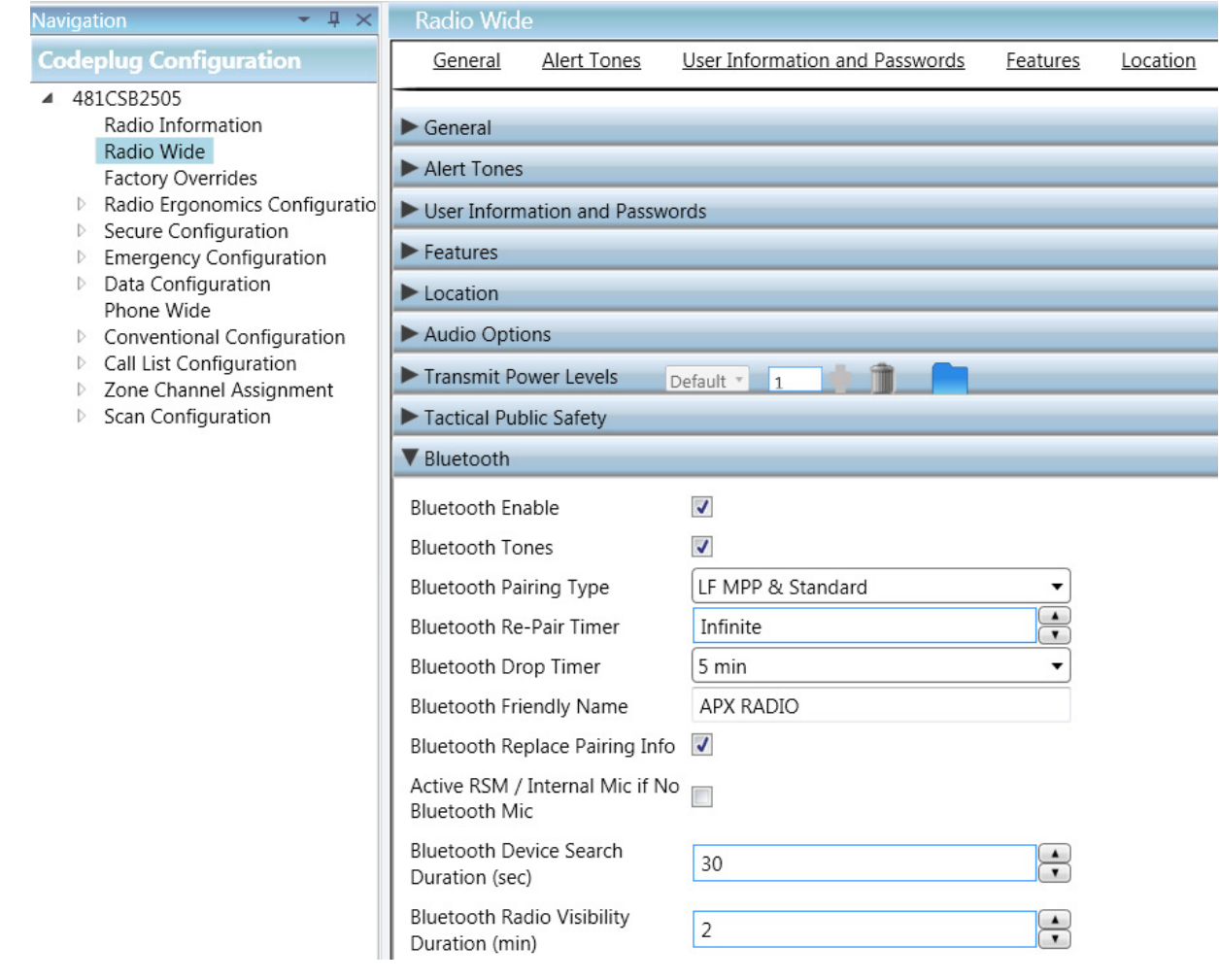

### <span id="page-70-0"></span>**Configuración de los botones**

Todos los radios APX Motorola deben tener las siguientes configuraciones de botones cuando se usan junto al SCBA G1.

Bluetooth Inquiry On/Off (activación/desactivación de Botón Iateral central (un punto): Bluetos Plustes (b) petición Bluetooth) Botón lateral inferior (dos puntos): Bluetooth On/Off (activación/desactivación Bluetooth)

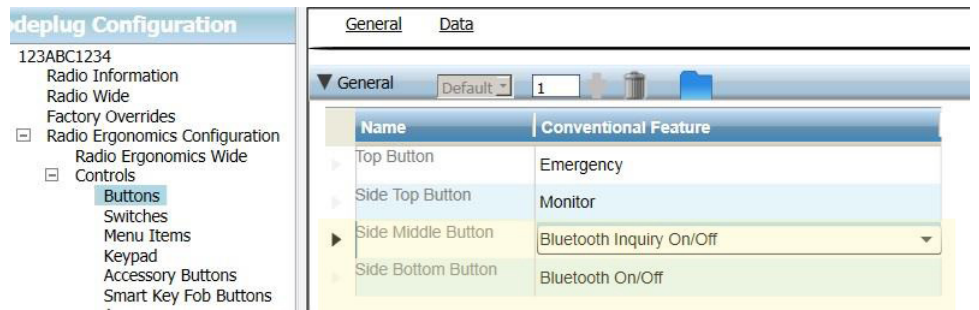

<span id="page-70-1"></span>**Configuración de los botones del accesorio**

Los radios APX Motorola que utilizan un micrófono con altavoz remoto (RSM), deben tener las siguientes configuraciones de botones cuando se usan junto al SCBA G1.

Accy no-dot (accesorio sin puntos): Bluetooth Audio Reroute (modificación de ruta de audio Bluetooth) Accy 1-dot (accesorio un punto): Bluetooth Headset PTT (botón de comunicación de diadema Bluetooth)

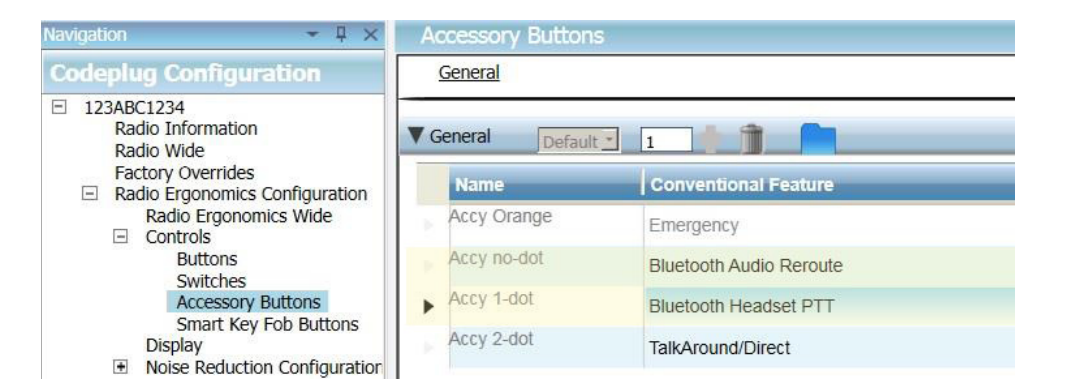

### <span id="page-71-1"></span>**Configuración del menú del radio de dos pantallas**

Los radios APX Motorola con dos pantallas deben tener la siguiente configuración de menú para poder funcionar correctamente junto al SCBA G1 de MSA.

Añada BT a las opciones del menú del radio

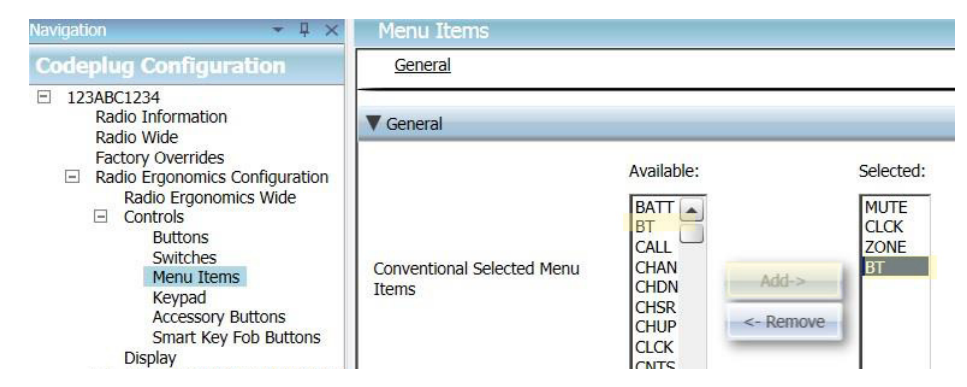

## <span id="page-71-0"></span>**3.3 Emparejamiento del radio Motorola**

<span id="page-71-2"></span>**Radios Motorola con dos pantallas (Modelos 2.5 y 3.5)**

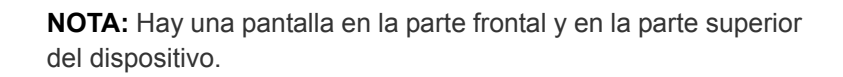

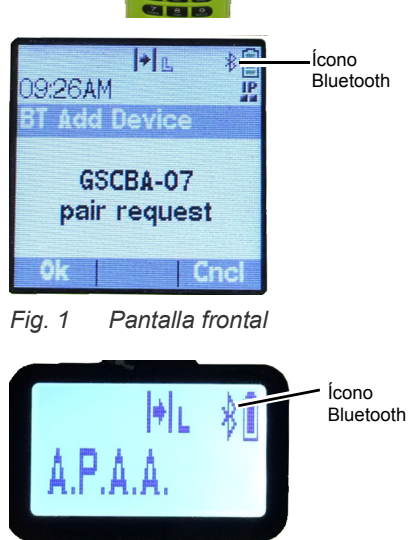

*Fig. 2 Pantalla superior*

(1) Encienda el SCBA G1.

SCBA G1

(2) Encienda el radio Motorola con el selector del volumen.

**NOTA:** Verifique que el ícono Bluetooth esté visible en la pantalla del radio Motorola. Si el ícono no está visible, querrá decir que el radio no está configurado correctamente o que la función Bluetooth está desactivada y el radio no está listo para el emparejamiento Bluetooth.

 $M<sub>z</sub>$
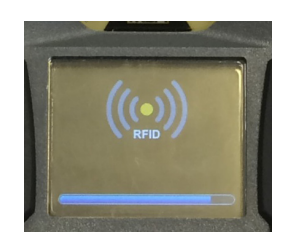

 $||\bullet||_{\mathbb{R}}$ 

T Add Device

09:26AM

Ícono Bluetooth

- (3) Presione y mantenga presionados los dos botones VER-DES del módulo de control para acceder al lector de etiquetas RFID en el SCBA G1, hasta que el ícono RFID aparezca en el módulo de control.
- (4) Ponga la etiqueta de emparejamiento del RFID del radio en cuestión sobre el RFID correspondiente en el módulo de alimentación del G1.
- (5) Una vez que el SCBA G1 ha leído la etiqueta RFID, en no más de 30 segundos aparecerá una petición de emparejamiento en la pantalla frontal del radio Motorola. Acepte la petición de emparejamiento mediante el botón del menú del radio Motorola; el radio emitirá una señal audible al finalizar el emparejamiento.

*Fig. 3 Pantalla frontal*

**Cnc** 

GSCBA-07 pair request

**NOTA:** Una vez que se ha leído la etiqueta de emparejamiento correctamente, el SCBA G1 con la función Bluetooth activada realizará la búsqueda de una pareja durante 8 minutos. Si al cabo de 8 minutos el emparejamiento aún no se ha realizado, el G1 dejará de buscar la pareja. Si se supera el lapso de 8 minutos, se tendrá que volver a empezar el proceso de emparejamiento desde el principio.

**NOTA:** Una vez realizado el emparejamiento correctamente, si el regulador está apagado, el SCBA G1 no permanecerá conectado a los radios APX. El radio APX estará disponible para el uso normal, sin Bluetooth, siempre y cuando el regulador G1 esté apagado. El SCBA G1 se conectará automáticamente al radio Motorola tan pronto como el usuario respire en el regulador G1.

*El SCBA G1 y el radio Motorola de dos pantallas han quedado emparejados y listos para el uso.*

**Radios con una sola pantalla**

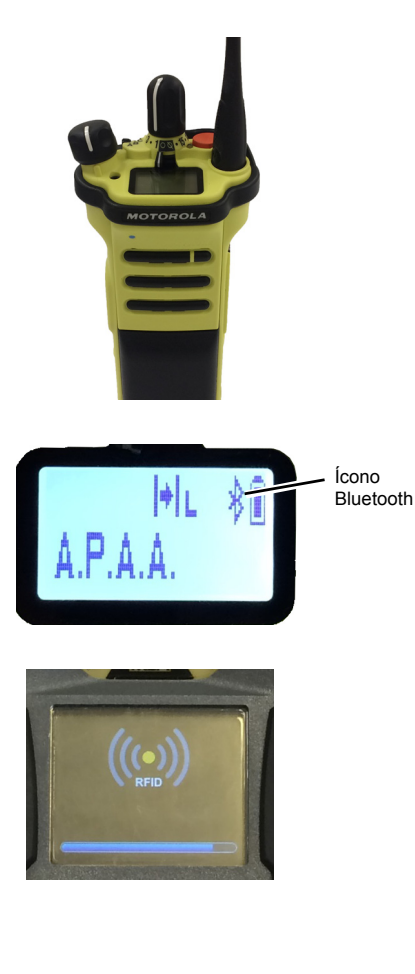

- (1) Encienda el SCBA G1.
- (2) Encienda el radio Motorola con el selector del volumen.

**NOTA:** Verifique que el ícono Bluetooth esté visible en la pantalla del radio Motorola. Si el ícono no está visible, querrá decir que el radio no está configurado correctamente o que la función Bluetooth está desactivada y el radio no está listo para el emparejamiento Bluetooth.

- (3) Presione y mantenga presionados los dos botones VERDES del módulo de control para acceder al lector de etiquetas RFID en el SCBA G1, hasta que el ícono RFID aparezca en el módulo de control.
- (4) Ponga la etiqueta de emparejamiento del RFID del radio sobre el RFID correspondiente en el módulo de alimentación del G1.
- (5) Presione y mantenga presionado el botón lateral central (un punto) hasta el final del emparejamiento. El procedimiento de emparejamiento puede tardar hasta 30 segundos en completarse. El botón debe permanecer presionado durante el todo el procedimiento. El radio emitirá una señal audible una vez que se ha finalizado el emparejamiento.

**NOTA:** Mientras el botón está presionado, en la pantalla del radio aparecerá al palabra "VISIBLE". Si la palabra "VISIBLE" no aparece durante el proceso de emparejamiento, querrá decir que el radio no se ha configurado correctamente.

**NOTA:** Una vez que se ha leído la etiqueta de emparejamiento correctamente, el SCBA G1 con la función Bluetooth activada realizará la búsqueda de una pareja durante 8 minutos. Si al cabo de 8 minutos el emparejamiento aún no se ha realizado, el G1 dejará de buscar la pareja. Si se supera el lapso de 8 minutos, se tendrá que volver a empezar el proceso de emparejamiento desde el principio.

**NOTA:** Una vez realizado el emparejamiento correctamente, si el regulador está apagado, el SCBA G1 no permanecerá conectado a los radios APX. El radio APX estará disponible para el uso normal, sin Bluetooth, siempre y cuando el regulador G1 esté apagado. El SCBA G1 se conectará automáticamente al radio Motorola tan pronto como el usuario respire en el regulador G1.

*El SCBA G1 y el radio Motorola de una pantalla han quedado emparejados y listos para el uso.*

### **Emparejamiento de un radio portátil APX Motorola con micrófono con altavoz remoto (RSM)**

La secuencia de emparejamiento para los radios portátiles APX Motorola con micrófonos con altavoz remotos es la misma que se ha descrito anteriormente. Consulte la secuencia de emparejamiento de los radios de una o dos pantallas para emparejar el radio portátil con el SCBA G1 de MSA.

## **3.4 Uso (conexión)**

En esta sección encontrará las instrucciones para usar o conectar correctamente el SCBA y el radio una vez establecido el emparejamiento.

### **Conexión del SCBA al radio portátil**

Antes de usar el SCBA G1 con un radio Motorola, asegúrese de que los dos dispositivos estén emparejados entre sí. Si es necesario, borre el historial de emparejamientos y vuelva a emparejarlos siguiendo las instrucciones de la sección [5](#page-77-0).

- (1) Encienda el radio Motorola. Se recomienda encender el radio Motorola en primer lugar al empezar a trabajar con el SCBA y el radio juntos.
- (2) Después de encender el radio, encienda el SCBA G1 presurizándolo. Una vez que el SCBA está encendido y operativo, este se conectará y se desconectará inmediatamente del radio Motorola.

**NOTA:** El radio podrá funcionar de manera independiente del G1 siempre y cuando el usuario no esté respirando a través del regulador; en este caso, todas las comunicaciones del radio portátil se originarán y pasarán únicamente por el radio.

*Tan pronto como se empieza a respirar en el regulador, el radio y el SCBA se conectarán automáticamente en no más de 20 segundos. Una vez completada la conexión, la comunicación de largo alcance del SCBA se transmitirá desde este al radio portátil.*

**NOTA:** Si el regulador está apagado, el radio y el SCBA se desconectarán automáticamente, y la comunicación del radio volverá a pasar únicamente a través del radio.

## <span id="page-75-0"></span>**4 Funcionamiento con detectores de gases MSA**

# **4.1 Habilitación de la función Bluetooth con detectores de gases MSA**

- (1) Encienda el detector de gases MSA conforme a las instrucciones del dispositivo.
- (2) Espere a que se complete la fase de calentamiento del sensor.

Debido a los tiempos de calibración e inicialización del dispositivo, MSA recomienda encender primero el detector de gases. Deje que el detector de gases se inicialice por completo antes de pasar a la fase sucesiva.

*El dispositivo estará listo para el emparejamiento una vez que el led azul empieza a parpadear rápidamente.*

(3) Encienda el SCBA.

**¡IMPORTANTE!** Los pasos de emparejamiento restantes que se describen a continuación se deben completar en no más de 8 o 10 minutos a partir del encendido del SCBA G1. Si el proceso de emparejamiento no ha iniciado en máximo 8 o 10 minutos a partir del encendido del SCBA G1, habrá que repetir los pasos que se describen a continuación.

- (4) Ponga el G1 en el modo RFID:
	- a) Presione y mantenga presionados los dos botones VERDES del módulo de control para acceder al lector de etiquetas RFID en el SCBA G1, hasta que el ícono RFID aparezca en el módulo de control.

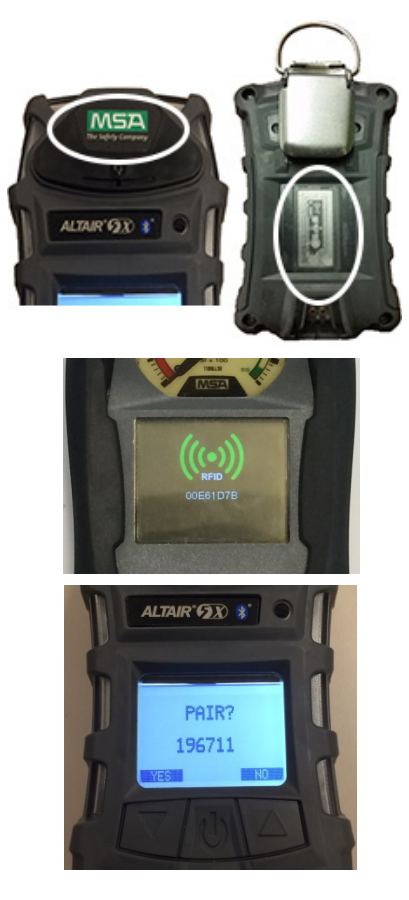

- (5) Ponga el chip RFID del detector de gases en el lector de etiquetas RFID del SCBA.
	- a) La ubicación del chip RFID del detector de gases varía según el modelo utilizado.
	- b) La etiqueta RFID del Altair 5X se encuentra bajo el logotipo de MSA en la parte frontal del dispositivo.

*En el módulo de control del G1 aparece un ícono RFID verde junto a un tono acústico doble, para confirmar que la etiqueta RFID se ha leído correctamente.*

(6) Acepte la petición de emparejamiento cuando aparezca en el detector de gases.

El número aleatorio que aparece bajo la petición de emparejamiento no se necesita, por lo que puede ignorarse.

(7) El detector de gases y el G1 se han emparejado correctamente.

*Cuando se establece una conexión inalámbrica Bluetooth con éxito, en el Altair 5X aparece un led AZUL que parpadea lentamente, y en la pantalla secundaria del módulo de control del G1 aparece un ícono Bluetooth verde fijo.*

*Una vez que el detector de gases MSA y un SCBA G1 se han emparejado, el emparejamiento se mantendrá durante ciclos indefinidos de encendido y apagado de ambos dispositivos.* 

*Si el proceso de emparejamiento no se realiza con éxito, no se verá el led intermitente en el detector de gases y habrá que repetir los pasos descritos anteriormente.*

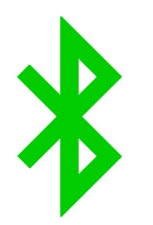

# <span id="page-77-0"></span>**5 Eliminación del emparejamiento del dispositivo Bluetooth**

Existen tres formas distintas de eliminar la conexión de emparejamiento entre un SCBA G1 de MSA y el dispositivo Bluetooth correspondiente (radio o detector de gases). El emparejamiento se debe eliminar cuando el usuario desee asegurarse de que el SCBA G1 y el dispositivo Bluetooth no se conecten durante la próxima inicialización, o si el SCBA G1 debe emparejarse con otro dispositivo Bluetooth.

Las tres opciones para eliminar el emparejamiento son:

- (1) Quitar la batería del SCBA G1. Esta acción borrará TODO el historial de emparejamiento Bluetooth guardado en el SCBA G1.
- (2) Emparejar otro radio u otro detector de gases repitiendo los procesos de emparejamiento descritos en las secciones [3](#page-67-0) y [4](#page-75-0). De esta forma se eliminará del SCBA G1 la información de emparejamiento del dispositivo Bluetooth anterior, y a partir de entonces el G1 funcionará únicamente con el último dispositivo Bluetooth emparejado.
- (3) Crear una etiqueta de restablecimiento del vínculo en la aplicación A2 y escanear el SCBA con la etiqueta RFID.

Es altamente recomendable borrar el emparejamiento del radio y del SCBA al mismo tiempo. No borre los datos de emparejamiento únicamente en el SCBA y no en el radio. Consulte la sección [5.1](#page-77-1) para obtener instrucciones detalladas sobre la eliminación de los datos de emparejamiento del radio.

No hay ninguna necesidad de borrar el emparejamiento del detector de gases MSA. Lo único que hay que hacer es eliminar el emparejamiento del G1 cuando se elimina el emparejamiento entre el detector de gases y el SCBA.

La tercera opción se requiere si el SCBA G1 se ha personalizado para conservar los emparejamientos Bluetooth aun después de que se ha quitado la batería. Esta configuración personalizada se debe realizar a través de la aplicación A2 y requiere la creación de una etiqueta de memorización del emparejamiento Bluetooth (consulte la sección [5.1](#page-77-1)). Las configuraciones predeterminadas hacen que los datos se borren al quitarse la batería, por lo que esta opción será necesaria únicamente si el SCBA se ha personalizado específicamente para conservar el emparejamiento aun después de que se ha quitado la batería.

## <span id="page-77-1"></span>**5.1 Conservación de los datos de emparejamiento**

Las configuraciones predeterminadas del SCBA G1 hacen que todos los datos de emparejamiento se borren del SCBA cada vez que se le quita la batería. De esta forma, resultará fácil borrar los datos de emparejamiento preexistentes en el caso de que el SCBA se empareje habitualmente con varios radios o detectores de gases.

El SCBA G1 se puede configurar de forma tal que los datos de emparejamiento se conserven aun después de haber quitado la batería. Esto es lo mejor en los casos de emparejamiento prolongado entre el SCBA y un único radio o detector de gases. El procedimiento para configurar el SCBA de forma tal que conserve los datos de emparejamiento es el siguiente:

- (1) Acceda a la aplicación A2 y verifique que se esté usando la versión más reciente del software.
- (2) Seleccione *G1 Tags* (etiquetas G1) en la pantalla principal.
- (3) Seleccione *G1 Configuration* (configuración G1) en el menú del lado izquierdo.
- (4) Haga clic en el botón *Add G1 Configuration* (añadir configuración G1).
- (5) Seleccione *Bluetooth Setting* (configuración Bluetooth) en el submenú.
- (6) Seleccione *Bluetooth Pairing Save* (guardar emparejamiento Bluetooth) en el submenú.
- (7) Ponga una etiqueta RFID vacía en el lector/escritor de etiquetas RFID.
- (8) Seleccione el botón Write G1 tag (escribir etiqueta G1).
- (9) Ponga el SCBA G1 en el modo RFID.
- (10) Escanee la etiqueta *Bluetooth Pairing Save* (guardar emparejamiento Bluetooth) en el lector de etiquetas RFID del SCBA G1.

### **5.2 Procedimiento para la eliminación del emparejamiento del radio Bluetooth**

Radios con dos pantallas

- Entre al menú Bluetooth y borre toda la información del emparejamiento Bluetooth. O
- Presione y mantenga presionado el botón Bluetooth on/off botón lateral de abajo (dos puntos).

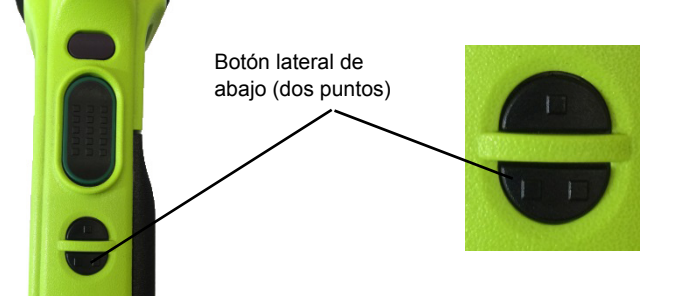

Radios con una sola pantalla

• Presione y mantenga presionado el botón Bluetooth on/off - botón lateral de abajo (dos puntos). El radio emitirá una señal audible para confirmar que la información de emparejamiento se ha borrado.

# **6 Resolución de problemas**

# **6.1 Resolución de problemas en radios habilitados para Bluetooth**

El SCBA no se conectará al radio portátil a menos que el usuario esté respirando a través del regulador.

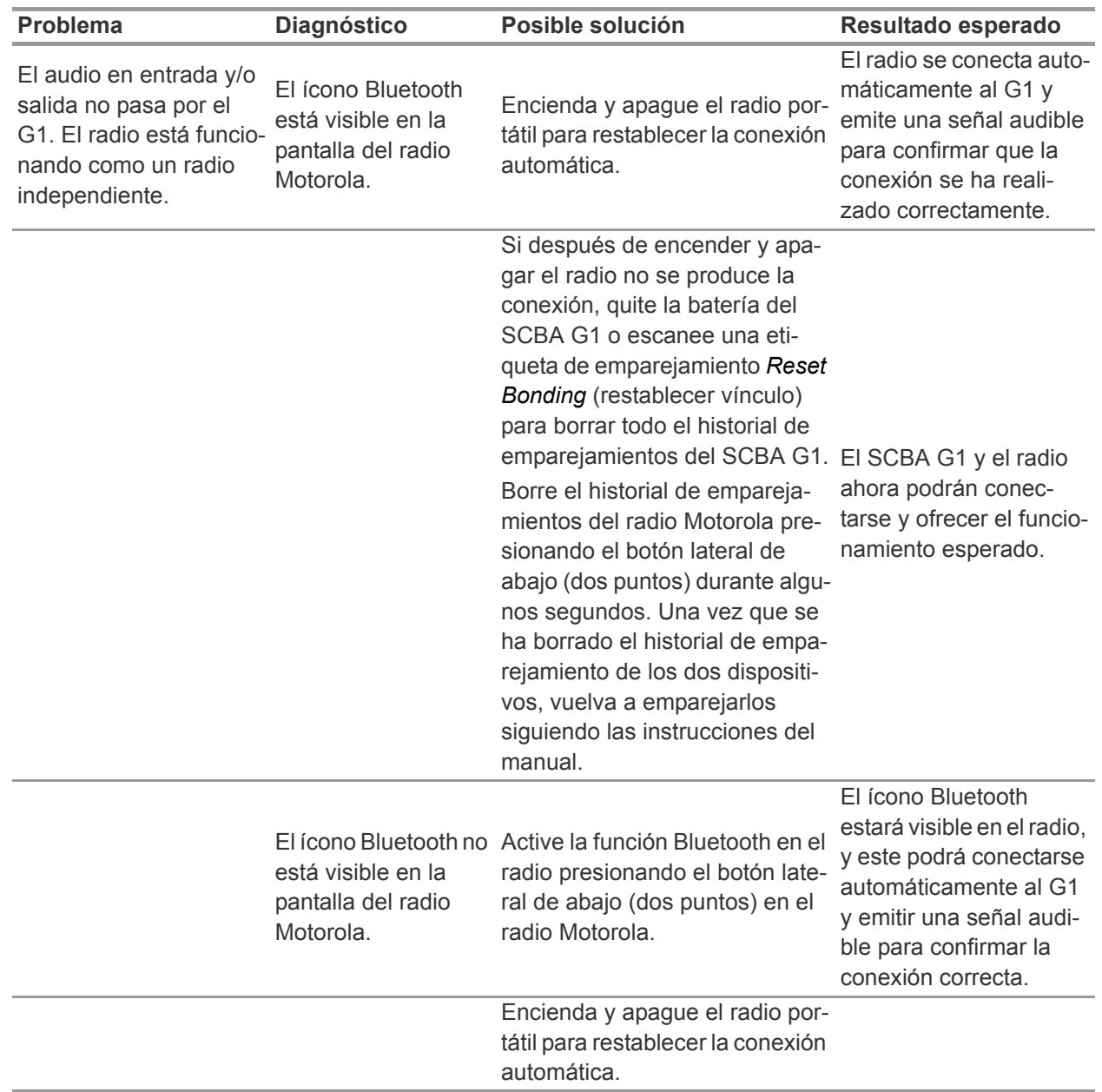

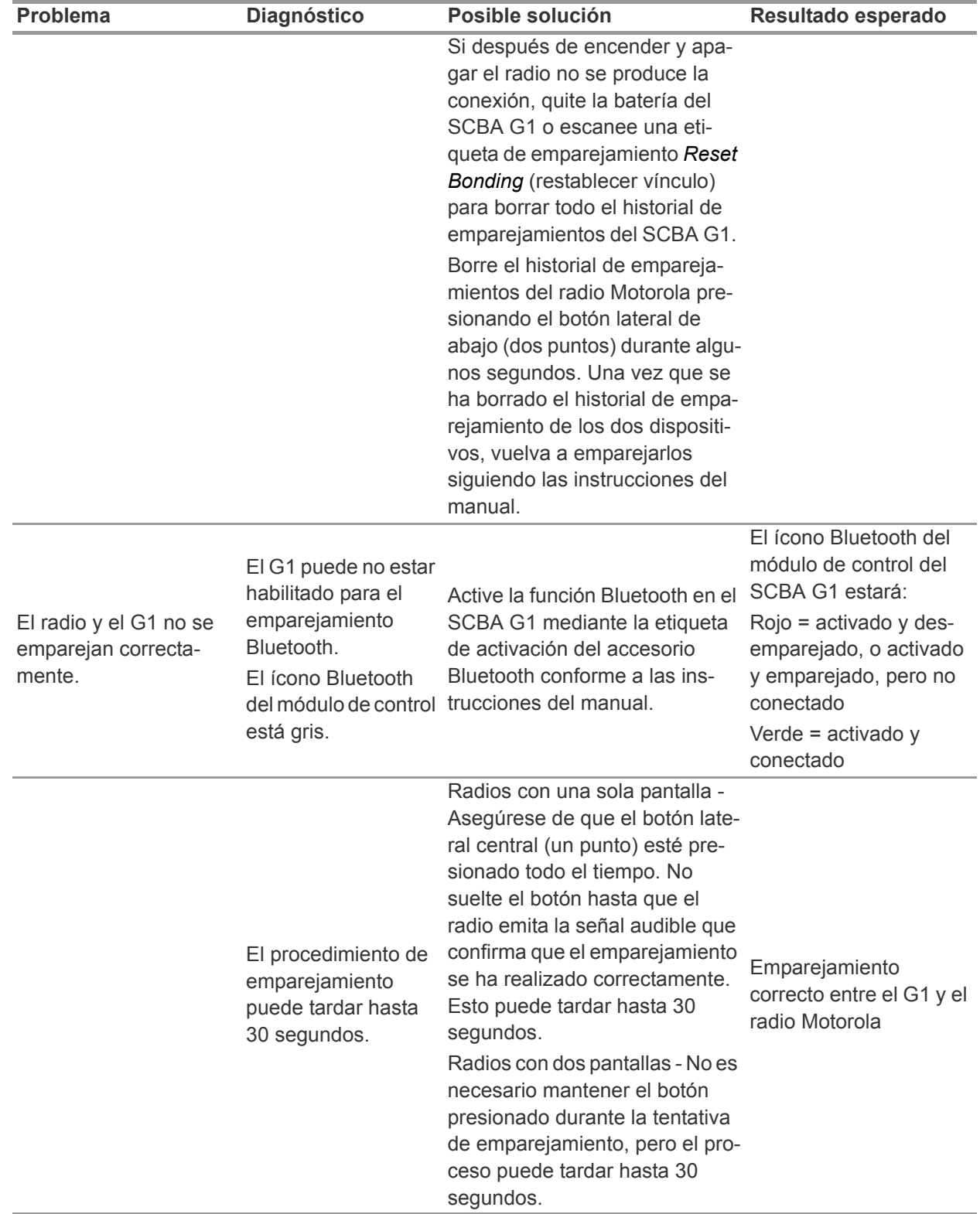

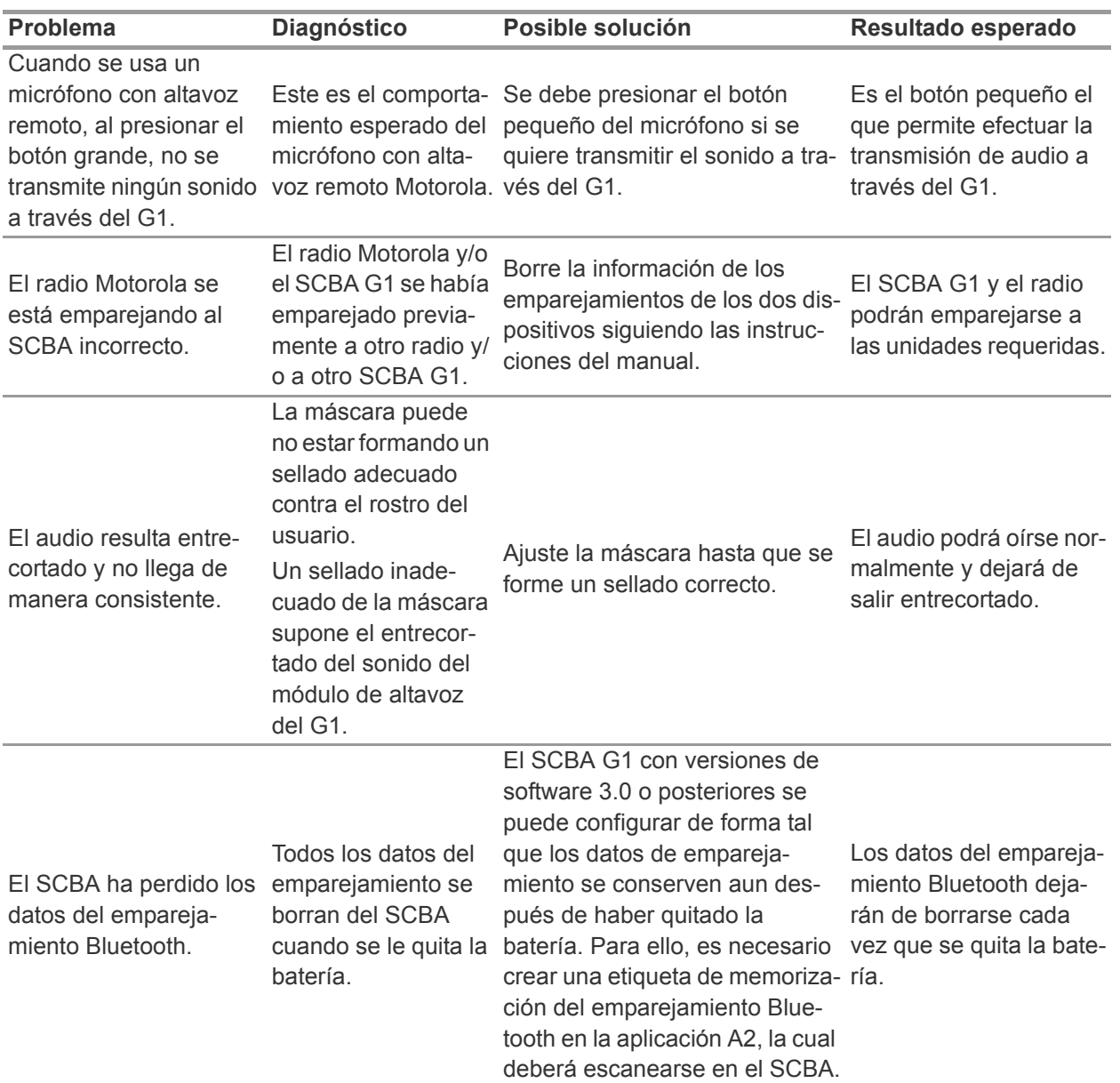

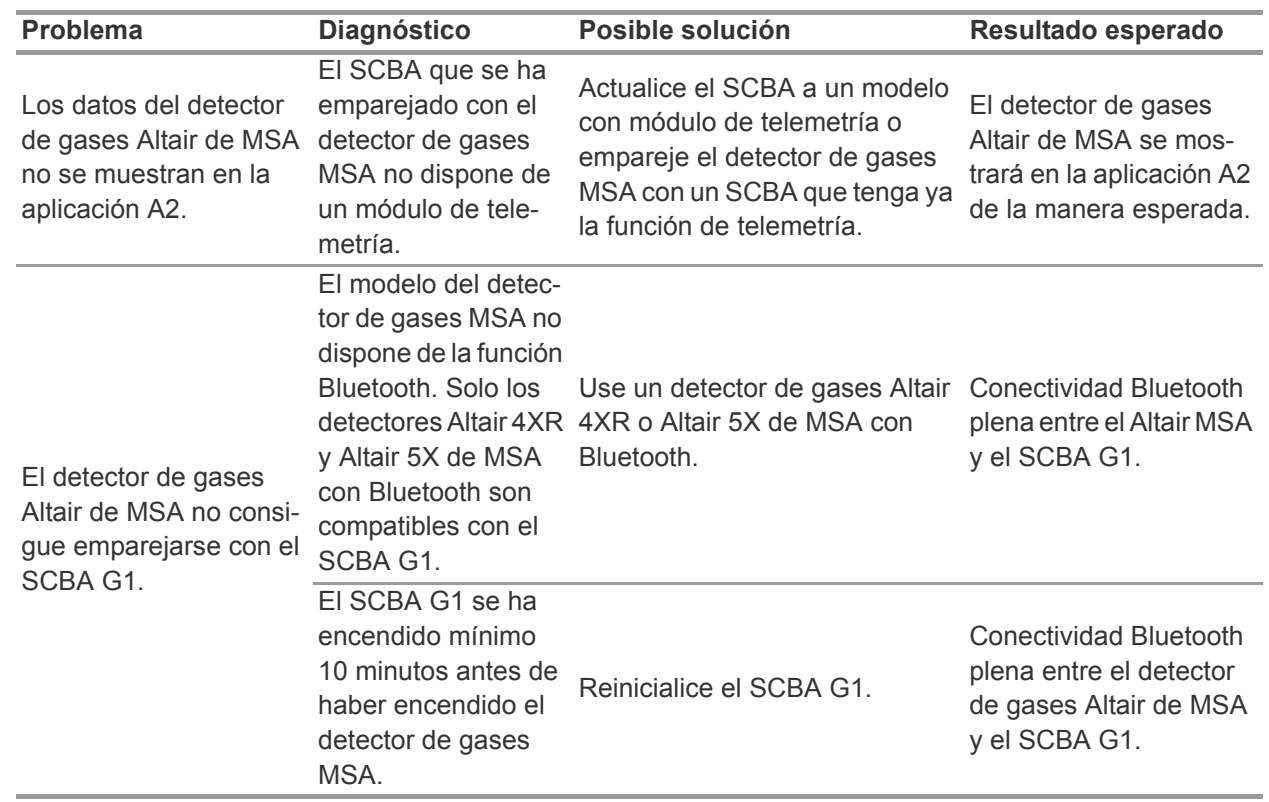

# **6.2 Resolución de problemas de los detectores de gases Altair**

MX

# **7 Preguntas frecuentes (FAQ)**

¿Puedo emparejar mi SCBA G1 con un radio Bluetooth no Motorola?

• No. MSA aprueba únicamente el uso del SCBA con radios Motorola de la serie APX.

¿Qué ocurre a la conexión Bluetooth cuando se quita el regulador y el radio permanece encendido?

• El G1 desconecta la conexión BT automáticamente cuando el regulador del SCBA se apaga, y el radio regresa al funcionamiento normal. El G1 volverá a realizar automáticamente la conexión BT al radio tan pronto como el regulador vuelva a usarse.

¿Por qué no funciona el botón grande de comunicación del micrófono con altavoz remoto (RSM)?

• Este es el comportamiento esperado del micrófono con altavoz remoto (RSM) Motorola al estar en la modalidad Bluetooth y conectado a un SCBA. El botón pequeño de comunicación es el que debe utilizarse para transmitir sonidos a través del G1 al radio. Si se usa el botón grande de comunicación, el audio podrá transmitirse de todas formas, pero no pasará directamente a través del SCBA y no tendrá la ventaja del filtro de audio del G1.

MX

MX

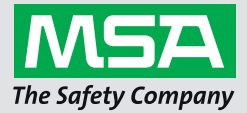

*For local MSA contacts, please visit us at MSAsafety.com*

*Because every life has a purpose...*